# Honeywell

# VISTA-128BPT/VISTA-250BPT/ VISTA-128BPTSIA

# Commercial Burglary Partitioned Security System With Scheduling

**Programming Guide** 

## **Table of Contents**

| Recommended Programming Procedure          | 5  |
|--------------------------------------------|----|
| Program Field Index                        | 6  |
| VISTA-128BPT/VISTA-250BPT Programming Form | 7  |
| Partition-Specific Fields                  | 12 |
| Programming With #93 Menu Mode             | 14 |
| Zone Programming                           | 15 |
| 5800 Series Transmitters Loop Designations | 19 |
| Expert Mode Zone Programming               | 20 |
| Report Code Programming                    | 24 |
| Alpha Descriptors Programming              | 28 |
| Alpha Descriptor Vocabulary                | 31 |
| Device Programming                         | 32 |
| Output Programming                         | 34 |
|                                            |    |

| Relay Voice Descriptors                                             |
|---------------------------------------------------------------------|
| Relay Voice Descriptors and Custom Word Substitutes<br>Vocabulary40 |
| System Layout Worksheets                                            |
| Output Devices Worksheets56                                         |
| Scheduling Menu Prompts62                                           |
| Scheduling Worksheets                                               |
| VISTA-128BPT Summary of Connections Diagram 69                      |
| VISTA-250BPT Summary of Connections Diagram70                       |
| VISTA-128BPTSIA Summary of Connections Diagram 71                   |

## SIA CP-01 Quick Reference Chart

The minimum required system for SIA CP-01 is a VISTA-128BPTSIA Control, one of the following model keypad; 6160, TUXS, TUXW, 6280S, or 6280W and a UL Listed Bell.

| Item        | Feature              | Range                       | Shipping           | SIA                    |
|-------------|----------------------|-----------------------------|--------------------|------------------------|
|             |                      |                             | Default            | Requirement*           |
| *09         | Entry Delay # 1      | 02 – 15 multiplied by 15    | 30 Seconds`        | At least 30 Seconds ** |
|             |                      | seconds                     |                    |                        |
|             |                      | 00 = 240  sec  (4  minutes) |                    |                        |
| *10         | Exit Delay #1        | 03 – 15 multiplied by 15    | 60 Seconds         | 60 Seconds             |
|             |                      | seconds                     |                    |                        |
| *11         | Entry Delay # 2      | 02 – 15 multiplied by 15    | 30 Seconds         | At least 30 Seconds ** |
|             |                      | seconds                     |                    |                        |
|             |                      | 00 = 240  sec  (4  minutes) |                    |                        |
| *12         | Exit Delay #2        | 03 – 15 multiplied by 15    | 60 Seconds         | 60 Seconds             |
|             |                      | seconds                     |                    |                        |
| *28         | Power Up in Previous | 0 = no                      | Yes                | Yes                    |
|             | State                | 1 = yes                     |                    |                        |
| *57         | Dynamic Signaling    | 0 = primary dialer          | 0 (primary dialer) | 0 (primary dialer)     |
|             | Priority             | 1 = Communicator as         |                    |                        |
|             |                      | first reporting destination |                    |                        |
| *84         | Swinger Suppression  | 01-06 = 1-6 alarms          | 2 alarms           | 1 alarm                |
| *88         | Abort Window Time    | 1 = 15 seconds              | 30 Seconds         | At least 15 Seconds ** |
|             | (for non-fire zones) | 2 = 30 seconds              |                    |                        |
|             |                      | 3 = 45 seconds              |                    |                        |
| 1*21        | Exit Time Reset      | 0=no                        | 1 (Enabled)        | 1 (Enabled)            |
|             |                      | 1=Resets Exit Delay to      |                    |                        |
|             |                      | programmed value after      |                    |                        |
|             |                      | zone is closed and then     |                    |                        |
|             |                      | faulted prior to end of     |                    |                        |
|             |                      | exit delay.                 |                    |                        |
| 1*22 – 1*25 | Cross Zoning         | Zone 001 – 250              | Disabled           | Enabled and two (or    |
|             |                      | 000, 000 = Disabled         |                    | more) zones            |
|             |                      |                             |                    | programmed             |
| 1*42        | Call Waiting Defeat  | 0 = no                      | Disabled (0)       | Enabled if user has    |
|             |                      | 1 = yes                     |                    | call waiting           |
| 1*61        | Abort Verify         | 0 = Disable                 | Enabled            | Enabled                |
|             |                      | 1 = Enable                  |                    |                        |

| Item                                                                                                   | Feature                                                                                                  | Range                                                                             | Shipping<br>Default | SIA<br>Requirement*                       |
|----------------------------------------------------------------------------------------------------|----------------------------------------------------------------------------------------------------|-----------------------------------------------------------------------------------|---------------------|-------------------------------------------|
| Zone<br>Programming<br>Auto Stay<br>Zone, Zone<br>type 04 has<br>this feature<br>enabled by<br>default | Auto Stay Arm or<br>Occupied Premises                                                                    | 0 = Disable<br>1 = Enable                                                         | 1 (Enabled)         | Enabled                                   |
| Zone<br>Programming<br>(Abort<br>Window<br>Enable)                                                     | Abort Window (for non-fire zones)                                                                        | 0 = no abort window<br>1 = yes, use abort<br>window according to<br>*88 selection | 1 = yes             | Yes (all non-fire<br>zones)               |
| Zone<br>Programming<br>(Swinger<br>Suppression<br>Enable)                                              | Swinger Suppression<br>Enable                                                                            | 0 = no suppression<br>1 = yes, suppress<br>alarms according to<br>*84 selection   | Yes (enabled)       | Yes (enabled (all zones))                 |
| Zone<br>Programming<br>Tamper<br>Option                                                                | Fire Alarm Verification                                                                                  | For Zone Response<br>Type 16 (Fire) tamper<br>selection must be set to<br>"0"     | Disabled            | Enabled unless<br>sensors can self verify |
| -                                                                                                    | Exit Time and<br>Progress<br>Annunciation/Disable<br>for Remote Arm (Not<br>Evaluated for SIA CP-<br>01) | Always Enabled                                                                    | Enabled             | Enabled                                   |
| -                                                                                                    | Programmable Cross<br>Zoning Time                                                                        | Both zones must be faulted within 5 minutes                                       | Per Manufacturer    | Per walk path in<br>protected premises    |
| -                                                                                                    | Cancel Window                                                                                            | 5 minutes                                                                         | Enabled             | Not required to be programmable           |
| -                                                                                                    | Cancel Annunciation -<br>Keypad displays<br>"Alarm Cancel" when<br>report is received                    | NA                                                                                | Enabled             | Enabled                                   |
| User<br>Authority<br>Level 6                                                                           | Duress Feature                                                                                           | NA                                                                                | Disabled            | Disabled                                  |

\* Programming at installation may be subordinate to other UL requirements for the intended application.

\*\* Combined Entry Delay and Abort Window should not exceed 1 minute.

NOTES:

- Using the Call Waiting Cancel feature on a non-Call Waiting line will prevent successful communication to the central station.
- The control unit must be installed with a local sounding device and an off-premise transmission for Contact ID communication format.
- Refer to the User Guide for procedures on Testing the System.
- During Test mode, no alarm reports are sent to the central monitoring station.

NOTE: All references to the VISTA-128BPT also pertain to the VISTA-128BPTSIA. All references in this manual for number of zones, number of user codes, number of access cards, and the event log capacity, use the VISTA-250BPT's features. The following table lists the differences between the VISTA-128BPT/VISTA-128BPTSIA and the VISTA-250BPT control panels. All other features are identical.

| Feature                | VISTA-128BPT/VISTA-<br>128BPTSIA | VISTA-250BPT |
|------------------------|----------------------------------|--------------|
| Number of Zones        | 128                              | 250          |
| Number of User Codes   | 150                              | 250          |
| Number of Access Cards | 250                              | 500          |
| Event Log Capacity     | 512                              | 1000         |
| VistaKey Modules       | 8                                | 15           |

The purpose of this document is to provide a quick and easy way to program your entire system. A recommended programming procedure is included, followed by a list of program fields with the corresponding program group they belong to (system-wide, partition-specific, scheduling, etc.). Two program forms are included. One contains all the programming fields, and the other contains the partition-specific fields. If you are setting up a single-partition system, the partition-specific fields become system-wide fields.

Following the program forms are system layout worksheets. We recommend that you use these sheets to plan your system before programming is performed. If you need further information about specific programming options, see the *VISTA-128BPT/VISTA-250BPT Installation and Setup Guide*.

Make sure that one two-line alpha keypad is connected to the control and is set to device address "00."

#### Single-Partition System

The system default is for a single-partition system. Use the VISTA-128BPT/VISTA-250BPT SINGLE PARTITION PROGRAMMING FORM when programming for single-partition usage. Follow the steps outlined in RECOMMENDED PROGRAMMING PROCEDURE of this document for proper programming procedure.

#### Multiple-Partition System

You must enter the number of partitions you are using in data field 2\*00 to set the system for multiple partitions. Use the VISTA-128BPT/VISTA-250BPT SINGLE PARTITION and the PARTITION-SPECIFIC PROGRAM FORMS when programming the system for multiple partitions. Follow the steps outlined in RECOMMENDED PROGRAMMING PROCEDURE of this document for proper programming procedure.

#### SUMMARY OF PROGRAMMING COMMANDS

- To enter program mode, enter installer code + [8] + [0] + [0] + [0]
- To set standard defaults, press \*97
- To change to next page of program fields, press \*94
- To return to previous set of fields, press \*99
- To erase account and phone number field entries, press [\*] + field number + [\*]
- To assign zone descriptors, press #93 + follow menu prompts
- **To add custom words**, press #93 + follow menu prompts
- To enter Installer's Message, press #93 + follow menu prompts
- **To exit program mode**, enter \*99 OR \*98: \*99 allows re-access to programming mode by installer code. \*98 prevents re-access to programming mode by installer code.

Standard default (\*97) values are shown in brackets [], otherwise default = 0.

## **Recommended Programming Procedure**

The following is a step-by-step procedure recommended for programming your VISTA-128BPT/VISTA-250BPT/VISTA-128BPTSIA systems.

- 1. Set the keypads (and other peripheral devices) to the appropriate addresses.
- 2. Set factory defaults by pressing \*97.

This will automatically enable keypad addresses 00-01, so be sure at least one keypad is set to one of these addresses.

3. Program system-wide (global) data fields.

Using the programming form as a guide, enter program mode and program all system-wide programming fields. These options affect the entire system, regardless of partitions. They include control options, downloader and dialer options, RF options, event logging options, etc. Refer to the *Program Field Index* for a listing of the program fields and their function. Note that field 2\*00 (number of partitions) must be programmed before continuing.

#### 4. Program partition-specific fields.

When the system-wide fields have been programmed, program all partition-specific programming fields by first pressing \*91 to select a partition (while still in data field program mode). Then enter the first partition-specific field number \*09. When you are finished, the next partition-specific field is automatically displayed. Partition-specific fields can have different values for each partition. To program the fields for the next partition, press \*91, enter the desired partition number, then enter field \*09. Refer to the *MECHANICS OF PROGRAMMING* section in the *VISTA-128BPT/VISTA-250BPT Installation and Setup Guide* for detailed instructions.

#### 5. Use #93 Menu Mode for device programming.

Refer to *Device Programming* in this guide to assign keypad ID numbers and default partitions for each keypad, and to selectively suppress certain keypad sounding options. Also use this mode to assign RF receivers, relay modules, and the ECP Communications Device.

#### 6. Use #93 Menu Mode for zone programming.

Refer to *Zone Programming* in this guide to program zone response types, assign right loop zones and wireless zones, assign zones to partitions, and to program alarm report codes.

7. Use #93 Menu Mode for programming outputs.

Refer to Output Programming in this guide to program desired output operation.

8. Program Communication options.

Refer to System Communication section in the VISTA-128BPT/VISTA-250BPT Installation and Setup Guide for detailed instructions. Then use #93 menu mode to program report codes.

9. Use #93 Menu Mode for programming alpha descriptors.

Refer to Alpha Programming in this guide to enter zone and partition descriptors and a custom installer's message.

**10.** Use #93 Menu Mode for relay voice descriptors and custom word substitutes. Refer to *Relay Voice Descriptors* in this guide for further instructions for programming relay descriptors to be annunciated.

#### 11. Use #80 Mode for programming schedules.

Refer to the *Scheduling Menu Prompts* in the *VISTA-128BPT/VISTA-250BPT Installation and Setup Guide* to program open/close schedules, temporary and holiday schedules, limitation of access schedules, and time-driven events.

#### 12. Define user access codes.

Refer to User Access Codes in the VISTA-128BPT/VISTA-250BPT Installation and Setup Guide to program authority level, O/C reporting option, partition assignments, and RF key assignments for each user.

#### 13. Exit Programming Mode.

Exit programming mode by pressing either \*98 or \*99. Additional entries of \*99 are required if the exit is being done from fields 1\*00 and above.

To prevent re-access to programming mode using the Installer's code, use \*98. The only way to re-access programming mode is by depressing both the [\*] and [#] keys at the same time within 30 seconds of power-up.

Exiting by using \*99 always allows reentry into programming mode using the Installer code. Either way of exiting allows access via downloading. Note that if local programming lockout is set via downloading, programming mode cannot be entered at the keypad. In the event that local programming is required after the lock-out, setting the location in Compass will open a 24-hour window for programming when the Master code + #65-command is entered. The 24-hour window counts down and then locks out local programming until the next Master code + #65-command is entered.

## **Program Field Index**

On the following pages, the programming fields have been arranged in numerical order. Use this index to cross-reference the fields on the programming form.

| Field | Group              |
|-------|--------------------|
| *00   | System-Wide        |
| *04   | System-Wide        |
| *05   | System-Wide        |
| *06   | Partition-Specific |
| *09   | Partition-Specific |
| *10   | Partition-Specific |
| *11   | Partition-Specific |
| *12   | Partition-Specific |
| *13   | Partition-Specific |
| *14   | System-Wide        |
| *15   | System-Wide        |
| *16   | Partition-Specific |
| *17   | System-Wide        |
| *19   | System-Wide        |
| *20   | System-Wide        |
| *21   | System-Wide        |
| *22   | Partition-Specific |
| *23   | Partition-Specific |
| *24   | System-Wide        |
| *25   | System-Wide        |
| *26   | Communications     |
| *27   | Communications     |
| *28   | System-Wide        |
| *29   | Partition-Specific |
| *30   | Communications     |
| *31   | Communications     |
| *32   | Partition-Specific |
| *33   | Communications     |
| *34   | Communications     |
| *35   | System-Wide        |
| *36   | System-Wide        |
| *37   | System-Wide        |
| *38   | Partition-Specific |
| *39   | Partition-Specific |
| *40   | Communications     |
| *41   | System-Wide        |
| *42   | Communications     |
| *44   | Communications     |

| Field | Group              | Field | Group              |
|-------|--------------------|-------|--------------------|
| *45   | Communications     | 1*46  | System-Wide        |
| *47   | Communications     | 1*47  | Partition-Specific |
| *51   | Communications     | 1*48  | System-Wide        |
| *56   | Communications     | 1*49  | System-Wide        |
| *57   | Communications     | 1*52  | Partition-Specific |
| *58   | Communications     | 1*53  | System-Wide        |
| *59   | Communications     | 1*55  | System-Wide        |
| *79   | Communications     | 1*56  | System-Wide        |
| *80   | Communications     | 1*57  | System-Wide        |
| *83   | Communications     | 1*58  | System-Wide        |
| *84   | Partition-Specific | 1*60  | System-Wide        |
| *85   | Partition-Specific | 1*70  | System-Wide        |
| *88   | Partition-Specific | 1*71  | System-Wide        |
| *89   | Communications     | 1*72  | System-Wide        |
| *90   | Partition-Specific | 1*74  | System-Wide        |
| 1*07  | System-Wide        | 1*75  | System-Wide        |
| 1*11  | System-Wide        | 1*76  | Partition-Specific |
| 1*15  | Communications     | 1*77  | System-Wide        |
| 1*17  | System-Wide        | 1*78  | System-Wide        |
| 1*18  | Partition-Specific | 1*79  | System-Wide        |
| 1*19  | Partition-Specific | 1*80  | System-Wide        |
| 1*20  | System-Wide        | 2*00  | System-Wide        |
| 1*21  | System-Wide        | 2*01  | System-Wide        |
| 1*22  | System-Wide        | 2*02  | System-Wide        |
| 1*23  | System-Wide        | 2*03  | System-Wide        |
| 1*24  | System-Wide        | 2*05  | Partition-Specific |
| 1*25  | System-Wide        | 2*06  | Partition-Specific |
| 1*26  | Partition-Specific | 2*07  | Partition-Specific |
| 1*28  | System-Wide        | 2*08  | Partition-Specific |
| 1*29  | System-Wide        | 2*09  | Partition-Specific |
| 1*30  | System-Wide        | 2*10  | Partition-Specific |
| 1*31  | System-Wide        | 2*11  | System-Wide        |
| 1*34  | Communications     | 2*18  | Partition-Specific |
| 1*35  | communications     | 2*19  | System-Wide        |
| 1*42  | Communications     | 2*22  | Partition-Specific |
| 1*43  | Partition-Specific | 2*23  | Partition-Specific |
| 1*44  | System-Wide        | 2*24  | Partition-Specific |
| 1*45  | Partition-Specific |       |                    |

## VISTA-128BPT/VISTA-250BPT Programming Form

Some fields are programmed for each partition (shown as shaded fields). If you are programming a multiple-partition system, see the *Partition-Specific Fields* section for programming these fields. Standard default (\*97) values are shown in brackets []; otherwise, default = 0.

| *00 | INSTALLER CODE                                                                                                    | *19         | RANDOMIZE AC LOSS REPORT [0]                                                                                                    |
|-----|----------------------------------------------------------------------------------------------------|-------------|----------------------------------------------------------------------------------------------------|
|     | Enter 4 digits, 0-9 [4140]                                                                                                    |             | 1=10-40 min; 0=normal report (about 2 min. after AC loss).                                                                                               |
| *04 | ENABLE RANDOM TIMERS                                                                                                    |             |                                                                                                    |
|     |                                                                                                    | *20         | VIP MODULE PHONE CODE                                                                                                    |
|     | Enter 1 to make available the randomizing of pre-programme time driven events for each partition. [0=disable].                                    | d           | [00], [11]<br>Must be set to "00" for UL installations.                                                                                                  |
| *05 | SYSTEM EVENTS NOTIFY [0]                                                                                                    | *21         | PREVENT FIRE TIMEOUT [0]                                                                                                    |
|     | 1=yes, (messages sent via the RS232 port).                                                                                                    |             | 1=No timeout; 0=Timeout.                                                                                                    |
|     | 0=no, (no messages sent).<br>NOTE: While in a communication session with Compass,<br>system events will not operate.                              | *22         | KEYPAD PANIC ENABLES         [001]            1=enable; 0=disable         995         996         999                                                    |
| *06 | QUICK EXIT [1]                                                                                                    | *23         | MULTIPLE ALARMS [1]                                                                                                    |
|     | 1=enable; 0=disable<br>Must be 0 for UL installations.                                                                                            |             | 1=yes; 0=no<br>Must be 1 for UL installations.<br>(Option not displayed in SIA, always enabled.)                                                         |
| *09 | ENTRY DELAY #1 [02]                                                                                                    | +24         | IGNORE EXPANSION ZONE TAMPER [0]                                                                                                    |
|     | 00, 02-15 times 15 seconds                                                                                                    | *24         | 1=Ignore; 0=Enable tamper for RF and V-plex.                                                                                                    |
|     | Maximum "03" for UL.                                                                                                    | 1           | Must be "0" for UL installations if using these devices.                                                                                                 |
| *10 | EXIT DELAY #1 [04]                                                                                                    | *26         | INTELLIGENT TEST REPORTING [0]                                                                                                    |
|     | 00, 02-15 times 15 seconds<br>Maximum "04" for UL installations.                                                                                  |             | 1=yes (no report sent if any other report was recently sent);<br>0=no (send report at programmed interval, field *27)<br>Must be 0 for UL installations. |
| *11 | ENTRY DELAY #2 [02]                                                                                                    | *27         | TEST REPORT INTERVAL [0024]                                                                                                    |
|     | 00, 02-15 times 15 seconds (must be longer than Entry Delay<br>#1). Maximum "03" for UL installations.                                            | /           | Enter interval in hours, 0001-9999; 0000=no report;<br>Max. 0024 for UL installations.                                                                   |
|     |                                                                                                    | *28         | POWER UP IN PREVIOUS STATE [1]                                                                                                    |
| *12 | EXIT DELAY #2 [08]                                                                                                    | ]           | 1=yes; 0=no; "1" for UL installations.                                                                                                    |
|     | 00, 02-15 times 15 seconds (must be longer than Exit Delay #1). Maximum "04" for UL installations.                                                | *29         | QUICK ARM [1]                                                                                                    |
| ±12 | ALARM SOUNDER DURATION [04]                                                                                                    | +20         |                                                                                                    |
| +15 | 01-15 times 2 minutes. Must be minimum 16 minutes for UL                                                                                          | j ≁30       | PHONE LINECUT DETECT [0] 1=enable; 0=disable                                                                                                    |
|     | installations.                                                                                                    | +21         |                                                                                                    |
| *14 | RS232 INPUT [0]                                                                                                    | <b>∓</b> 31 | 00-09; B-F (11-15)                                                                                                    |
|     | Enter 1 to enable.<br>Enter 0 to disable.                                                                                                    | *32         | PRIM. SUBS. ACCT #                                                                                                    |
| .15 |                                                                                                    | 1           |                                                                                                    |
| *10 | KEYSWITCH ASSIGNMENT [0]<br>Enter partition in which keyswitch used,                                                                              | J           |                                                                                                    |
|     | 1-8; 0=disable                                                                                                    |             | Enter 00-09; B-F (11-15) [15 15 15 15 15 15 15 15 15 15 15 15]                                                                                           |
| *16 | CONFIRMATION OF ARMING DING [0]                                                                                                    |             |                                                                                                    |
|     | 1=enable; 0=disable.                                                                                                    |             |                                                                                                    |
|     | NOTE: If using a keyfob, when the button is pressed, either f<br>arming or disarming, the bell will ding indicating that the butto<br>is working. |             |                                                                                                    |
|     | Must be "1" for UL Installations.                                                                                                    | 1           |                                                                                                    |
| *17 | AC LOSS KEYPAD SOUNDING [0]                                                                                                    |             | Enter 0-9 for each digit. Enter #11 for *, #12 for #,<br>#13 for 2-second pause                                                                          |
|     | 1=yes; 0=no                                                                                                    |             | #101012-Second pause                                                                                                    |

| *34         | SECONDARY PHONE NUMBER                                                                                                    | *56 | DYNAMIC SIGNALING DELAY [03]                                                                                      |
|-------------|----------------------------------------------------------------------------------------------------|-----|----------------------------------------------------------------------------------------------------|
|             |                                                                                                    | -00 | Select the delay time (00-15) times 15 seconds before sending                                                     |
|             |                                                                                                    |     | to second destination.                                                                                            |
|             | Enter 0-9 for each digit. Enter #11 for *, #12 for #,                                                                           | *57 | DYNAMIC SIGNALING PRIORITY [0]                                                                                    |
|             | #13 for 2-second pause                                                                                                    |     | 0=Primary dialer; 1=LRR, as first reporting destination.                                                          |
| *35         |                                                                                                    |     |                                                                                                    |
|             |                                                                                                    | *58 |                                                                                                    |
|             |                                                                                                    |     | [0 0 0 0 0 0]<br>Alarm Trbl Byp O/C Syst Test                                                                     |
|             | Enter 0-9 for each digit. Enter #11 for *, #12 for #,<br>#13 for 2-second pause                                                 | +50 | 0=disable, 1=enable for reports for primary subs ID of LRR<br>LRR CENTRAL STATION #2 CATEGORY ENABLE              |
| *36         | DOWNLOAD ID NO.                                                                                                    | *33 |                                                                                                    |
|             |                                                                                                    |     | [0 0 0 0 0 0] — — — — — — — — — — — — — —                                                                         |
| +97         | Enter 00-09; A-F (10-15) [15 15 15 15 15 15 15 15]<br>DOWNLOAD COMMAND ENABLES                                                  |     | 0=disable, 1=enable for reports for secondary subs ID of LRR                                                      |
| <b>₹</b> 37 |                                                                                                    | *79 | ZONE TYPE RESTORE ENABLES FOR ZONE TYPES 1-8                                                                      |
|             | Dir ShtdwnSys ShtdwnNot UsedRmt BypRmt DisarmRmt ArmUpld PgmDwnld Pgm                                                           |     |                                                                                                    |
| I           | See field 1*53 for Callback disable option; [1=enable];                                                                         |     |                                                                                                    |
|             | 0=disable. For UL installations, all entries must be "0."                                                                       |     | [1=enable]; 0=disable                                                                                             |
| *38         | PREVENT ZONE XXX BYPASS [000]                                                                                                   | *80 | FOR TYPES 9, 10, 16, and 14                                                                                       |
| *00         | 001-250; 000 if all zones can be bypassed                                                                                       |     | 9 10 16 14                                                                                                    |
| *39         | ENABLE OPEN/CLOSE REPORT FOR [1] [1] [1] [1] [1] [1] [1] [1]                                                                    | +00 | [1=enable]; 0=disable                                                                                             |
| *40         | OPEN/CLOSE REPORT FOR KEYSWITCH [0]                                                                                             | *03 | FIRST TEST REPORT TIME            [Day 00; hour 12; min 00]         Days 01-07         Hours 00-23 Min 00-        |
| τu          | 1=enable; 0=disable                                                                                                    |     | 59; 00 in all boxes = instant (Day 01= Monday)                                                                    |
| <b>*41</b>  | NORMALLY CLOSED or EOLR (Zones 2-8) [0]                                                                                         | *84 | SWINGER SUPPRESSION [01]                                                                                          |
|             | 1=N.C.loops; 0=EOLR supervision.                                                                                                |     | 01-14 alarms<br>Must be "00" (disabled) for UL.                                                                   |
|             | Must be "0" for UL installations.                                                                                               |     | <b>NOTE:</b> For SIA only options 01through 06 are available.                                                     |
| *42         | DIAL TONE PAUSE [0]                                                                                                    | *85 | ENABLE DIALER REPORTS FOR PANICS & DURESS                                                                         |
|             | 0=5 seconds; 1=11 seconds; 2=30 seconds.<br>Must be "0" UL Installations.                                                       | -00 |                                                                                                    |
| *44         | RING DETECTION COUNT [00]                                                                                                    |     | 1=enable; [0=disable] 995 996 999 Duress                                                                          |
|             | 01-14; 15=answering machine; 00=no detection.<br>Must be "00" for UL Burglary.                                                  | *88 | ABORT WINDOW [1]                                                                                                  |
| *45         | PRIMARY FORMAT [1]                                                                                                    |     | 1=30 seconds; 0=no delay<br>Must be "0" for UL installations.                                                     |
|             | 1 = Contact ID; 2 = 10-Digit Contact ID;<br>3 = 4+2 Express                                                                     | *89 | RESTORE REPORT TIMING [0]                                                                                         |
| *47         | SECONDARY FORMAT [1]                                                                                                    |     | 0=Instant; 1=After bell timeout if zone is restored; 2=when system is disarmed. Must be "0" for UL installations. |
|             | 1 = Contact ID; 2 = 10-Digit Contact ID;                                                                                        | *90 | SEC. SUBS. ACCT #                                                                                                 |
| 4           | 3 = 4+2 Express                                                                                                    |     |                                                                                                    |
| *51         | DUAL REPORTING [0]                                                                                                    |     |                                                                                                    |
|             | 1=yes; 0=no If used with Spilt Reporting "1" option (1*34), alarms and alarm restores go to both primary & secondary            |     | Enter 00-09; B-F (11-15) [15 15 15 15 15 15 15 15 15 15 15]                                                       |
|             | numbers, while all other reports go to secondary only. If used with Split Reporting "2" option, alarms and alarm restores go to | 0   |                                                                                                    |
|             | both, open/close and test messages go to secondary only, while all other reports go to primary.                                 |     | 7 CHECK OR TRBL DISPLAY [0]                                                                                       |
|             | while all other reports go to primary.                                                                                          |     | 1=display TRBL; 0=display CHECK                                                                                   |

| 1*11            | ZONE BYPASS AFTER DISARM                                                                                                    | 1*26   | PANIC BUTTON OR SPEEDKEY                                                                                                    |        |
|-----------------|----------------------------------------------------------------------------------------------------|--------|----------------------------------------------------------------------------------------------------|--------|
|                 |                                                                                                    |        | [00, 00, 00] A B C D                                                                                                    | ]      |
|                 | 1=enable; 0=disable<br>For each partition enter 1 to enable zones to remain<br>bypassed after the partition is disarmed.                                          |        | Enter speedkey macro # (01-32) to use keys A-C for n<br>Otherwise enter 00 to use as panic. For D key, enter n<br># or 00 to select macro when key is pressed.                                                                                                    |        |
|                 | NOTES:                                                                                                    |        | ELLANEOUS WIRELESS OPTIONS                                                                                                    |        |
|                 | For each partition in which field 1*11 is enabled, the <b>USER</b><br><b>CODE + OFF</b> will no longer unbypass zones. To unbypass                                | Fields | 3 1*28 - 1*31 are not applicable for UL installat                                                                                                    | ions.  |
|                 | ALL zones, you must enter USER CODE + # + 64. To                                                                                                    | 1*28   | RF TX LOW BATTERY SOUND [0]                                                                                                    |        |
|                 | unbypass zones INDIVIDUALLY, you must enter USER<br>CODE + 6 + zone number.                                                                                       |        | 1=immediate; 0=when disarmed                                                                                                    |        |
|                 | Any zone that was automatically bypassed by the system will<br>be unbypassed upon disarming of the system (e.g., STAY                                             | 1*29   | RF TX LOW BATTERY REPORTING [0]<br>1=enable; 0=disable                                                                                                    |        |
|                 | mode, Auto-STAY, etc.).<br>Vent zones and zones bypassed by a programmed Auto-                                                                                    | 1*30   | RF RCVR CHECK-IN INTERVAL [06]                                                                                                    |        |
|                 | Bypass schedule (Timed Driven Event) are considered<br>"manual bypasses" and will not be unbypassed upon                                                          |        | 02-15 times 2 hours; 00 disables supervision                                                                                                    |        |
|                 | disarming the system.                                                                                                    | 1*31   | RF XMITTER CHECK-IN INTERVAL [12]                                                                                                    |        |
|                 | Zones that were in a bypassed state at the time a System<br>Shutdown is sent from the Compass Downloading software                                                |        | 02-15 times 2 hours; 00 disables transmitter supervisio                                                                                                    | on     |
|                 | will be unbypassed when the System Shutdown is removed.                                                                                                    | 1*34   | COMM. SPLIT REPORTING [0]                                                                                                    |        |
| 1*15            | CANCEL VERIFY [1] [1]<br>0=disable, 1=enable alarm output pulse upon kissoff of<br>Cancel report. <b>NOTE:</b> Field 1*52 must be enabled to send a               |        | 0=no; 1=alarms and alarm restores primary, others se<br>2=open/close, test secondary, others primary. See *5<br>comments if using with dual reporting.<br><b>NOTE:</b> Split reporting should not be used with Dynam                                                                                                    | 51 for |
| 4.47            | Cancel report to the central station.                                                                                                    |        | Signaling.                                                                                                    | lic    |
| 1*17            | LOBBY PARTITION [0] [0]                                                                                                    | 1*35   | ACCESS CONTROL DIALER ENABLES                                                                                                    | -      |
| 1.10            | Enter the "common lobby" partition (1-8)                                                                                                    |        |                                                                                                    |        |
| 1*10            | AFFECTS LOBBY [0]<br>Enter 1 if this partition affects the common lobby; enter 0 if it does not.                                                                  |        | Trace Trbl Byp Not Used Syst Alm<br>1=enable; 0=disable                                                                                                    | 1      |
|                 | Must be "0" for UL installations.                                                                                                    | 1*42   | CALL WAITING DEFEAT [0]                                                                                                    |        |
| 1*19            | ARMS LOBBY [0]                                                                                                    |        | 1=Yes; 0=No                                                                                                    |        |
|                 | Enter 1 if arming this partition attempts to arm lobby; enter 0 if it does not.<br>Must be "0" for UL installations.                                              | 1*43   | PERM. KEYPAD BACKLIGHT [0]<br>1=enable; 0=disable. When disabled, display lights when the disable of the display light of the display light of the display ligh | hen    |
| 1*20            | EXIT ERROR LOGIC ENABLE [1]                                                                                                    |        | any key is pressed, and turns off after period of keypar<br>inactivity.                                                                                                    | d      |
|                 | 0=No; 1=Bypass E/E and Interior zones faulted after exit delay.                                                                                                   |        | <b>NOTE:</b> This field affects only standard keypads, not graphic/touch-screen keypads.                                                                                                    |        |
|                 | Must be "0" for UL installations.<br>(Option not displayed in SIA, always enabled.)                                                                               | 1*44   | WIRELESS KEYPAD TAMPER [0]                                                                                                    |        |
| 1*21            | EXIT DELAY RESET [1]                                                                                                    |        | DETECTION<br>1=enable; 0=disable.                                                                                                    |        |
|                 | 0=No; 1=Resets Exit Delay to programmed value after zone                                                                                                    | 1*45   | EXIT DELAY SOUNDING [1                                                                                                    | 1      |
|                 | is closed and then faulted prior to end of exit delay.<br>Must be "0" for UL installations.                                                                       | 1+40   | 1=enable; 0=disable; Produces quick beeping during e                                                                                                    |        |
| linked<br>cause | S 1*22-1*25: Allow four sets of two zones each to be<br>so that both must fault within a 5-minute period to<br>an alarm. Default for these fields = [000], [000]. |        | delay if enabled.<br><b>NOTE:</b> Must be "1" for UL/ULC installations.<br><b>NOTE:</b> See page 30, "SOUND OPTION", prompt for<br>disabling the entry/exit beeps on individual keypads.<br>(Option not displayed in SIA, always enabled.)                                                                                                    |        |
| 1*22            |                                                                                                    | 1*46   | AUXILIARY OUTPUT MODE [0]                                                                                                    |        |
| 1*23            | CROSS-ZONING PAIR TWO                                                                                                    |        | Enter <b>0</b> Not Used.<br>Enter <b>1</b> for smoke detector reset.                                                                                                    |        |
| 1*24            |                                                                                                    |        | Enter 2 Not Used.<br>Enter 3 if AAV module is being used.<br>NOTE: Only one of the above options may be active w                                                                                                    | ithin  |
| 1*25            |                                                                                                    |        | the system.                                                                                                    |        |
|                 |                                                                                                    | 1*47   | CHIME ON EXT. SIREN [0]                                                                                                    |        |

| 1*48                                 | WIRELESS KEYPAD ASSIGNMENT                                                                                                    | [0]                                                                                                    | 1*78                         | EXTENDED HOME CONT ENABLE                                                                                                    | [1]                                                                                                    |
|--------------------------------------|----------------------------------------------------------------------------------------------------|----------------------------------------------------------------------------------------------------|------------------------------|----------------------------------------------------------------------------------------------------|----------------------------------------------------------------------------------------------------|
|                                      | 0=disable; enter partition in which RF keypad use<br>Must be "0" for UL installations.                                                                                                    | d, 1-8.                                                                                                    |                              | 0=Limited home control command set (32<br>1=Extended home control command set (2<br>Home Control Automation is not allowed ir                                                                                                    | 255 commands).                                                                                                    |
| 1*49                                 | SUPPRESS TX SUPERVISION SOUND                                                                                                    | [1]                                                                                                    | 1*79                         | HOME CONTROL EVENTS                                                                                                    |                                                                                                    |
|                                      | 1=disable; 0=enable.<br>Must be "0" for UL installations.                                                                                                    |                                                                                                    |                              | [0 0 0 0 0]                                                                                                    |                                                                                                    |
| 1*52                                 | SEND CANCEL IF ALARM + OFF                                                                                                    | [1]                                                                                                    |                              | Alarm Trbl                                                                                                    | Byp O/C Syst                                                                                                    |
|                                      | 1=no restriction; 0=within bell timeout period only <b>NOTE:</b> Must be enabled "1" for an AAV session.                                                                                                    |                                                                                                    |                              | 1=enable; 0=disable. Select the type of every reports) transmitted via the RS232 output.                                                                                                    | vents (status                                                                                                    |
| 1*53                                 | DOWNLOAD CALLBACK                                                                                                    | [0]                                                                                                    | 1*80                         | LOG FAULTS AND RESTORES                                                                                                    | [1]                                                                                                    |
|                                      | 1=callback not required; 0=callback required.<br>Must be "0" for UL installations.                                                                                                    |                                                                                                    |                              | 0=Disabled<br>1=Enabled                                                                                                    |                                                                                                    |
| 1*55                                 | INTERNATIONAL DATE FORMAT                                                                                                    | [0]                                                                                                    | 3rd P                        | age Programming Fields (press *                                                                                                    | ⊧94)                                                                                                    |
|                                      | 0=disable (mm/dd/yy); 1=enable (dd/mm/yy).                                                                                                    |                                                                                                    | 2*00                         | NUMBER OF PARTITIONS                                                                                                    | [1]                                                                                                    |
| 1*56                                 | AC 60/50 Hz CLOCK SPEED                                                                                                    | [0]                                                                                                    |                              | Enter 1-8                                                                                                    |                                                                                                    |
|                                      | 1=50 Hz; 0=60 Hz.                                                                                                    |                                                                                                    | 2*01                         | DAYLIGHT SAVING TIME [03, 11]                                                                                                    |                                                                                                    |
| 1*57                                 | 5800 RF BUTTON GLOBAL ARM                                                                                                    | [0]                                                                                                    | - • ·                        | START/END MONTH                                                                                                    | Start End                                                                                                    |
|                                      | 1=enable; 0=disable                                                                                                    |                                                                                                    |                              | 00-12; if no daylight saving time, enter 00,                                                                                                    |                                                                                                    |
| 1*58                                 | 5800 RF BUTTON FORCE ARM                                                                                                    | [0]                                                                                                    | 2*02                         | DAYLIGHT SAVING TIME                                                                                                    | [2, 1]                                                                                                    |
|                                      | Enter "1" to enable. If a zone is faulted after press<br>keypad will beep once. Pressing the button again<br>seconds bypasses the zone. Enter "0" to disable.<br>Must be "0" for UL installations.                                                                                                    |                                                                                                    |                              | START/END WEEKEND<br>Enter 1-7. 1=first; 2=second; 3=third;<br>6=next to last; 7= 3rd from last [1, 5]                                                                                                    | Start   End<br>; 4=fourth; 5=last;                                                                                                    |
| 1*60                                 | ZONE 5 AUDIO ALARM VERIFICATION                                                                                                    | [0]                                                                                                    | 2*03                         | ULC S304 ENABLE                                                                                                    | [0]                                                                                                    |
|                                      | Enter 1 If 2-way audio (AAV) is being used; Enter                                                                                                    | 0 if it is                                                                                                    |                              | 0 = disable, 1 = enable                                                                                                    |                                                                                                    |
|                                      |                                                                                                    |                                                                                                    |                              |                                                                                                    |                                                                                                    |
|                                      | not.<br>Must be "0" for UL installations.                                                                                                    |                                                                                                    |                              |                                                                                                    | set to "1"                                                                                                    |
| 1*70                                 | not.                                                                                                    |                                                                                                    | UL                           |                                                                                                    | set to "1"                                                                                                    |
| 1*70                                 | not.<br>Must be "0" for UL installations.<br>EVENT LOG TYPES                                                                                                    |                                                                                                    |                              | C The ULC S304 Enable must be (enabled) for ULC installations.                                                                                                    |                                                                                                    |
| 1*70                                 | not.<br>Must be "0" for UL installations.<br>EVENT LOG TYPES<br>[1 111 1] Alarm Chk Byp O/C Syst                                                                                                    |                                                                                                    |                              | C The ULC S304 Enable must be a (enabled) for ULC installations.                                                                                                    | [15]                                                                                                    |
|                                      | not.<br>Must be "0" for UL installations.<br>EVENT LOG TYPES<br>[1 111 1] Alarm Chk Byp O/C Syst<br>1=enable; 0=disable                                                                                                    |                                                                                                    |                              | C The ULC S304 Enable must be s<br>(enabled) for ULC installations.<br>AUTO-ARM DELAY<br>Enter the time between the end of the arm                                                                                                    | [15]                                                                                                    |
| 1*70<br>1*71                         | not.<br>Must be "0" for UL installations.<br>EVENT LOG TYPES<br>[1 111 1] Alarm Chk Byp O/C Syst<br>1=enable; 0=disable<br>12/24 HOUR TIME STAMP FORMAT                                                                                                    | [0]                                                                                                    |                              | C The ULC S304 Enable must be s<br>(enabled) for ULC installations.<br>AUTO-ARM DELAY<br>Enter the time between the end of the arm<br>the start of auto-arming warning period, in<br>times 4 minutes 00=instant; [15=no auto a                                                                                                    | [15]<br>ning window and<br>values of 1-14<br>arm at all]. When                                                                                                    |
| 1*71                                 | not.<br>Must be "0" for UL installations.<br>EVENT LOG TYPES<br>[1 111 1] Alarm Chk Byp O/C Syst<br>1=enable; 0=disable<br>12/24 HOUR TIME STAMP FORMAT<br>0=12 hour; 1=24 hour                                                                                                    | [0]                                                                                                    | 2*05                         | C The ULC S304 Enable must be a<br>(enabled) for ULC installations.<br>AUTO-ARM DELAY<br>Enter the time between the end of the arm<br>the start of auto-arming warning period, in<br>times 4 minutes 00=instant; [15=no auto a<br>this delay expires, the Auto-Arm Warning                                                                                                    | [15]<br>ning window and<br>values of 1-14<br>trm at all]. When<br>Period begins.                                                                                                    |
| 1*71                                 | not.<br>Must be "0" for UL installations.<br>EVENT LOG TYPES<br>[1 111 1] Alarm Chk Byp O/C Syst<br>1=enable; 0=disable<br>12/24 HOUR TIME STAMP FORMAT<br>0=12 hour; 1=24 hour<br>EVENT LOG PRINTER ON-LINE                                                                                                    |                                                                                                    | 2*05                         | C The ULC S304 Enable must be a<br>(enabled) for ULC installations.<br>AUTO-ARM DELAY<br>Enter the time between the end of the arm<br>the start of auto-arming warning period, in<br>times 4 minutes 00=instant; [15=no auto a<br>this delay expires, the Auto-Arm Warning<br>AUTO-ARM WARNING PERIOD                                                                                                    | [15]<br>ning window and<br>values of 1-14<br>arm at all]. When<br>Period begins.<br>[15]                                                                                                    |
| 1*71<br>1*72                         | not.<br>Must be "0" for UL installations.<br>EVENT LOG TYPES<br>[1 111 1] Alarm Chk Byp O/C Syst<br>1=enable; 0=disable<br>12/24 HOUR TIME STAMP FORMAT<br>0=12 hour; 1=24 hour<br>EVENT LOG PRINTER ON-LINE<br>0=disable; 1=enable                                                                                                    | [0]                                                                                                    | 2*05                         | C The ULC S304 Enable must be a<br>(enabled) for ULC installations.<br>AUTO-ARM DELAY<br>Enter the time between the end of the arm<br>the start of auto-arming warning period, in<br>times 4 minutes 00=instant; [15=no auto a<br>this delay expires, the Auto-Arm Warning<br>AUTO-ARM WARNING PERIOD<br>This is the time during which the user is w<br>premises prior to the auto-arming of the sy                                                                                                    | [15]<br>ning window and<br>values of 1-14<br>arm at all]. When<br>Period begins.<br>[15]<br>rarned to exit the<br>ystem (beeps every                                                                                                    |
| 1*71<br>1*72                         | not.<br>Must be "0" for UL installations.<br>EVENT LOG TYPES<br>[1 111 1] Alarm Chk Byp O/C Syst<br>1=enable; 0=disable<br>12/24 HOUR TIME STAMP FORMAT<br>0=12 hour; 1=24 hour<br>EVENT LOG PRINTER ON-LINE<br>0=disable; 1=enable<br>RELAY TIMEOUT XXX MINUTES [000]                                                                                                    | [0]<br>[0]                                                                                                    | 2*05                         | C The ULC S304 Enable must be s<br>(enabled) for ULC installations.<br>AUTO-ARM DELAY<br>Enter the time between the end of the arm<br>the start of auto-arming warning period, in<br>times 4 minutes 00=instant; [15=no auto a<br>this delay expires, the Auto-Arm Warning<br>AUTO-ARM WARNING PERIOD<br>This is the time during which the user is w                                                                                                    | [15]<br>ning window and<br>values of 1-14<br>arm at all]. When<br>Period begins.<br>[15]<br>rarned to exit the<br>ystem (beeps every                                                                                                    |
| 1*71<br>1*72                         | not.<br>Must be "0" for UL installations.<br>EVENT LOG TYPES<br>[1 111 1] Alarm Chk Byp O/C Syst<br>1=enable; 0=disable<br>12/24 HOUR TIME STAMP FORMAT<br>0=12 hour; 1=24 hour<br>EVENT LOG PRINTER ON-LINE<br>0=disable; 1=enable<br>RELAY TIMEOUT XXX MINUTES [000]<br>Enter the relay timeout, 0-127 in multiples of 2 min<br>desired for #80 Menu Mode time-driven event relation                                                                                                    | [0]<br>[0]<br>[0]<br>nutes,<br>ay                                                                                                    | 2*05<br>2*06                 | C The ULC S304 Enable must be s<br>(enabled) for ULC installations.<br>AUTO-ARM DELAY<br>Enter the time between the end of the arm<br>the start of auto-arming warning period, in<br>times 4 minutes 00=instant; [15=no auto a<br>this delay expires, the Auto-Arm Warning<br>AUTO-ARM WARNING PERIOD<br>This is the time during which the user is w<br>premises prior to the auto-arming of the s<br>15 seconds; "ALERT" displayed). Enter 0                                                                                                    | [15]<br>ning window and<br>values of 1-14<br>arm at all]. When<br>Period begins.<br>[15]<br>rarned to exit the<br>ystem (beeps every<br>1-15 minutes.                                                                                                    |
| 1*71<br>1*72                         | not.<br>Must be "0" for UL installations.<br>EVENT LOG TYPES<br>[1 111 1] Alarm Chk Byp O/C Syst<br>1=enable; 0=disable<br>12/24 HOUR TIME STAMP FORMAT<br>0=12 hour; 1=24 hour<br>EVENT LOG PRINTER ON-LINE<br>0=disable; 1=enable<br>RELAY TIMEOUT XXX MINUTES [000] [<br>Enter the relay timeout, 0-127 in multiples of 2 min<br>desired for #80 Menu Mode time-driven event rela<br>command numbers "04/09" and #93 Menu Mode                                                                                                    | [0]<br>[0]<br>[0]<br>nutes,<br>ay                                                                                                    | 2*05<br>2*06                 | C The ULC S304 Enable must be a<br>(enabled) for ULC installations.<br>AUTO-ARM DELAY<br>Enter the time between the end of the arm<br>the start of auto-arming warning period, in<br>times 4 minutes 00=instant; [15=no auto a<br>this delay expires, the Auto-Arm Warning<br>AUTO-ARM WARNING PERIOD<br>This is the time during which the user is w<br>premises prior to the auto-arming of the si<br>15 seconds; "ALERT" displayed). Enter 0<br>00=instant at end of arming delay.<br>AUTO-DISARM DELAY<br>This is the time between the end of the dis                                                                                                    | [15]<br>ning window and<br>values of 1-14<br>arm at all]. When<br>Period begins.<br>[15]<br>rarned to exit the<br>ystem (beeps every<br>1-15 minutes.<br>[15]<br>sarming window                                                                                                    |
| 1*71<br>1*72<br>1*74                 | not.<br>Must be "0" for UL installations.<br>EVENT LOG TYPES<br>[1 111 1] Alarm Chk Byp O/C Syst<br>1=enable; 0=disable<br>12/24 HOUR TIME STAMP FORMAT<br>0=12 hour; 1=24 hour<br>EVENT LOG PRINTER ON-LINE<br>0=disable; 1=enable<br>RELAY TIMEOUT XXX MINUTES [000]<br>Enter the relay timeout, 0-127 in multiples of 2 min<br>desired for #80 Menu Mode time-driven event rela<br>command numbers "04/09" and #93 Menu Mode of<br>Programming output command *56."                                                                                                    | [0]<br>[0]<br>[0]<br>nutes,<br>ay                                                                                                    | 2*05<br>2*06                 | C The ULC S304 Enable must be a<br>(enabled) for ULC installations.<br>AUTO-ARM DELAY<br>Enter the time between the end of the arm<br>the start of auto-arming warning period, in<br>times 4 minutes 00=instant; [15=no auto a<br>this delay expires, the Auto-Arm Warning<br>AUTO-ARM WARNING PERIOD<br>This is the time during which the user is w<br>premises prior to the auto-arming of the sy<br>15 seconds; "ALERT" displayed). Enter of<br>00=instant at end of arming delay.<br>AUTO-DISARM DELAY                                                                                                    | [15]<br>ning window and<br>values of 1-14<br>trm at all]. When<br>Period begins.<br>[15]<br>trarned to exit the<br>ystem (beeps every<br>1-15 minutes.<br>[15]<br>sarming window<br>14 times 4 minutes;                                                                                                    |
| 1*71<br>1*72<br>1*74                 | not.<br>Must be "0" for UL installations.<br>EVENT LOG TYPES<br>[1 111 1] Alarm Chk Byp O/C Syst<br>1=enable; 0=disable<br>12/24 HOUR TIME STAMP FORMAT<br>0=12 hour; 1=24 hour<br>EVENT LOG PRINTER ON-LINE<br>0=disable; 1=enable<br>RELAY TIMEOUT XXX MINUTES [000] [<br>Enter the relay timeout, 0-127 in multiples of 2 min<br>desired for #80 Menu Mode time-driven event rela<br>command numbers "04/09" and #93 Menu Mode                                                                                                    | [0]<br>[0]<br>nutes,<br>ay<br>Dutput                                                                                                    | 2*05<br>2*06<br>2*07         | C The ULC S304 Enable must be a<br>(enabled) for ULC installations.<br>AUTO-ARM DELAY<br>Enter the time between the end of the arm<br>the start of auto-arming warning period, in<br>times 4 minutes 00=instant; [15=no auto a<br>this delay expires, the Auto-Arm Warning<br>AUTO-ARM WARNING PERIOD<br>This is the time during which the user is w<br>premises prior to the auto-arming of the sy<br>15 seconds; "ALERT" displayed). Enter 0<br>00=instant at end of arming delay.<br>AUTO-DISARM DELAY<br>This is the time between the end of the dis<br>and the start of auto-disarming. Enter 01-<br>00=instant at end of window; 15=no auto-                                                                                                    | [15]<br>ning window and<br>values of 1-14<br>arm at all]. When<br>Period begins.<br>[15]<br>rarned to exit the<br>ystem (beeps every<br>1-15 minutes.<br>[15]<br>sarming window<br>14 times 4 minutes;<br>disarm.                                                                                                    |
| 1*71<br>1*72<br>1*74                 | not.<br>Must be "0" for UL installations.<br>EVENT LOG TYPES<br>[1 111 1] Alarm Chk Byp O/C Syst<br>1=enable; 0=disable<br>12/24 HOUR TIME STAMP FORMAT<br>0=12 hour; 1=24 hour<br>EVENT LOG PRINTER ON-LINE<br>0=disable; 1=enable<br>RELAY TIMEOUT XXX MINUTES [000] [<br>Enter the relay timeout, 0-127 in multiples of 2 min<br>desired for #80 Menu Mode time-driven event rela<br>command numbers "04/09" and #93 Menu Mode of<br>Programming output command *56."<br>RELAY TIMEOUT YYY SECONDS [000] [<br>Enter the relay timeout, 0-127 seconds, desired for<br>Menu Mode time driven event relay command num                                                                                                    | [0]<br>[0]<br>nutes,<br>wy<br>Dutput<br><br>or #80<br>nbers                                                                                                    | 2*05<br>2*06                 | C The ULC S304 Enable must be a<br>(enabled) for ULC installations.<br>AUTO-ARM DELAY<br>Enter the time between the end of the arm<br>the start of auto-arming warning period, in<br>times 4 minutes 00=instant; [15=no auto a<br>this delay expires, the Auto-Arm Warning<br>AUTO-ARM WARNING PERIOD<br>This is the time during which the user is w<br>premises prior to the auto-arming of the si<br>15 seconds; "ALERT" displayed). Enter 0<br>00=instant at end of arming delay.<br>AUTO-DISARM DELAY<br>This is the time between the end of the dis<br>and the start of auto-disarming. Enter 01-<br>00=instant at end of window; 15=no auto-<br>ENABLE FORCE ARM FOR AUTO-A                                                                                                    | [15]<br>ning window and<br>values of 1-14<br>arm at all]. When<br>Period begins.<br>[15]<br>rarned to exit the<br>ystem (beeps every<br>1-15 minutes.<br>[15]<br>sarming window<br>14 times 4 minutes;<br>disarm.                                                                                                    |
| 1*71<br>1*72<br>1*74                 | not.<br>Must be "0" for UL installations.<br>EVENT LOG TYPES<br>[1 111 1] Alarm Chk Byp O/C Syst<br>1=enable; 0=disable<br>12/24 HOUR TIME STAMP FORMAT<br>0=12 hour; 1=24 hour<br>EVENT LOG PRINTER ON-LINE<br>0=disable; 1=enable<br>RELAY TIMEOUT XXX MINUTES [000] [<br>Enter the relay timeout, 0-127 in multiples of 2 min<br>desired for #80 Menu Mode time-driven event rela<br>command numbers "04/09" and #93 Menu Mode of<br>Programming output command *56."<br>RELAY TIMEOUT YYY SECONDS [000] [<br>Enter the relay timeout, 0-127 seconds, desired for                                                                                                    | [0]<br>[0]<br>nutes,<br>wy<br>Dutput<br><br>or #80<br>nbers                                                                                                    | 2*05<br>2*06<br>2*07<br>2*08 | C The ULC S304 Enable must be a<br>(enabled) for ULC installations.<br>AUTO-ARM DELAY<br>Enter the time between the end of the arm<br>the start of auto-arming warning period, in<br>times 4 minutes 00=instant; [15=no auto a<br>this delay expires, the Auto-Arm Warning<br>AUTO-ARM WARNING PERIOD<br>This is the time during which the user is w<br>premises prior to the auto-arming of the sy<br>15 seconds; "ALERT" displayed). Enter 0<br>00=instant at end of arming delay.<br>AUTO-DISARM DELAY<br>This is the time between the end of the dis<br>and the start of auto-disarming. Enter 01-<br>00=instant at end of window; 15=no auto-<br>ENABLE FORCE ARM FOR AUTO-A<br>0=disable; 1=enable                                                                                                    | [15]                                                                                                    |
| 1*71<br>1*72<br>1*74<br>1*75         | not.<br>Must be "0" for UL installations.<br>EVENT LOG TYPES<br>[1 111 1] Alarm Chk Byp O/C Syst<br>1=enable; 0=disable<br>12/24 HOUR TIME STAMP FORMAT<br>0=12 hour; 1=24 hour<br>EVENT LOG PRINTER ON-LINE<br>0=disable; 1=enable<br>RELAY TIMEOUT XXX MINUTES [000] [<br>Enter the relay timeout, 0-127 in multiples of 2 min<br>desired for #80 Menu Mode time-driven event rela<br>command numbers "04/09" and #93 Menu Mode of<br>Programming output command *56."<br>RELAY TIMEOUT YYY SECONDS [000] [<br>Enter the relay timeout, 0-127 seconds, desired for<br>Menu Mode time driven event relay command num<br>"05/10" and #93 Menu Mode Output Programming                                                                                                    | [0]<br>[0]<br>[0]] | 2*05<br>2*06<br>2*07         | C The ULC S304 Enable must be a<br>(enabled) for ULC installations.<br>AUTO-ARM DELAY<br>Enter the time between the end of the arm<br>the start of auto-arming warning period, in<br>times 4 minutes 00=instant; [15=no auto a<br>this delay expires, the Auto-Arm Warning<br>AUTO-ARM WARNING PERIOD<br>This is the time during which the user is w<br>premises prior to the auto-arming of the sy<br>15 seconds; "ALERT" displayed). Enter 0<br>00=instant at end of arming delay.<br>AUTO-DISARM DELAY<br>This is the time between the end of the dis<br>and the start of auto-disarming. Enter 01-<br>00=instant at end of window; 15=no auto-<br>ENABLE FORCE ARM FOR AUTO-A<br>0=disable; 1=enable<br>OPEN/CLOSE REPORTS BY EXCENT                                                                                                    | [15]                                                                                                    |
| 1*71<br>1*72<br>1*74<br>1*75         | not.<br>Must be "0" for UL installations.<br>EVENT LOG TYPES<br>[1 111 1] Alarm Chk Byp O/C Syst<br>1=enable; 0=disable<br>12/24 HOUR TIME STAMP FORMAT<br>0=12 hour; 1=24 hour<br>EVENT LOG PRINTER ON-LINE<br>0=disable; 1=enable<br>RELAY TIMEOUT XXX MINUTES [000]<br>Enter the relay timeout, 0-127 in multiples of 2 min<br>desired for #80 Menu Mode time-driven event relay<br>command numbers "04/09" and #93 Menu Mode of<br>Programming output command *56."<br>RELAY TIMEOUT YYY SECONDS [000]<br>Enter the relay timeout, 0-127 seconds, desired for<br>Menu Mode time driven event relay command num<br>"05/10" and #93 Menu Mode Output Programming<br>*57."                                                                                                    | [0]<br>[0]<br>[0]<br>nutes,<br>wy<br>Dutput<br><br>or #80<br>nbers<br>g command                                                                                                    | 2*05<br>2*06<br>2*07<br>2*08 | C The ULC S304 Enable must be a<br>(enabled) for ULC installations.<br>AUTO-ARM DELAY<br>Enter the time between the end of the arm<br>the start of auto-arming warning period, in<br>times 4 minutes 00=instant; [15=no auto a<br>this delay expires, the Auto-Arm Warning<br>AUTO-ARM WARNING PERIOD<br>This is the time during which the user is w<br>premises prior to the auto-arming of the sy<br>15 seconds; "ALERT" displayed). Enter 0<br>00=instant at end of arming delay.<br>AUTO-DISARM DELAY<br>This is the time between the end of the dis<br>and the start of auto-disarming. Enter 01-<br>00=instant at end of window; 15=no auto-<br>ENABLE FORCE ARM FOR AUTO-A<br>0=disable; 1=enable<br>OPEN/CLOSE REPORTS BY EXCEN<br>1=enable; 0=disable<br>If enabled, only openings and closings occ<br>scheduled opening/closing windows will tr<br>reports. Opening reports will also be supp | [15]         ning window and         values of 1-14         arm at all]. When         Period begins.         [15]         garned to exit the         ystem (beeps every         1-15 minutes.         [15]         sarming window         14 times 4 minutes;         disarm.         ARM       [0]         PTION       [0]         curring outside the         igger dialer         ressed during the                         |
| 1*71<br>1*72<br>1*74<br>1*75<br>1*76 | not.<br>Must be "0" for UL installations.<br>EVENT LOG TYPES<br>[1 111 1] Alarm Chk Byp O/C Syst<br>1=enable; 0=disable<br>12/24 HOUR TIME STAMP FORMAT<br>0=12 hour; 1=24 hour<br>EVENT LOG PRINTER ON-LINE<br>0=disable; 1=enable<br>RELAY TIMEOUT XXX MINUTES [000] [<br>Enter the relay timeout, 0-127 in multiples of 2 min<br>desired for #80 Menu Mode time-driven event rela<br>command numbers "04/09" and #93 Menu Mode of<br>Programming output command *56."<br>RELAY TIMEOUT YYY SECONDS [000] [<br>Enter the relay timeout, 0-127 seconds, desired for<br>Menu Mode time driven event relay command nur<br>"05/10" and #93 Menu Mode Output Programming<br>*57."<br>ACCESS CONTROL RELAY [00]<br>Relay will be pulsed for 2 seconds whenever code<br>pressed. Enter 00-96; 00=none. | [0]<br>[0]<br>[0]<br>nutes,<br>wy<br>Dutput<br><br>or #80<br>nbers<br>g command                                                                                                    | 2*05<br>2*06<br>2*07<br>2*08 | C The ULC S304 Enable must be a<br>(enabled) for ULC installations.<br>AUTO-ARM DELAY<br>Enter the time between the end of the arm<br>the start of auto-arming warning period, in<br>times 4 minutes 00=instant; [15=no auto a<br>this delay expires, the Auto-Arm Warning<br>AUTO-ARM WARNING PERIOD<br>This is the time during which the user is w<br>premises prior to the auto-arming of the sy<br>15 seconds; "ALERT" displayed). Enter 0<br>00=instant at end of arming delay.<br>AUTO-DISARM DELAY<br>This is the time between the end of the dis<br>and the start of auto-disarming. Enter 01-<br>00=instant at end of window; 15=no auto-4<br>ENABLE FORCE ARM FOR AUTO-A<br>0=disable; 1=enable<br>OPEN/CLOSE REPORTS BY EXCENT<br>1=enable; 0=disable<br>If enabled, only openings and closings occ<br>scheduled opening/closing windows will tr                                             | [15]         ning window and         values of 1-14         arm at all]. When         Period begins.         [15]         garned to exit the         ystem (beeps every         1-15 minutes.         [15]         sarming window         14 times 4 minutes;         disarm.         ARM       [0]         PTION       [0]         curring outside the         igger dialer         ressed during the         eports when the |

| 2*10 | ARMING/DISARMING WINDOWS<br>0=disable; 1=enable<br>See system-wide field 2*11 if enabling field 2*10.                                                                                                    | [0]                                     |                                                                                                    | DISPLAY BURG, PANIC AND CO ALARMS [0]<br>OF OTHER PARTITIONS<br>0=No; 1=Yes.<br>DISPLAY TROUBLES OF OTHER [0]                                                                                                    |
|------|----------------------------------------------------------------------------------------------------|-----------------------------------------|----------------------------------------------------------------------------------------------------|----------------------------------------------------------------------------------------------------|
| 2*11 | feature adds high security to the installation.<br>ALLOW DISARM OUTSIDE WINDOW                                                                                                    | [0]                                     | 2*24                                                                                                    | PARTITIONS<br>0=No; 1=Yes                                                                                                    |
|      | IF ALARM OCCURS<br>Used only if field 2*10 (partition-specific field) is s<br>this field is enabled ("1") the system can be disarr<br>the disarm window if an alarm has occurred. If "0,<br>can only be done during the disarm window. If fiel<br>set to "0" for a partition, this field has no effect for<br>partition. | med outside<br>" disarming<br>d 2*10 is | [0]<br>• To<br>• To                                                                                                    | SUMMARY OF PROGRAMMING COMMANDS<br>enter program mode enter installer code + [8] + [0] +<br>+ [0]<br>set standard defaults press *97<br>change to next page of program fields press *94<br>return to previous set of fields press *99                                                                                                    |
| 2*18 | ENABLE GOTO FOR THIS PARTITION<br>1=Allow log-on from other partitions; 0=disable                                                                                                    | [1]                                     | pre                                                                                                    | erase account and phone number field entries<br>ess [*] + field number + [*]<br>assign zone descriptors press #93 + follow menu                                                                                                    |
| 2*19 | USE PARTITION DESCRIPTORS<br>0=disable; 1=enable                                                                                                    | [0]                                     | <ul> <li>To assign zone descriptors press #93 + follow prompts</li> <li>To add custom words press #93 + follow menu</li> <li>To enter Installer's Message press #93 + follow</li> </ul> |                                                                                                    |
| 2*22 | DISPLAY FIRE ALARMS OF<br>OTHER PARTITIONS<br>0=No; 1=Yes.                                                                                                    | [0]                                     | <ul> <li>prompts</li> <li>To exit program mode, enter *99 OR *98: *99 access to programming mode by installer code.</li> </ul>                                                          | exit program mode, enter *99 OR *98: *99 allows re-<br>cess to programming mode by installer code. *98<br>events re-access to programming mode by installer                                                                                                    |
|      |                                                                                                    |                                         | do<br>the<br>rec<br>Co<br>wh<br>24<br>pro                                                                                                    | wholed in the local programming hockout is set via<br>wholed ing, programming mode cannot be entered at<br>e keypad. In the event that local programming is<br>quired after the lock-out, setting the location in<br>impass will open a 24-hour window for programming<br>een the Master code + #65-command is entered. The<br>-hour window counts down and then locks out local<br>ogramming until the next Master code + #65-command<br>entered. |

## **Partition-Specific Fields**

## (Duplicate this page for each partition in the installation.)

#### To program these fields,

- 1. Press \*91 to select a partition.
- 2. Enter a partition-specific field number (ex. \*09).
- 3. Make the required entry.
- 4. Repeat steps 1-3 for each partition in the system.

|       |                                                                                           | PARTITION #       | PROGF         | AM FIELDS                                                                                                    |
|-------|-------------------------------------------------------------------------------------------|-------------------|---------------|----------------------------------------------------------------------------------------------------|
| 1st P | age Fields                                                                                |                   |               | 001-250; 000 if all zones can be bypassed                                                                                                    |
| *06   | QUICK EXIT                                                                                | [1]               | *39           | ENABLE OPEN/CLOSE REPORT [1]                                                                                                    |
|       | 1=enable; 0=disable<br>Must be 0 for UL installations.                                    |                   |               | FOR INSTALLER CODE<br>1=enable; 0=disable                                                                                                    |
| *09   | ENTRY DELAY #1                                                                            | [02]              | *84           | SWINGER SUPPRESSION [01]                                                                                                    |
|       | 00, 02-15 times 15 seconds.<br>Maximum 03 for UL Listed installations                     | 5.                |               | 01-14 alarms;<br>Must be "00" (disabled) for UL installations.<br><b>NOTE:</b> For SIA only options 01 through 06 are available.                                        |
| *10   | EXIT DELAY #1                                                                             | [04]              | *85           | ENABLE DIALER REPORTS FOR PANICS & DURESS                                                                                                    |
|       | 00, 02-15 times 15 seconds.<br>Maximum 04 for UL Listed installations                     | S.                |               | 1=enable; [0=disable]                                                                                                    |
| *11   | ENTRY DELAY #2                                                                            | [02]              | *88           | BURG. ALARM COMM. DELAY [1]                                                                                                    |
|       | 00, 02-15 times 15 seconds.<br>Maximum 03 for UL installations.                           |                   |               | 1=30 seconds; 0=no delay.<br>Must be "0" for UL installations.                                                                                                    |
| *12   | EXIT DELAY #2                                                                             | [08]              | +00 0         | SEC. SUBS. ACCT #                                                                                                    |
|       | 00, 02-15 times 15 seconds.<br>Maximum 04 for UL installations.                           |                   | + <b>30</b> ( |                                                                                                    |
| *13   | ALARM SOUNDER DURATION                                                                    | [04]              | [             |                                                                                                    |
|       | 01-15 times 2 minutes.<br>Must be minimum 16 minutes for UL ir                            | nstallations.     |               | Enter 00-09; B-F (11-15) [15 15 15 15 15 15 15 15 15 15 15]<br>age Fields                                                                                               |
| *16   | CONFIRMATION OF ARMING DI                                                                 | NG [0]            | 1*18          | AFFECTS LOBBY [0]                                                                                                    |
|       | 1=enable; 0=disable.                                                                      |                   |               | Enter 1 if this partition affects the common lobby; enter 0 if it does not.                                                                                             |
|       | NOTE: If using a keyfob, when the butt<br>for arming or disarming, the bell will dir      |                   | 1*19          | ARMS LOBBY [0]                                                                                                    |
|       | button is working.<br>Must be "1" for UL installations.                                   |                   |               | Enter 1 if arming this partition attempts to arm lobby; enter 0                                                                                                    |
| *22   |                                                                                           | 11]               | 1*26          | if it does not<br>PANIC BUTTON OR SPEEDKEY                                                                                                    |
|       | 1=enable; 0=disable                                                                       | 995 996 999       |               |                                                                                                    |
| *23   | MULTIPLE ALARMS                                                                           | [1]               |               | [00, 00, 00] <b>A B C D</b>                                                                                                    |
|       | 1=yes; 0=no.<br>Must be 1 for UL installations.<br>(Option not displayed in SIA, always e | nabled.)          |               | Enter speedkey macro # (01-32) to use keys A-C for macro.<br>Otherwise enter 00 to use as panic. For D key, enter macro<br># or 00 to select macro when key is pressed. |
| *29   | QUICK ARM                                                                                 | [1]               | 1*43          | PERM. KEYPAD BACKLIGHT [0]                                                                                                    |
| ~~    | 1=yes; 0=no                                                                               |                   |               | 1=enable; 0=disable; When disabled the display lights when<br>any key is pressed, and turns off after period of keypad                                                  |
| *32   |                                                                                           |                   |               | inactivity.<br><b>NOTE:</b> This field affects only standard keypads, not graphic/touch-screen keypads.                                                                 |
|       | Enter 00-09; B-F (11-15) [15 15 15 15 15                                                  | 5 15 15 15 15 15] |               |                                                                                                    |
|       |                                                                                           | -                 |               |                                                                                                    |
| *38   | PREVENT ZONE XXX BYPASS                                                                   | [000]             |               |                                                                                                    |

| 1*45   | EXIT DELAY SOUNDING                                                                                                    | [1]                 | 2*09                  | OPEN/CLOSE REPORTS BY EXCEPTION                                                                                                    | [0]                          |
|--------|----------------------------------------------------------------------------------------------------|---------------------|-----------------------|----------------------------------------------------------------------------------------------------|------------------------------|
|        | 1=enable; 0=disable; Produces quick beepin<br>delay if enabled.<br><b>NOTE:</b> Must be "1" for UL/ULC installations.<br><b>NOTE:</b> See page 32, "SOUND OPTION", pro<br>disabling the entry/exit beeps on individual ke<br>(Option not displayed in SIA, always enabled | ompt for<br>eypads. |                       | 1=enable; 0=disable; If enabled only openings an<br>occurring outside the scheduled opening/closing will<br>will trigger dialer reports. Opening reports will also<br>suppressed during the closing window, in order to<br>false reports when the user arms the system and<br>enters the premises to retrieve a forgotten item. | windows<br>b be<br>b prevent |
| 1*47   | CHIME ON EXT. SIREN                                                                                                    | [0]                 | 2*10                  | ALLOW DISARMING ONLY DURING                                                                                                    | [0]                          |
|        | 1=enable; 0=disable                                                                                                    |                     |                       | ARMING/DISARMING WINDOWS                                                                                                    |                              |
| 1*52   | SEND CANCEL IF ALARM + OFF                                                                                                    | [1]                 |                       | See system-wide field 2*11 if enabling field 2*10. feature adds high security to the installation.                                                                                                    | This                         |
|        | 1=no restriction; 0=within Bell Timeout period                                                                                                    | d only              |                       | 0=disable; 1=enable                                                                                                    |                              |
| 1+76   |                                                                                                    |                     | 2*18                  | ENABLE GOTO FOR THIS PARTITION                                                                                                    | [1]                          |
| 1*/0   | ACCESS CONTROL RELAY FOR PAR<br>Relay will be pulsed for 2 seconds whenever                                                                                                    |                     |                       | 1=Allow log-on from other partitions; 0=disable                                                                                                    |                              |
|        | pressed. Enter 00-96; 00=none.                                                                                                    |                     | 2*22                  | DISPLAY FIRE ALARMS OF                                                                                                    | [0]                          |
|        | Must be "00" for UL installations.                                                                                                    |                     |                       | OTHER PARTITIONS<br>0=No: 1=Yes                                                                                                    |                              |
| 3rd Pa | age Fields                                                                                                    |                     | <b>2</b> ∗23          | DISPLAY BURG, PANIC AND CO ALARMS                                                                                                    |                              |
| 2*05   | AUTO-ARM DELAY                                                                                                    | [15]                | 2.520                 | OF OTHER PARTITIONS                                                                                                    |                              |
|        | Enter the time between the end of the arming the start of auto-arming warning period, in va                                                                                                    |                     |                       | 0=No; 1=Yes                                                                                                    |                              |
|        | times 4 minutes 00=instant; [15=no auto arm                                                                                                    | at all]. When       | 2*24                  | DISPLAY TROUBLES OF OTHER                                                                                                    | [0]                          |
|        | this delay expires, the Auto-Arm Warning Pe                                                                                                    |                     |                       | PARTITIONS                                                                                                    |                              |
| 2*06   |                                                                                                    | [15]                |                       | 0=No; 1=Yes                                                                                                    |                              |
|        | This is the time during which the user is warr<br>premises prior to the auto-arming of the syste<br>every 15 seconds; "ALERT" displayed). Ente<br>00=instant at end of arming delay.                                                                                      | em (beeps           |                       | enter program mode, enter installer code +<br>+ [0]                                                                                                    | -                            |
| 2*07   |                                                                                                    | [15]                | • To                  | set standard defaults, press *97                                                                                                    |                              |
| -      | This is the time between the end of the disar                                                                                                    |                     |                       | change to next page of program fields, pro-                                                                                                    | ess *94                      |
|        | and the start of auto-disarming. Enter 01-14 00=instant at end of window; 15=no auto-dis                                                                                                    |                     |                       | return to previous set of fields, press *99<br>erase account and phone number field en                                                                                                    | itries,                      |
| 2*08   | ENABLE FORCE ARM FOR AUTO-AR                                                                                                    | M [0]               |                       | ess [*] + field number + [*]<br>assign zone descriptors, press #93 + follow                                                                                                    | N MODU                       |
|        | 0=disable; 1=enable                                                                                                    |                     |                       | mpts                                                                                                    | w menu                       |
|        |                                                                                                    |                     |                       | add custom words, press #93 + follow men                                                                                                    |                              |
|        |                                                                                                    |                     |                       | enter Installer's Message, press #93 + follo                                                                                                    | w menu                       |
|        |                                                                                                    |                     |                       | exit program mode, enter *99 OR *98: *99                                                                                                    |                              |
|        |                                                                                                    |                     |                       | cess to programming mode by installer code.<br>events re-access to programming mode by inst                                                                                                    |                              |
|        |                                                                                                    |                     | co                    | de. Note that if local programming lockout is                                                                                                    | set via                      |
|        |                                                                                                    |                     |                       | wnloading, programming mode cannot be ent<br>keypad. In the event that local programming                                                                                                    |                              |
|        |                                                                                                    |                     |                       | juired after the lock-out, setting the location in                                                                                                    |                              |
|        |                                                                                                    |                     |                       |                                                                                                    |                              |
|        |                                                                                                    |                     | Co                    | mpass will open a 24-hour window for progra                                                                                                    | mming                        |
|        |                                                                                                    |                     | Co<br>wh<br>24        | mpass will open a 24-hour window for progra<br>en the Master code + #65-command is enter<br>hour window counts down and then locks ou                                                                                                    | mming<br>ed. The<br>t local  |
|        |                                                                                                    |                     | Co<br>wh<br>24<br>pro | mpass will open a 24-hour window for progra<br>en the Master code + #65-command is entere                                                                                                    | mming<br>ed. The<br>t local  |

## Programming With #93 Menu Mode

NOTE: The following field should be preset before beginning: 2+00 Number of Partitions. In addition, receivers should be programmed via Device programming.

After programming all system related programming fields in the usual way, press #93 while still in programming mode to display the first choice of the menu driven programming functions. Press 0 (NO) or 1 (YES) in response to the displayed menu selection. Pressing 0 will display the next choice in sequence.

NOTE: All references in this manual for number of zones, number of user codes, number of access cards, and the event log capacity, use the VISTA-250BPT's features. See page 4 of this manual for the table listing the differences between the VISTA-128BPT and the VISTA-250BPT control panels.

For UL installations, verify that the audio alarm verification feature is disabled.

#### **#93 MENU MODE KEY COMMANDS**

UL

The following is a list of commands used while in the menu mode.

| #93     | Enters Menu mode                                                                                         |
|---------|----------------------------------------------------------------------------------------------------|
| [*]     | Serves as ENTER key. Press to have keypad accept entry.                                                  |
| [#]     | Backs up to previous screen.                                                                             |
| 0       | Press to answer NO                                                                                       |
| 1       | Press to answer YES                                                                                      |
| 001-009 | All data entries are either 2-digit or 3-digit entries.                                                  |
| 000     | Exits menu mode, back into field programming mode, when entered at the first question for each category. |

#### Menu selections are as follows:

| PROMPT                                | EXPLANATION                                                                                                    |
|---------------------------------------|----------------------------------------------------------------------------------------------------|
| ZONE PROG?<br>1 = YES 0 = NO 0        | <ul> <li>For programming the following:</li> <li>Zone Number</li> <li>Zone Response Type</li> <li>Partition Number for Zone</li> <li>Dialer report code for zone</li> <li>Input Device Type for zone (whether RF, polling loop, etc.)</li> <li>Enrolling serial numbers of 5800 Series transmitters &amp; serial polling loop devices into the system.</li> <li>Zone Attributes (e.g., Arm w/Fault, Silent, etc.)</li> </ul> |
| EXPERT MODE?<br>1 = YES 0 = NO 0      | <ul> <li>Same as Zone Programming except:</li> <li>Done with a minimum number of keystrokes.</li> <li>Can program wireless keys using pre-defined templates.</li> <li>NOTE: Some of the zone attributes cannot be programmed in the Expert Mode, only in Zone Programming.</li> </ul>                                                                                                    |
| REPORT CODE PROG?<br>1 = YES 0 = NO 0 | For programming the following: <ul> <li>Alarm report codes for zones</li> <li>Restore &amp; supervisory codes</li> <li>All other system report codes</li> </ul>                                                                                                    |
| ALPHA PROG?<br>1 = YES 0 = NO 0       | For entering alpha descriptors for the following: <ul> <li>Zone Descriptors</li> <li>Installer's Message</li> <li>Custom Words</li> <li>Partition Descriptors</li> <li>Relay Descriptors</li> </ul>                                                                                                    |
| DEVICE PROG?<br>1 = YES 0 = NO 0      | <ul> <li>For defining the following device characteristics for addressable devices, including keypads, RF receivers (5881), output relay modules 4204, and ECP Communications Device (7845i-ent).</li> <li>Device Address</li> <li>Device Type</li> <li>Keypad Options (incl. partition assignment)</li> <li>RF House ID</li> <li>LRR Options (incl. programming communications device)</li> </ul>                           |

| PROMPT                             |   | EXPLANATION                                                                                                    |
|------------------------------------|---|----------------------------------------------------------------------------------------------------|
| OUTPUT PGM?<br>1 = YES 0 = NO      | 0 | For defining output relay functions.                                                                                                    |
| RLY VOICE DESCR?<br>1 = YES 0 = NO | 0 | Not Used.                                                                                                    |
| CUSTOM INDEX ?<br>1 = YES 0 = NO   | 0 | Not Used.                                                                                                    |
| ACCESS POINT PGM<br>1 = YES 0 = NO | 0 | For defining the parameters for each of the VistaKey access points, including which group(s) have access through an access point (door). See the <i>VistaKey-SK Installation and Setup Guide</i> for the detailed programming instructions. |
| ACCESS GRP PGM<br>1 = YES 0 = NO   | 0 | For defining the capabilities (privileges) for each group of users. See the <i>VistaKey-SK Installation and Setup Guide</i> for the detailed programming instructions.                                                                      |
| EVENT/ACTION PGM<br>1 = YES 0 = NO | 0 | For defining events and time windows for an access group. See the <i>VistaKey-SK Installation and Setup Guide</i> for the detailed programming instructions.                                                                                |

## Zone Programming

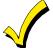

If using 5800 Series transmitters, do not the install batteries until you are ready to enroll them. After enrolling the transmitter, the battery need not be removed. This is to prevent enrolling the wrong serial number.

| PROMPT                                                            | EXPLANATION                                                                                                    |
|-------------------------------------------------------------------|----------------------------------------------------------------------------------------------------|
| ZONE PROG?<br>1 = YES 0 = NO 0                                    | Press 1 to enter ZONE PROGRAMMING mode. The following screens appear. Press [*] to display the next screen. Press # to display a previous screen.                                                                                                    |
| SET TO CONFIRM?<br>1 = YES 0 = NO 0                               | This prompt appears once upon entering Zone Programming Mode.<br>If "Yes," Confirmation prompts will be displayed after the device's Serial and Loop numbers have been<br>entered later.                                                                                                    |
| ENTER ZONE NO.<br>000 = QUIT 010<br>Zone 010 entered <sup>↑</sup> | Enter the 3-digit zone number to be programmed, as follows:<br>Protection Zones = 001–250<br>Relay Zones = 601–632<br>ECP Device Supervisory Zones = 800–830<br>System Supervisory Zones = 970 (bell supervision), 988, 990 (RF receiver), 992 (duress), 997 (polling loop)<br>Keypad Panic Zones = 995, 996, 999<br><b>NOTE:</b> When supervising the bell output (zone 970), only one device can be connected to the alarm output<br>(terminals 4 and 5) for UL and Fire installations.<br>Press [*] to continue.                                                                                                  |
| 010 ZT P RC In L<br>00 1 10 00 1                                  | This display appears, showing a summary of the zone's current programming. $ZT$ = Zone Type, $P$ = Partition, $RC$ = Report Code, $In$ = the input type of device, and $L$ = the device's loop number to which the sensor is connected.<br>Some devices can support more than one zone by means of individual loops (for example, 5801, 5804, 5816, 5817, etc.). If the zone is not programmed, the display appears as shown here. If you are checking a zone's programming, and it is programmed satisfactorily, press [#] to back up one step and enter another zone number, if desired.<br>Press [*] to continue. |

## PROMPT

## EXPLANATION

| 010 ZONE TYPE<br>PERIMETER 03<br>Zone number 010 and<br>Zone Type 03 entry shown | that zone. Refer to the <i>Zone Type Defin</i><br>Setup Guide for detailed definitions of e<br>necessary). Available zone types are list |                                                                                                    |
|----------------------------------------------------------------------------------|----------------------------------------------------------------------------------------------------|----------------------------------------------------------------------------------------------------|
| <ul> <li>these are special zone</li> </ul>                                       | NOIE: If changing a zone type, make<br>zone.                                                                                             | sure you delete the previous zone and reprogram the entire                                                                                                    |
| types used with 5800                                                             | 00 = Assign for Unused Zones                                                                                                    | 12 = Not Used                                                                                                    |
| Series Wireless                                                                  | 01 = Entry/Exit #1, Burglary                                                                                                    | 14 = CO Detector Alarm                                                                                                    |
| Pushbutton Units that<br>result in arming the system                             | 02 = Entry/Exit #2, Burglary                                                                                                    | 16 = Fire With Verification                                                                                                    |
| in the STAY or AWAY                                                              | 03 = Perimeter, Burglary                                                                                                    | 20 = Arm–STAY†                                                                                                    |
| mode, or disarming the                                                           | 04 = Interior Follower, Burglary                                                                                                    | 21 = Arm AWAY†                                                                                                    |
| system, depending on the                                                         | 05 = Trouble Day/Alarm Night                                                                                                    | 22 = Disarm†                                                                                                    |
| selection made.                                                                  | 06 = 24 Hr. Silent Alarm                                                                                                    | 23 = No Alarm Response                                                                                                    |
|                                                                                  | 07 = 24 Hr. Audible Alarm                                                                                                    | (e.g., relay activation)                                                                                                    |
|                                                                                  | 08 = 24 Hr. Auxiliary                                                                                                    | 27 = Access Point                                                                                                    |
|                                                                                  | 09 = Fire Without Verification                                                                                                    | 28 = Not Used                                                                                                    |
|                                                                                  | 10 = Interior Delay, Burglary                                                                                                    | 29 = Momentary Exit (used with VistaKey module)                                                                                                    |
|                                                                                  | Press [*] to continue.                                                                                                    |                                                                                                    |
| 010 Arm w/ Fault?<br>1 = YES 0 = NO 0                                            | with this zone faulted. The zone must be                                                                                                 | <b>or 10</b> , this prompt appears. Enter <b>1</b> to enable arming of the partition e restored (see Force Arming, the next prompt) before the exit delay entry delay and must be disarmed, or an alarm occurs. |
| 010 Force Arming?<br>1 = YES 0 = NO 0                                            | If you entered 1 (YES) at the previous automatically bypass the zone if it is fau                                                        | <b>s prompt</b> , this prompt appears. Enter <b>1</b> to enable the system to<br>lted at the end of the exit delay.                                                                                             |
| 1 = YES 0 = NO 0                                                                 | If you enter <b>0</b> to disable and the zone is                                                                                         | faulted at the end of exit delay, the system either performs the exit                                                                                                    |
|                                                                                  | error logic, if field 1*20 is enabled, or ar                                                                                             | n alarm occurs.                                                                                                    |
|                                                                                  | NOTE: Force Arming cannot be enabled                                                                                                    | d for UL installations.                                                                                                    |
| 010 Vent zone ?<br>1 = YES 0 = NO 0                                              | zone faulted (force arm). The zone is a                                                                                                  | imply by restoring the zone (e. g., closing the window), if the Vent                                                                                                    |
| 010 Vent Re-arm ?                                                                |                                                                                                    | <b>s prompt</b> , this prompt will appear. Enter <b>1</b> to enable the system to it is restored (e.g., by closing the window).                                                                                 |
| 1 = YES 0 = NO 1                                                                 |                                                                                                    | d for the duration of the armed period regardless of the zone status.                                                                                                    |
| 010 STAY MODE                                                                    |                                                                                                    | 4, 5, or 10, this prompt will appear. Enter the STAY mode for this                                                                                                    |
| None 0                                                                           | zone (0-2).                                                                                                    | when the partition is armed STAV                                                                                                    |
|                                                                                  | <ul> <li>0 = None. The zone is not bypassed</li> <li>1 = Stay 1. The zone is automatically</li> </ul>                                    | bypassed when the user enters [User Code] + [3] (STAY) + [1].                                                                                                    |
|                                                                                  |                                                                                                    | bypassed when the user enters [User Code] + [3] (STAY) + [1].                                                                                                    |
|                                                                                  | NOTE: 0 (None) cannot be selected for                                                                                                    |                                                                                                    |
|                                                                                  | <b>NOTE:</b> Response types 4 and 10 are de                                                                                              |                                                                                                    |
|                                                                                  |                                                                                                    | [3] (STAY) + [3], all zones assigned to Stay mode 1 and 2 in the                                                                                                    |
|                                                                                  |                                                                                                    | ion are assigned to Stay mode 2, then when the user enters [User                                                                                                    |
|                                                                                  |                                                                                                    | to Stay mode 1 are automatically bypassed.                                                                                                    |
|                                                                                  | Press [*] to continue.                                                                                                    |                                                                                                    |
| 010 Auto-stay ?<br>1 = YES 0 = NO 0                                              | automatically bypassed if none of the erpremises). Enter <b>0</b> to disable.                                                            | <b>4, 5, or 10</b> , this prompt will appear. Enter <b>1</b> to enable. The zone is ntry/exit zones are opened during the exit delay time (no one exits the                                                     |
|                                                                                  | armed. If auto-stay is enabled, make su<br>partition otherwise this zone will be auto                                                    | y except types 3 and 5 have exit delay time when the partition is re at least one zone is programmed for entry/exit in the same omatically bypassed every time the partition is armed.                          |
|                                                                                  | Press [*] to continue.                                                                                                    |                                                                                                    |
|                                                                                  |                                                                                                    |                                                                                                    |

| <b>If you selected response type 1, 2, 3, 4, 5, or 10</b> , this prompt will appear. Enter <b>1</b> to enable. The zone follows all the selected response type's characteristics, except in the alarm condition, the alarm output and the keypad sounder do not sound and the keypad does not display the alarm condition. Enter <b>0</b> to disable.                                                                                                    |
|----------------------------------------------------------------------------------------------------|
| Press [*] to continue.                                                                                                    |
| If you selected response type 1, 2, 3, 4, 5, or 10, this prompt will appear. Enter the bypass group for the zone (01–15). This enables the user to bypass a group of zones by entering [User Code] + [6] (Bypass) + [*] + [Group No.] (01-15). Enter 00 for None. Press [*] to continue.                                                                                                    |
| If response type 27, or 29 was selected, this prompt will be displayed. Enter the access point to be controlled by the input type (00-15 for type 27; 01-15 for type 29).<br>NOTE: If you are using the VistaKey module, the access point must match the address that was set in the module.<br>Press [*] to continue.                                                                                                    |
| <ul> <li>If response type 27, or 29 was selected, this prompt will be displayed. Enter whether the access point is an entry or exit point.</li> <li>0 = entry; 1 = exit</li> <li>Press [*] to continue.</li> </ul>                                                                                                    |
| Enter the partition number <b>(1–8)</b> you are assigning this zone to.<br>Press [*] to continue.                                                                                                    |
| Enter the report code. The report code consists of 2 hexadecimal digits, each in turn consisting of 2 numerical digits. For example, for a report code of "3C," enter <b>03</b> for "3" and <b>12</b> for "C." (Refer to the <i>System Communication</i> section in the <i>Installation and Setup Guide</i> for more information about report codes and reporting formats.) Press [*] to continue.                                                                                                    |
| Enter the input device type as follows:<br>00 = Not Used<br>01 = hardwired<br>02 = RF motion (RM type)<br>03 = supervised RF transmitter (RF type)<br>04 = unsupervised RF transmitter (UR type)<br>05 = RF button-type transmitter (BR type)<br>06 = serial number polling loop device (SL type)<br>07 = DIP switch-type polling loop device<br>08 = right loop of DIP switch type device<br>09 = keypad input (code + #73)<br>10 = Not Used<br>11 = VistaKey Request to Exit (RE)<br>13 = VistaKey Request to Exit (RE)<br>13 = VistaKey General Purpose (GP)<br>Right loops refer to the use of the right loop on a 4190WH Zone Expander Module and/or 4278 PIR, which<br>allow hardwired devices to be monitored by the polling loop.<br>If you are programming hardwired or DIP switch polling loop devices, the summary display appears after<br>completing this entry.<br><b>NOTE:</b> Input types 11 (DM), 12 (RE), and 13 (GP) should only be used with VistaKey modules. |
|                                                                                                    |

| PROMPT                                | EXPLANATION                                                                                                    |
|---------------------------------------|----------------------------------------------------------------------------------------------------|
| 010 SMART CONTACT<br>1 = YES 0 = NO 0 | If input type 3 or 6 was selected, this prompt will be displayed. Enter <b>1</b> for devices that monitor maintenance signals (ex. 5193SD, 5193SDT) or can be used to limit fault signals in the disarmed state (ex. IS2500SN). Otherwise, enter <b>0</b> . <b>NOTES:</b>                                                                                                    |
|                                       | <ol> <li>The Smart Contact option must ONLY be selected for devices that support the feature, otherwise<br/>unpredictable results may occur.</li> </ol>                                                                                                    |
|                                       | <ol><li>if using the new 5193SD/SDT V-Plex smoke detectors the "Smart" option must be selected in zone<br/>programming or when they enroll unpredictable results may occur if the smoke goes into a High Sens or Low<br/>Sens condition.</li></ol>                                                                                                    |
| 010 ANTI MASK<br>1 = YES 0 = NO 0     | If zone type is 04 (interior) or 10 (interior with delay) and input type 06 (serial poll) is selected, this prompt will be displayed. The trouble report code will be used to report the masked condition.                                                                                                    |
| 001 Tamper Option<br>none 0           | If you selected input type 1, 6, 7, or 8, this prompt displays. If the zone has a tamper switch wired in the loop in addition to a sensor contact, enter the tamper option.                                                                                                    |
|                                       | Enter <b>1</b> if the tamper switch is normally closed (wired in series) with the EOL resistor.                                                                                                    |
|                                       | Enter <b>2</b> if the tamper switch is normally open (wired in parallel) with the EOL resistor.<br>Enter <b>0</b> if a tamper switch is not being used in the loop.                                                                                                    |
|                                       | NOTE: For zone response types 9 or 16 (Fire), the tamper selection must be "0" none.                                                                                                    |
| 010 V-PLEX RELAY?<br>1 = YES 0 = NO   | If you select input type 6, this prompt is displayed. Enter 1 if using a 4101SN Relay Module for this zone.<br>Otherwise enter 0.<br>Press [*] to continue.                                                                                                    |
| 010 CONS ECP ADDR<br>(00-30) 01       | If you select input type 09, this prompt is displayed. Enter the ECP address of the keypad that is being used for entry/exit for this access point (00-30).<br>Press [*] to continue.                                                                                                    |
| 010 ACCESS POINT<br>(01-15) 01        | If you select input types 06, or 11 – 13, this prompt is displayed. Enter the access point (01-15) to be controlled by the input type.<br>NOTE: For input type 06, the selected address must be 00.                                                                                                    |
|                                       | <b>NOTE:</b> If you are using the VistaKey module, the access point must match the address that was set in the module.<br>Press [*] to continue.                                                                                                    |
| 010 INPUT S/N: L                      | For Serial Number entry and Loop Number entry, do one of the following:                                                                                                    |
| AXXX-XXXX 1                           | <ul> <li>a. Transmit two open and close (or close and open) sequences. For a button-type transmitter, press and release the button, wait approximately 4 seconds, then press and release the button a second time.</li> <li>b. Manually enter the 7-digit serial number printed on a label on the transmitter, using the Alpha keypad. Then press the [*] key, the cursor moves to the "L" position. You can edit the loop number, if necessary. When the loop number is acceptable, press [*].</li> <li>c. Press key [C] to copy the last serial number enrolled (used when programming a transmitter with several input loops).</li> </ul> |
|                                       | Press [*] to accept.                                                                                                    |
| 010 INPUT S/N: L<br>A022-4064 1       | The cursor will then move to the Loop column (L) with the previously entered/transmitted serial number displayed.<br>Enter the loop number (refer to 5800 Series Transmitters Loop Designations below).<br><b>To Delete an Existing Serial Number</b> , enter " <b>0</b> " in the loop number field. The serial number will change to                                                                                                    |
|                                       | "0"s.<br>If "0" was entered in error, simply re-enter the loop number or press [#], and the serial number will return to<br>the display.<br>Press [*] to accept.                                                                                                    |
| 010 INPUT S/N: L<br>A022-4064 1       | The system will then check for a duplicate serial/loop number combination.<br>If a duplicate serial/loop number combination is found, the keypad will emit a single long beep, and display<br>the serial number along with a "?" for the loop number, allowing you to re-enter the correct loop number.<br>If the serial/loop number combination is not a duplicate in the system, a display appears showing the serial<br>number and loop number entry.<br>Press [*] to continue.                                                                                                    |

## **5800 Series Transmitters Loop Designations**

| PROMPT                            | EXPLANATION                                                                                                    |
|-----------------------------------|----------------------------------------------------------------------------------------------------|
| XMIT TO CONFIRM<br>PRESS *TO SKIP | <b>Confirmation Option:</b> This prompt only appears if you answered "Yes" at the first prompt. The system enters a confirmation mode so that the operation of the actual programmed input can be confirmed. Activate the loop input or button that corresponds to this zone. At any time during this step, you may press the [*] key on the keypad to save the serial and loop number combination without confirming. |
| Entd A022-4063 1                  | If the serial number transmitted <u>does not</u> match the serial number entered, a display similar to the one at the left appears. If the loop number does not match, it is also displayed.                                                                                                    |
| Rcvd A022-4064                    | If so, activate the loop input or button on the transmitter once again. If a match is not obtained (i.e., summary display does not appear), press the [#] key twice and then enter or transmit the correct serial number.                                                                                                    |
| 010 ZT P RC In L                  | If the serial number transmitted <u>does</u> match the serial number entered, the system beeps 3 times and a summary display appears, showing that zone's programming. Note that an "s" indicates that a transmitter's serial number has been enrolled.                                                                                                    |
| 03 1 3C RF 1s                     | Press [*] to accept the zone information.                                                                                                    |
| ENTER ZONE NO.                    | The system now returns to the "ENTER ZONE NO." prompt for the next zone.                                                                                                    |
| 000 = QUIT 011                    | When all zones have been programmed, enter "000" to quit.                                                                                                    |

After you have enrolled each wireless device, remove ONE of the serial number labels from that device and affix it in the appropriate column on the worksheets provided later in this *Programming Guide*; then enter the other information (zone number, zone type, etc.) relevant to that device.

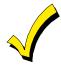

When you have finished programming all zones, test each using the system's Test Mode. Do not use the Transmitter ID Sniffer Mode. The system checks only for transmission of one zone on a particular transmitter, NOT the zones assigned to each additional loop, and also does not verify polling loop type zones.

## **Expert Mode Zone Programming**

Expert mode allows you to program zones using the minimum number of screens and keystrokes.

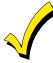

Expert Mode Zone Programming does not provide the capability to program some of the zone's attributes, such as Arm w/Fault, Vent Zone, STAY mode, Auto-STAY, Bypass Group, etc. If you want to program a zone for any of these attributes, you must use Zone Programming.

Enter the Programming mode with [Installer Code] + 8 0 0 0

Before programming your zones, do the following:

1. Program field 2\*00: Number of Partitions.

2. Enable your RF Receiver in *Device Programming* menu mode.

To program your zones, press \*93 to display the "ZONE PROG?" prompt. Enter "0" (NO) to each prompt until the "EXPERT MODE?" prompt appears.

| PROMPT                               | EXPLANATION                                                                                                    |
|--------------------------------------|----------------------------------------------------------------------------------------------------|
| EXPERT MODE?<br>1 = YES 0 = NO 0     | Press 1 to enter Expert mode.                                                                                                    |
| SET TO CONFIRM?<br>0 = NO 1 = YES 0  | This prompt appears once upon entering Expert Mode.<br>If you select "Yes," Confirmation prompts will be displayed after the device's Serial and Loop numbers have<br>been entered later.                                                                                                    |
| Zn ZT P RC In L<br>001 03 1 10 HW -  | A summary display appears, showing zone 1's current programming or default values.                                                                                                    |
| Zn ZT P RC In L<br>010 03 1 10 RF 1s | Enter the desired 3-digit zone number and press [*].<br><b>NOTE:</b> If you want to exit the Expert mode, enter "000" + [*].<br>If an "s" appears after the loop number, it indicates that the transmitter's serial number has been enrolled.<br>Use the [D] key to enter and duplicate wireless keys (see "Entering Wireless Keys" later)                                                                                                    |
| Zn ZT P RC In L<br>010 03 1 10 RF -  | Enter all zone information except for Loop number, or press "C" to copy the zone information on this screen<br>from the last saved zone (including Loop).<br>ZT = Zone Type<br>P = Partition<br>RC = Report Code<br>In = Input Device Type<br>L = Loop number to which the sensor is connected.<br>NOTE: Pressing the [C] copies the zone information from the last saved zone which includes the<br>input type. Verify this information is correct for this zone.<br>On this screen:<br>Use the [A] key to move to the right. |
|                                      | <ul> <li>Use the [B] key to move to left and to back up to "ZT" field.</li> <li>Press [*] to accept the existing or newly-entered zone information.</li> </ul>                                                                                                    |

| PROMPT                              | EXPLANATION                                                                                                    |
|-------------------------------------|----------------------------------------------------------------------------------------------------|
| ZN BMVACEAD<br>010 1 011 01         | <ul> <li>Enter the remainder of the zone's information, or press the [C] key to copy the zone attributes on this screen from the last saved zone.</li> <li>B = Not Applicable</li> <li>M = Not Applicable</li> <li>V = V-plex Relay? (only used if "In" = 6)</li> <li>AC = Access Point (only used if ZT = 27, 29 or In = 6, 11, 12, 13)</li> <li>E = Entry or Exit? (only used if ZT = 27)</li> <li>AD = Address (only used if "In" = 9)</li> <li>If "In" = 9, enter the Device Address</li> </ul> NOTE: Pressing the [C] copies the zone attributes from the last saved zone. Verify the attributes for this zone are correct. On this screen: <ul> <li>Use the [A] key to move to the right.</li> <li>Use the [B] key to move to left and to back up to "V" field.</li> <li>Press [*] to accept existing information.</li> </ul>                                                                                                    |
|                                     | <ul> <li>If you entered RM, RF, BR, UR or SL for the Input Type, this screen displays. Otherwise the summary screen for the next zone displays.</li> <li>Enter the 7-digit serial number, using one of the following methods: <ul> <li>a. Transmit two open and close (or close and open) sequences. For a button-type transmitter, press and release the button, wait approximately 4 seconds, then press and release the button a second time. OR</li> <li>b. Manually enter the 7-digit serial number printed on a label on the transmitter, using the alpha keypad. Then press the [*] key, the cursor will move to the "L" position. You can edit the loop number, if necessary. When the loop number is acceptable, press [*]. OR</li> <li>c. Press key [C] to copy the last serial number enrolled (used when programming a transmitter with several input loops).</li> </ul> </li> <li>Remember, you can use the [A] key to move to the right or the [B] key to move to the left. You can also use the [#] key to back up without saving.</li> </ul> |
| 010 INPUT S/N: L<br>A022-4064 1     | Press [*] to accept the serial number and advance to the "L" position (if method "a" or "c" was used), then enter the loop number.<br>If necessary, press the [#] key to back up without saving, and re-enter or edit the serial number before pressing [*] to save<br>The system checks for a duplicate. If a duplicate serial/loop number combination is found, the keypad will emit a single long beep, and display the serial number along with a "?" for the loop number, allowing you to re-enter the correct loop number.                                                                                                    |
| 010 INPUT S/N: L<br>A000-0000 1     | <b>To Delete an Existing Serial Number</b> , enter " <b>0</b> " in the loop number field. The serial number will change to "0"s.<br>If "0" was entered in error, simply re-enter the loop number or press [#], and the serial number will return to the display.                                                                                                    |
| XMIT TO CONFIRM<br>PRESS *TO SKIP   | The prompt to confirm appears. This prompt only appears if you answered "Yes" at the "SET TO CONFIRM?" prompt.<br>The system enters a confirmation mode so that the operation of the actual programmed input can be confirmed. Activate the loop input or button that corresponds to this zone. At any time during this step, you may press the [*] key on the keypad to save the serial and loop number combination without confirming.                                                                                                    |
| Entd A022-4063 1<br>Rcvd A022-4064  | If the serial number transmitted <u>does not</u> match the serial number entered, a display similar to the one<br>at the left appears. If the loop number does not match, it also is displayed.<br>If so, activate the loop input or button on the transmitter once again. If a match is not obtained (i.e., summary<br>display for the next zone does not appear), press the [#] key twice and then enter or transmit the correct<br>serial number.<br>Activate the button on the wireless key again after re-entering the serial number.                                                                                                    |
| Zn ZT P RC In L<br>011 00 1 10 00 1 | If the serial number transmitted <u>matches</u> the serial number entered, the system beeps 3 times and advances to the summary display for the next zone's programming.<br>After all the zones have been programmed, enter <b>000</b> for the zone number to quit.                                                                                                    |

After you have enrolled each wireless device, remove ONE of the serial number labels from that device and affix it in the appropriate column on the worksheets provided later in this *Programming Guide*; then enter the other information (zone number, zone type, etc.) relevant to that device.

#### Entering Wireless Keys

If you pressed the D key previously to enter defaults for 5804 and/or 5804BD wireless keys, the following screens appear:

| PROMPT                                                                                                    | EXPLANATION                                                                                                    |
|----------------------------------------------------------------------------------------------------|----------------------------------------------------------------------------------------------------|
| FROM TEMPLATE<br>1–6 1                                                                                                    | Enter template number (1–6).<br>1–3 = 5804 templates; 4–6 = 5804BD templates. See the defaults provided for each template in the chart<br>that follows these procedures.<br>Select from templates. Press [*] to display template (template 1 shown selected).<br><b>NOTE:</b> If necessary, press [#] to back up and re-enter template number.<br>Press [#] if you want to return to zone attributes screen.                                                                                                    |
| L 01 02 03 04<br>ZT 23 22 21 23 1                                                                                                    | When you press [*], the selected template is displayed.<br>Top line of display represents loop numbers; bottom line represents zone type.<br>Press [*] to accept template.                                                                                                    |
| PARTITION 1                                                                                                    | Enter partition number for wireless key.<br>Press [*] to continue.                                                                                                    |
| ENTER ZONE NO<br>000 = QUIT 024<br>Example of zone number<br>suggested by the system.<br>This indicates that zones<br>24, 25, 26, and 27 are<br>available. | The system searches for the highest available, consecutive 4-zone group (the four zones required for the 5804 and 5804BD), and displays the lowest zone number of the group.<br>If you want to start at a different zone number, enter the zone desired and press [*].<br>If that zone number is displayed, the system has the required number of consecutive zones available, beginning with the zone you entered. If not, the system again displays a suggested zone that can be used.<br>If the required number of consecutive zones is not available at all, the system will display "000."<br>Press [*] to accept. |
| 024 INPUT S/N L<br>AXXX-XXXX 1                                                                                                    | To enter the serial number:<br>Press and release a button on the wireless key.<br>OR<br>Manually enter the 7-digit serial number printed on the device's label.<br>Press [*] to accept serial number. The system checks for a duplicate.<br>If a duplicate exists, a long error beep will sound and the serial number reverts to all "X"s allowing you to<br>re-enter the serial number.<br>Use the [A] key to move forward within the screen, and the [B] key to back up.                                                                                                    |
| XMIT TO CONFIRM<br>PRESS *TO SKIP                                                                                                    | If you entered YES previously at the SET TO CONFIRM prompt (see first prompt following entry into the <b>Expert Programming Mode</b> ), the display on the left appears.<br>To confirm, activate the button on the wireless key that corresponds to this zone.                                                                                                    |
| Entd A022-4063<br>Rcvd A022-4064                                                                                                    | If the serial number transmitted <u>does not</u> match the serial number entered, a display similar to the one at the left appears.<br>If so, activate the loop input or button on the transmitter once again. If a match is not obtained (i.e., summary display does not appear), press the [#] key and then enter the correct serial number.<br>Activate the button on the wireless key again after re-entering the serial number.                                                                                                    |
| ENTER ZONE NO<br>000 = QUIT 028                                                                                                    | <b>If the serial number transmitted <u>matches</u> the serial number entered,</b> the system will beep 3 times and revert to the "Start Zone No." prompt and will show the lowest numbered zone of the next available 4-zone group (4 consecutive zones) that is available for programming.<br>After all the wireless keys have been entered, enter <b>000</b> for the zone number to quit.                                                                                                    |

After you have enrolled each wireless device, remove ONE of the serial number labels from that device and affix it in the appropriate column on the worksheets provided later in this *Programming Guide*; then enter the other information (zone number, zone type, etc.) relevant to that device.

## Wireless Key Default Templates

| 5804       |      |               |           | 5804BD     |      |               |           |
|------------|------|---------------|-----------|------------|------|---------------|-----------|
| Template 1 | Loop | Function      | Zone Type | Template 4 | Loop | Function      | Zone Type |
|            | 1    | No Response   | 23        |            | 1    | No Response   | 23        |
|            | 2    | Disarming     | 22        |            | 2    | No Response   | 23        |
|            | 3    | Arm AWAY      | 21        |            | 3    | Arm AWAY      | 21        |
|            | 4    | No Response   | 23        |            | 4    | Disarming     | 22        |
| Template 2 | Loop | Function      | Zone Type | Template 5 | Loop | Function      | Zone Type |
|            | 1    | No Response   | 23        |            | 1    | No Response   | 23        |
|            | 2    | Disarming     | 22        |            | 2    | Arm STAY      | 20        |
|            | 3    | Arm AWAY      | 21        |            | 3    | Arm AWAY      | 21        |
|            | 4    | Arm STAY      | 20        |            | 4    | Disarming     | 22        |
| Template 3 | Loop | Function      | Zone Type | Template 6 | Loop | Function      | Zone Type |
|            | 1    | 24-Hour Panic | 07        |            | 1    | 24-Hour Panic | 07        |
|            | 2    | Disarming     | 22        |            | 2    | Arm STAY      | 20        |
|            | 3    | Arm AWAY      | 21        |            | 3    | Arm AWAY      | 21        |
|            | 4    | Arm STAY      | 20        |            | 4    | Disarming     | 22        |

## **Report Code Programming**

All report codes are entered using #93 Menu Mode Programming, either through Report Code Programming, or through Zone Programming while entering other zone information. In the VISTA-128BPT/VISTA-250BPT, reports are divided into six categories. These categories represent the main menu options in Report Code Programming. Reports and the categories in which they are found are as follows:

| ALARM CODES                                                                            | RESTR, SUPV. CODES<br>(for groups of 16 zones)                                                                                  | SYSTEM GROUP #1                                                                                                    |
|----------------------------------------------------------------------------------------|----------------------------------------------------------------------------------------------------|----------------------------------------------------------------------------------------------------|
| Zone Alarm Reports                                                                     | Alarm Restore<br>Trouble<br>Trouble Restore<br>Bypass<br>Bypass Restore                                                         | Closing (arm AWAY)<br>Opening (disarm)<br>System Low Battery<br>Low Battery Restore<br>AC Loss<br>AC Restore<br>Periodic Test<br>Power<br>Cancel<br>Program Tamper |
|                                                                                        |                                                                                                    |                                                                                                    |
| SYSTEM GROUP #2                                                                        | SYSTEM GROUP #3                                                                                                    | SYSTEM GROUP #4                                                                                                    |
| Arm STAY<br>Time Set, Log Reset<br>Telco Trouble<br>Exit Error by Zone<br>Recent Close | Early Open<br>Early Close<br>Late Open<br>Late Close<br>Failed to Open<br>Failed to Close<br>Auto-Arm Failed<br>Schedule Change | Walk-Test Start<br>Walk-Test End                                                                                                    |

The programming sequence that follows assumes that you will be entering all reports for the system at one time. In actuality, you may skip from one main menu option to another by pressing  $\mathbf{0}$  (N) at each main menu option. To enter report codes, do the following:

Enter Program Mode: **[Installer Code] + 8 0 0 0**. Then press **#93**. Enter **0** (N) at each main menu option until the *Report Code Programming* option is displayed.

| PROMPT                               | EXPLANATION                                      |
|--------------------------------------|--------------------------------------------------|
| REPORT CODE PROG<br>1 = YES 0 = NO 0 | Press 1 (Y) to enter to Report Code Programming. |

#### Zone Alarm Reports

| PROMPT                               | EXPLANATION                                                                                                    |
|--------------------------------------|----------------------------------------------------------------------------------------------------|
| ALARM, ID DIGIT?<br>1 = YES 0 = NO 0 | Press [1] (Y) to enter Alarm Report Codes for zones. Press [0] (N) to skip to the next main menu option.                                                                          |
| ENTER ZONE NO.                       | Enter the zone number for which you are entering the report code.                                                                                                    |
| 000 = QUIT 001                       | Press [*] to continue.                                                                                                    |
| 001 REPORT CODE                      | Enter the first digit of the Alarm report code (double-digit entry) and press [*]. Enter the 2nd digit of the Alarm Report code.                                                  |
| 1st 00 2nd 00 00                     | Press [*] to continue.                                                                                                    |
| ENTER ZONE NO.                       | Enter the zone number for which you are entering the report code. When all zone Alarm Codes have been programmed, enter 000 to Quit.                                              |
| 000 = QUIT 001                       | Press [*] to continue.                                                                                                    |
| QUIT REPORT MENU                     | If you have completely finished entering report codes, press [1] (Y) to quit <i>Report Code Programming</i> . If you wish to enter other system report codes, enter <b>0</b> (N). |
| 1 = YES 0 = NO 0                     | Press [*] to continue.                                                                                                    |

## Restore/Supervisory Codes

| PROMPT                                |     | EXPLANATION                                                                                                    |
|---------------------------------------|-----|----------------------------------------------------------------------------------------------------|
| RESTR, SUPV. CODE<br>1 = YES 0 = NO 0 |     | Press [1] (Y) to enter Restore and Supervisory Codes for zones.                                                                                                    |
| ENTER ZN FOR GRP<br>000 = QUIT 001    |     | Enter one zone for each group of 16 zones (001-016, 017-032, etc.).                                                                                                    |
| ALARM RESTORE<br>GRP 001-016          | 00  | Enter the first digit of the Alarm Restore Report Code for this group of zones (double-digit entry). The second digit (for two-digit reporting formats) is automatically the ID (second) digit of the Alarm Report Code for each zone (if programmed).<br>Press [*] to continue. |
| TROUBLE<br>GRP 001-016                | 00  | Enter the first digit of the Trouble Report Code for this group of zones (double-digit entry). The second digit (for two-digit reporting formats) is automatically the ID (second) digit of the Alarm Report Code for each zone (if programmed).<br>Press [*] to continue.       |
| TROUBLE RESTORE<br>GRP 001-016        | 00  | Enter the first digit of the trouble restore code (single-digit entry) and press [*]. The second digit (for two-<br>digit reporting formats) is automatically the ID (second) digit of the alarm report code for each zone (if<br>programmed).<br>Press [*] to continue.         |
| BYPASS<br>GRP 001-016                 | 00  | Enter the first digit of the Bypass Report Code (double-digit entry) and press [*]. The second digit (for two-<br>digit reporting formats) is automatically the ID (second) digit of the Alarm Report Code for each zone (if programmed).<br>Press [*] to continue.              |
| BYPASS RESTORE<br>GRP 001-016         | 00  | Enter the first digit of the Bypass Restore Report Code (double-digit entry) and press [*]. The second digit (for two-digit reporting formats) is automatically the ID (second) digit of the Alarm Report Code for each zone (if programmed).<br>Press [*] to continue.          |
| ENTER ZN FOR GRP<br>000 = QUIT 0      | )17 | Enter one zone for each group of 16 zones. When you are finished entering Restore and Supervisory Codes for all zone groups, enter <b>000</b> .<br>Press [*] to continue.                                                                                                    |
| QUIT REPORT MENU<br>1 = YES 0 = NO    | 0   | If you have completely finished entering report codes, press [1] (Y) to quit <i>Report Code Programming</i> . If you wish to enter other system report codes, enter <b>0</b> (N). Press [*] to continue.                                                                         |

#### System Group #1 Codes

| PROMPT                               | EXPLANATION                                                                                                    |
|--------------------------------------|----------------------------------------------------------------------------------------------------|
| SYSTEM GROUP #1?<br>1 = YES 0 = NO 0 | To enter System Group #1 codes, press 1 (Y).                                                                                                    |
| CLOSE<br>1st 00 2nd 00               | Enter the first digit of the Closing (Arm-AWAY) report. Press [*]. Enter the second digit of the report. If the user number is desired as the second digit, enter <b>01</b> (not necessary for Contact ID format).<br>Press [*] to continue. |

| PROMPT                               | EXPLANATION                                                                                                    |
|--------------------------------------|----------------------------------------------------------------------------------------------------|
|                                      | <ul> <li>Enter the rest of the codes in the same manner. Other report codes in System Group #1 are:</li> <li>Opening (Disarm) Also, enable this if you desire Callback Requested reports (the panel answers a phone call from the downloader).</li> <li>System Low Battery</li> <li>Low Battery Restore</li> <li>AC Loss</li> <li>AC Restore</li> <li>Derived in Text</li> </ul>                                                                                                    |
|                                      | <ul> <li>Periodic Test</li> <li>Power</li> <li>NOTE: Upon a total power failure, the control unit will ignore and not transmit alarm supervisory information for a stabilization period of 120 seconds following restoration of power. Within 60 seconds at the end of the stabilization period, the control unit shall initiate the transmission of a power restoration signal code. If this report code is enabled, this is the report that will be sent.</li> <li>Cancel</li> <li>Program Tamper</li> <li>Once you have entered these report codes, the system prompts you with the Quit menu.</li> </ul> |
| QUIT REPORT MENU<br>1 = YES 0 = NO 0 | If you have completely finished entering report codes, press <b>1</b> (Y) to quit <i>Report Code Programming</i> . If you wish to enter other system report codes, enter <b>0</b> (N).                                                                                                    |

#### System Group #2 Codes

Press [\*] to continue.

| PROMPT                                | EXPLANATION                                                                                                    |
|---------------------------------------|----------------------------------------------------------------------------------------------------|
| SYSTEM GROUP #2 ?<br>1 = YES 0 = NO 0 | To enter System Group #2 codes, press [1] (Y).                                                                                                    |
| STAY<br>1st 00 2nd 00                 | Enter the first digit of the Arm-STAY report. Press [*]. Enter the second digit of the report. If the user number is desired as the second digit, enter <b>01</b> (not necessary for Contact ID format).<br>Press [*] to continue.                                                                          |
|                                       | <ul> <li>Enter the rest of the codes in the same manner. Other codes in System Group #2 are:</li> <li>Time Set, Log Reset</li> <li>Telco Trouble</li> <li>Exit Error by Zone</li> <li>Recent Close</li> <li>Once you have entered these report codes, the system prompts you with the Quit menu.</li> </ul> |
| QUIT REPORT MENU<br>1 = YES 0 = NO 0  | If you have completely finished entering report codes, press [1] (Y) to quit <i>Report Code Programming</i> . If you wish to enter other system report codes, enter <b>0</b> (N).<br>Press [*] to continue.                                                                                                 |

## System Group #3 Codes

| PROMPT                                | EXPLANATION                                                                                                    |
|---------------------------------------|----------------------------------------------------------------------------------------------------|
| SYSTEM GROUP #3 ?<br>1 = YES 0 = NO 0 | To enter System Group #3 codes, press [1] (Y).                                                                                                    |
| EARLY OPEN<br>1st 00 2nd 00           | Enter the first digit of the Early Opening Report Code. Press [*]. Enter the second digit of the report code. If the user number is desired as the second digit, enter <b>01</b> (not necessary for Contact ID format).<br>Press [*] to continue. |

| PROMPT | EXPLANATION |
|--------|-------------|
|--------|-------------|

Enter the rest of the codes in the same manner. Other codes in System Group #3 are:

- Early Close
- Late Open
- Late Close
- Failed to Open
- Failed to Close
- Auto-Arm Failed
- Schedule Change

Once you have entered these report codes, the system prompts you with the Quit menu.

| QUIT REPORT MENU<br>1 = YES 0 = NO 0 | If you have completely finished entering report codes, press [1] (Y) to quit <i>Report Code Programming</i> . If you wish to enter other system report codes, enter <b>0</b> (N) Press [*] to continue. |
|--------------------------------------|----------------------------------------------------------------------------------------------------|
|                                      | Fiess [*] to continue.                                                                                                    |

#### System Group #4 Codes

| PROMPT                                | EXPLANATION                                                                                                    |
|---------------------------------------|----------------------------------------------------------------------------------------------------|
| SYSTEM GROUP #4 ?<br>1 = YES 0 = NO 0 | To enter System Group #4 codes, press [1] (YES).                                                                                                    |
| WALK TEST START<br>1st 00 2nd 00      | Enter the first digit of the Walk Test Start Report Code. Press [*]. Enter the second digit of the report code. Press [*] to continue.                                                                                        |
|                                       | <ul> <li>Enter the rest of the codes in the same manner. Other codes in System Group #4 are:</li> <li>Walk-Test End.</li> <li>Once you have entered these report codes, the system prompts you with the Quit menu.</li> </ul> |
| QUIT MENU MODE?<br>1 = YES 0 = NO 0   | Enter 1 to exit back to normal Programming mode. Enter 0 to stay in Menu mode.                                                                                                    |

## **Alpha Descriptors Programming**

You can program a user-friendly English language description/location for all protection zones, relays, keypad panics, polling loop short, and RF receiver supervision troubles.

Each description can be composed of a combination of words (up to three) that are selected from a vocabulary of 253 words stored in memory, and any word can have an "s" or " 's " added to it.

**NOTE:** Due to the use of 3-digit zone numbers, the first word of the descriptor is limited to six characters if you want it to fit on the top line of the display.

In addition, up to 60 installer-defined words can be added to those already in memory. Thus, when an alarm or trouble occurs in a zone, an appropriate description for the location of that zone will be displayed at the keypad.

A custom installer's message can be programmed for each partition which is displayed when the system is "Ready" (e.g., THE PETERSONS').

- 1. To program alpha descriptors, enter Programming mode, then press #93 to display "ZONE PROG?"
- 2. Press [0] (NO) three times to display "ALPHA PROG?".
- 3. Press [1] to enter Alpha Programming.

There are six submenu selections that will be displayed one at a time.

Press [1] to select the mode desired.

Press **[0]** to display the next mode available. The alpha menu selections are:

| ZONE DESCRIP?   | For entering zone descriptors.                               |
|-----------------|--------------------------------------------------------------|
| DEFAULT SCREEN? | For creating custom message; displayed when system is ready. |
| CUSTOM WORD?    | For creating custom words for use in descriptors.            |
| PART DESCRIP?   | For creating 4-character partition names.                    |
| EXIT EDIT MODE? | Press [1] to exit back to #93 Menu Mode.                     |

4. Refer to the sections that follow for procedures for adding alpha descriptors.

#### **Zone Descriptors**

#### 1. Select ZONE DESCRIPTOR mode.

- The keypad keys perform the following functions:
- [3] Scrolls both alphabet and actual words in ascending alphabetical order.
- [1] Scrolls both alphabet and actual words in descending alphabetical order.
- [2] Adds or removes an "s" or " 's " to a vocabulary word.
- [6] Switches between alphabet and actual word list; used to accept entries.
- [8] Saves the zone description in the system's memory.
- [#] [#] plus zone number displays the description for that zone.

#### 2. Enter the zone number to which you want to assign a descriptor.

For example, key [\*] 001 to begin entering the description for Zone 1, (key [\*] 002 for Zone 2, [\*] 003 for Zone 3, etc.). The following is displayed: \* ZN 001 A.

Note that the first letter of the alphabet appears after the zone number, and that the zone number is automatically included with the description.

#### 3. Enter the descriptor for that zone.

Use one of two methods as follows:

(Assume, for example, that the desired description for Zone 1 is BACK DOOR.)

a) Press [#] followed by the 3-digit number of the first word from the fixed dictionary shown later in this section (e.g., [0][1][6] for BACK).

Press [6] in order to accept the word and proceed, or press [8] to store the complete descriptor and exit; or

b) Select the first letter of the desired description (note that "A" is already displayed). Use the **[3]** key to advance through the alphabet and the **[1]** key to go backward.

Press [3] key repeatedly until "B" appears (press [1] to go backwards if you happen to pass it), then press [6] to display the first available word beginning with "B".

Press [3] repeatedly to advance through the available words until the word "BACK" is displayed.

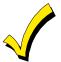

To add an "s" or " 's," if you need to, press **2**. The first depression adds an "s," the second depression adds an " 's, " the third depression displays no character (to erase the character), the fourth depression adds an "s," etc.

#### 4. Accept the word.

To accept the word, press [6], which switches back to the alphabet list for the next word, or press [8] to store the complete descriptor and then exit.

#### 5. Select the next word.

For selection of the next word (DOOR), repeat step 3a (word #061) or 3b, but selecting the word "DOOR."

To accept the word, press [6], which again switches back to alphabet list.

#### 6. Store the descriptor.

When all desired words have been entered, press [8] to store the description in memory.

To review the zone descriptors, key [#] plus zone number (e.g., #001).

To edit zone descriptors, key [\*] plus zone number (e.g., \*001)

#### 7. Exit Zone Description Mode: enter 000.

#### Default Screen (Custom Message Display)

Normally, when the system is in the disarmed state, the following display is present on the keypad.

| ****DISARMED**** |
|------------------|
| READY TO ARM     |

Part or the entire above message can be modified to create a custom installer message for each partition. For example, "\*\*\*\*DISARMED\*\*\*\*" on the first line or "READY TO ARM" on the second line could be replaced by the installation company name or phone number for service.

NOTE: There are only 16 character spaces on each of the two lines.

To create a custom display message, proceed as follows:

#### 1. Select Default Screen mode.

The keypad asks for the partition number for this message.

Enter the partition number. Press [\*] to accept entry.

The following display appears:

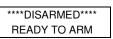

A cursor is present at the extreme left of the first line (over the first "star"). Press [6] to move the cursor to the right and [4] to move the cursor to the left. Press [7] to insert spaces or erase existing characters.

#### 2. Create the message.

For example, to replace "READY TO ARM" with the message "SERVICE 424-0177," proceed as follows:

Press [6] to move the cursor to the right, and continue until the cursor is positioned over the first location on the second line.

Press [3] to advance through the alphabet to the first desired character (in this case, "S"). Press [1] to go backward, when necessary. When the desired character is reached, press [6].

The cursor then moves to the next position, ready for entry of the next character (in this example, "E"). When the cursor reaches a position over an existing character, press [3] or [1] to advance or back up from that character in the alphabet. Proceed in this manner until all characters in the message have been entered.

#### 3. Save the message.

Store the new display message in memory by pressing [8].

#### 4. The system asks for a new partition number.

Enter 0 to quit or 1-8 for a new partition number.

#### **Custom Words**

Up to 60 installer-defined words can be added to the built-in vocabulary. Each of the 60 "words" can actually consist of several words, but bear in mind that a maximum of 10 characters can be used for each word string.

#### 1. Select CUSTOM WORD Mode.

- The keys perform the following functions:
- [3] Advances through alphabet in ascending order.
- [1] Advances through alphabet in descending order.
- [6] Selects desired letter; moves the cursor 1 space to the right.
- [4] Moves the cursor one space to the left.
- [7] Inserts a space at the cursor location, erasing any character at that location.

- [8] Saves the new word in the system's memory.
- [\*] Returns to Description Entry Mode.

#### 2. Enter the custom word number (01-60) you want to create.

For example, if you are creating the first word (or word string), enter **01**; when creating the second word, enter **02**, and so on. A cursor now appears at the beginning of the second line.

#### 3. Type the word using one of two methods as follows:

- a) Press [#], followed by the 2-digit entry for the first letter you would like to display (e.g., 65 for "A").
   When the desired character appears, press [6] to select it. The cursor will then move to the right, in position for the next character. Press [#] plus the 2-digit entry for the next letter of the word.
- b) Press  ${f 3}$  to advance through the list of symbols, numbers, and letters.
  - Press 1 to move back through the list.

When you have reached the desired character, press [6] to select it. The cursor then moves to the right, in position for the next character.

#### 4. Repeat step 3 to create the desired custom word (or words).

Press [4] to move the cursor to the left if necessary.

Press [7] to enter a blank (or to erase an existing character).

Each word or word string cannot exceed 10 characters.

#### 5. Save the word by pressing [8].

This returns you to the "CUSTOM WORD?" display. The custom word (or string of words) is automatically added to the built-in vocabulary at the end of the group of words beginning with the same letter.

Custom words are retrieved as word numbers 254 to 313 for words 1 to 60, respectively, when using method 3a to enter alpha descriptors.

When using method 3b to enter alpha descriptors, each word appears at the end of the group of words that begin with the same letter as it does.

#### 6. Repeat steps 2 through 6 to create up to a maximum of 60 custom words (or word strings).

#### 7. Exit Custom Word Mode by entering 00 at the "CUSTOM WORD" prompt.

#### **Partition Descriptors**

1. Select "Part DESCRIPT." Mode.

The system asks for the partition number desired. Enter the number as a single-key entry 1-8.

#### 2. Follow the same procedure as for custom words.

NOTE: The partition descriptors are limited to 4 characters (e.g., WHSE for warehouse).

## **Alpha Descriptor Vocabulary**

(For entering alpha descriptors. To select a word, press [#] followed by the word's 3-digit number.)

**NOTE:** This vocabulary is not to be used for relay voice descriptors. See the *Relay Voice Descriptors* section when programming relay voice descriptors

| _                                                                                                    | programmin                                                                                                    | a relav                                | voi                                                                                                    | ce descriptor                                                                                                    | s.                                                 |                                                                                                    | •••••                                                                                                    |               |                                                                                                    | · · · <b>,</b>                                                                                                    |                                                                                                    |                                                                                                    |
|----------------------------------------------------------------------------------------------------|----------------------------------------------------------------------------------------------------|----------------------------------------|----------------------------------------------------------------------------------------------------|----------------------------------------------------------------------------------------------------|----------------------------------------------------|----------------------------------------------------------------------------------------------------|----------------------------------------------------------------------------------------------------|---------------|----------------------------------------------------------------------------------------------------|----------------------------------------------------------------------------------------------------|----------------------------------------------------------------------------------------------------|----------------------------------------------------------------------------------------------------|
| 001<br>002<br>003<br>004<br>005<br>006<br>007<br>008<br>009<br>010<br>011<br>012<br>013<br>014<br>015<br>016<br>017<br>018<br>019<br>020<br>021<br>022<br>023<br>024<br>025 | programmin<br>AC<br>AIR<br>ALARM *<br>ALCOVE<br>ALERT<br>ALLEY<br>AMBUSH<br>AREA<br>APARTMENT<br>ART<br>ASSET<br>ATTIC *<br>AUDIO<br>ART<br>ASSET<br>ATTIC *<br>AUDIO<br>AUXILIARY<br>BABY *<br>BACK *<br>BAR<br>BARN<br>BASEMENT *<br>BACK *<br>BARN<br>BASEMENT *<br>BATHROOM *<br>BED<br>BLOCKED<br>BLOWER<br>BOILER<br>BOITOM<br>BOX<br>BREAK<br>BUILDING<br>BUILDING<br>BUILED |                                        |                                                                                                    | Ce descriptor<br>DETECTOR *<br>DINING *<br>DISCRIMINAT(<br>DISCRIMINAT(<br>DISCRIMINAT(<br>DISCRIMINAT(<br>DISCRIMINAT(<br>DISCRIMINAT(<br>DOWN<br>DOWN<br>DOWNSTAIRS<br>DRAWER<br>DOWNSTAIRS<br>DRAWER<br>DOWNSTAIRS<br>DRAWER<br>DOWNSTAIRS<br>DRAWER<br>DOWNSTAIRS<br>DRAWER<br>DOWNSTAIRS<br>DRAWER<br>DOWNSTAIRS<br>DRAWER<br>DOWNSTAIRS<br>DRAWER<br>DRIVEWAY<br>DRUG<br>DUCT<br>EAST<br>ELECTRIC<br>EMERGENCY<br>ENTRY<br>EQUIPMENT<br>ESCALATOR<br>EXECUTIVE<br>EXIT *<br>EXTERIOR<br>FACTORY<br>FAILURE<br>FAMILY<br>FATHERS<br>FENCE<br>FILE<br>FIRE *<br>FLOOR *<br>FLOW<br>FOIL<br>FOYER<br>FREEZER<br>FROMT *<br>FURNACE<br>GALLERY<br>GARAGE *<br>GAS |                                                    |                                                                                                    | INTERIOR<br>INTRUSION<br>JEWELRY<br><i>KITCHEN</i> *<br>LAB<br><i>LAUNDRY</i> *<br>LEFT<br>LEVEL<br><i>LIBRARY</i> *<br>LIGHT<br>LINE<br>LIQUOR<br><i>LIVING</i> *<br>LOADING<br>LOCK<br>LOADING<br>LOCK<br>LOADING<br>LOCK<br>LOADING<br>LOCK<br>LOADING<br>LOCK<br>LOADING<br>LOCK<br>LOADING<br>LOCK<br>LOADING<br>LOCK<br>LOW<br>LOWER<br>MAGNETIC<br>MAIDS<br><i>MAIN</i> *<br><i>MASTER</i> *<br>MAT<br><i>MEDICAL</i> *<br>MEDICAL *<br>MEZANINE<br>MICROWAVE<br>MONITOR<br>MOTHERS<br><i>MOTION</i> * |               | 173<br>174<br><i>175</i><br>176<br><i>177</i><br>178<br>179<br><i>180</i><br>181                                                                | POLICE *<br>POOL *<br>POWER<br>QUAD<br>RADIO<br>REAR<br>RECREATION<br>RF<br>RIGHT<br>ROOM *<br>ROOF<br>SAFE<br>SCREEN<br>SENSOR<br>SERVICE<br>SHED *<br>SHOCK<br>SHOP *<br>SHORT<br>SHOW<br>SIDE *<br>SKYLIGHT<br>SLIDING *<br>SMOKE *                                             | 221<br>222<br>223<br>224<br>225<br>226<br>227<br>228<br>229<br>230<br>231                                                                                     | WALL<br>WAREHOUSE<br>WASH<br>WATERLEAK<br>WEST<br><i>WINDOW</i> *<br>WINE<br>WING<br>WIRELESS<br>WORK<br>XMITTER |
| 031<br>032<br>033<br>034<br>035<br>037<br>038<br>039<br>040<br>041<br>042<br>043<br>044<br>045<br>044<br>045<br>046<br>047<br>048<br>049<br>050<br>051<br>052<br>053<br>054 | BOILER<br>BOTTOM<br>BOX<br>BREAK<br>BUILDING<br>BURNER<br>CABINET<br>CALL<br>CAMERA<br>CAR<br>CASE<br>CASH<br>CCTV<br>CEILING<br>CELLAR<br>CENTRAL<br>CIRCUIT<br>CLIP<br>CLOSED *<br>COIN<br>COLD<br>COATROOM<br>COLLECTION<br>COMBUSTION<br>COMBUSTION<br>COMBUSTION<br>COMPUTER<br>CONTACT<br>DAUGHTERS<br>DELAYED<br>DEN *<br>DESK                                               |                                        | 081<br>082<br>083<br>084<br>085<br>086<br>087<br>088<br>099<br>090<br>093<br>094<br>095<br>096<br>097<br>098<br>099<br>100<br>101<br>102<br>103<br>104 | FATHERS<br>FENCE<br>FILE<br>FIRE *<br>FLOOR *<br>FOUR<br>FOUR<br>FREEZER<br>FRONT *<br>FUR<br>FURNACE<br>GALLERY<br>GARAGE *<br>GAS<br>GATE<br>GLASS<br>GUEST<br>GUN *<br>HALL *<br>HEAT<br>HIGH<br>HOLDUP<br>HOUSE *<br>INFRARED<br>INSIDE *                                                                                                    |                                                    | 746<br>147<br>148<br>149<br>150<br>151<br><i>152</i><br>153<br><i>154</i><br>155<br>156<br>157<br>158 | OPEN *<br>OPENING<br>OUTSIDE<br>OVERFLOW<br>OVERHEAD<br>PAINC *<br>PASSIVE<br>PATIO *<br>PASSIVE<br>PATIO *<br>PERIMETER<br>PHONE<br>PHOTO<br>POINT                                                                                                    |               | 188<br>189<br>190<br>191<br>192<br><i>193</i><br>194<br>195<br><i>196</i><br>197<br>198<br>199<br>200<br>201<br>202<br>203<br>204<br>205<br>206 | SLIDING *<br>SMOKE *<br>SONIC<br>SONS<br>SOUTH<br>SPRINKLER<br>STATION<br>STATION<br>STATUE<br>STEREO<br>STORE<br>STORAGE *<br>STORY<br>SUPERVISED *<br>SUPERVISION<br>SWIMMING<br>SWITCH<br>TAMPER<br>TAPE<br>TELCO<br>TELEPHONE<br>TELEPHONE<br>TELEPHONE<br>TELER<br>THERMOSTAT | 233<br>234<br>235<br>236<br>237<br>238<br>239<br>240<br>241<br>242<br>243<br>244<br>245<br>245<br>246<br>247<br>248<br>249<br>250<br>251<br>252<br>253<br>254 | 1<br>1ST *<br>2<br>2ND *<br>3<br>3RD *<br>4<br>4TH<br>5<br>5TH<br>6<br>6<br>6TH<br>7<br>7TH<br>8<br>8TH<br>9     |
|                                                                                                    | (space)                                                                                                    | 42                                     | *                                                                                                    |                                                                                                    | 52                                                 | (For Ad<br>4                                                                                          | TER (ASCII)<br>ding Custom V<br>62                                                                                                    | /ords)<br>>   | 1                                                                                                    | 72 H                                                                                                    |                                                                                                    | 82 R                                                                                                    |
| 35<br>36<br>37<br>38<br>39<br>40<br>41                                                                                                    | !<br>#<br>\$<br>%<br>(<br>)<br>                                                                                                    | 44<br>45<br>46<br>47<br>48<br>49<br>50 | +<br>,<br>-<br>,<br>0<br>1<br>2<br>3                                                                                                    |                                                                                                    | 53<br>54<br>55<br>56<br>57<br>58<br>59<br>60<br>61 | 5<br>6<br>7<br>8<br>9<br>:<br>;<br><<br>=                                                             | 63<br>64<br>65<br>66<br>67<br>68<br>69<br>70<br>71                                                                                                    | ?<br>@ABCDEFG |                                                                                                    | 73 I<br>74 J<br>75 K<br>76 L<br>77 M<br>78 N<br>79 O<br>80 P<br>81 Q                                                                                                    |                                                                                                    | 83 S<br>84 T<br>85 U<br>86 V<br>87 W<br>88 X<br>89 Y<br>90 Z                                                     |

**NOTES:** This factory-provided vocabulary of words is subject to change.

Words *italicized* followed by an asterisk indicate those words supported by the 6160V Voice keypad.

## **Device Programming**

This menu is used to program keypads, receivers, and relay modules, etc.

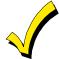

Device Address **00** is always set as an alpha keypad assigned to Partition 1 with no sounder suppression options, and these settings cannot be changed.

From Data Field Programming mode, press #93 to display "ZONE PROG?" Press [0] repeatedly to display "DEVICE PROG?"

| PROMPT                           |    | EXPLANATION                                                                                                    |                                                                                                    |
|----------------------------------|----|----------------------------------------------------------------------------------------------------|----------------------------------------------------------------------------------------------------|
| DEVICE PROG?<br>1=YES 0=NO       | 0  | Press [1] to enter Device Programming.                                                                                                    |                                                                                                    |
| DEVICE ADDRESS<br>01-30, 00=QUIT | 01 | The device address identifies the device to the control.<br>the device's physical address setting <b>(01-30)</b> .<br><b>NOTE:</b> Device Address 01 is defaulted for an alpha keyp<br>Press [*] to accept entry.     | , and the second second s |
| DEVICE TYPE                      | 00 | Select the type of addressable device as follows:<br><b>00</b> = device not used<br><b>01</b> = alpha keypad (6160, graphic/touch-screen)<br><b>03</b> = RF receiver (5881)<br><b>04</b> = output relay module (4204) | 06 = communications device<br>08 = Not Used<br>09 = Not Used<br>10 = Not Used                                                                                                    |
|                                  |    | <b>05</b> = Not Used<br>Press [*] to accept entry.                                                                                                    | <b>12</b> = Remote Interactive Service (RIS) (Only applies to VISTA-128BPT and VISTA-128BPTSIA)                                                                                                    |

| Alpha Keypad                  |   |                                                                                                    |
|-------------------------------|---|----------------------------------------------------------------------------------------------------|
| PROMPT                        |   | EXPLANATION                                                                                                    |
| 01 CONSOLE PART.              | 1 | If you selected device type 01 (alpha keypad), this prompt appears. Enter the addressable device's default partition number (01 to maximum number of partitions programmed for system in field 2*00). This is the primary partition for the device. Enter 9 to make this keypad a "Master" keypad for the system. Press [*] to accept entry.         |
| 01 SOUND OPTION               | 0 | If you entered device type 01 (alpha keypad), this prompt appears. Keypads can be individually programmed to suppress arm/disarm beeps, entry/exit beeps and chime mode beeps. This helps prevent unwanted sounds from disturbing users in other areas of the premises.                                                                              |
|                               |   | Enter a number <b>0-3</b> for the keypad sounding suppression options desired for the keypad as follows:                                                                                                    |
|                               |   | <b>0</b> = no suppression                                                                                                    |
|                               |   | 1 = suppress arm/disarm & entry/exit beeps                                                                                                    |
|                               |   | 2 = suppress chime mode beeps only                                                                                                    |
|                               |   | <b>3</b> = suppress arm/disarm, entry/exit <b>and</b> chime mode beeps                                                                                                    |
|                               |   | Press [*] to accept entry.                                                                                                    |
| 01 KEYPAD GLBL?               | 0 | If you entered device type 01 (alpha keypad), this prompt appears. Each keypad can give users with access to multiple partitions the ability to arm and disarm those partitions from it. To enable this keypad for global arming/disarming, enter <b>1</b> . To prevent the ability to use this keypad for global arming/disarming, enter <b>0</b> . |
|                               |   | Press [*] to accept entry.                                                                                                    |
| 01 AUTO-STAY ARM<br>DISABLED? | 0 | 0 = No, 1 = Yes. If enabled (1=yes), Auto-Stay Arming is turned off for the selected keypad address (system does not automatically revert to Auto-Stay Arm mode if armed Away and no entry/exit doors are opened). Default is No.                                                                                                    |
|                               |   | Press [*] to accept entry.                                                                                                    |
| 01 AUI ?<br>1 = YES 0 = NO    | 0 | If you selected device type 01 (alpha keypad), this prompt appears. Enter <b>1</b> (YES) if the device is a graphic/touch-screen keypad.<br>Press [*] to accept entry.                                                                                                    |

# RF Expander EXPLANATION 01 RF EXPANDER If you selected device type 03 (RF receiver), this prompt appears. Enter the 2-digit House ID (00-31). This is required if you are using a wireless keypad (5827/5804BD). Press [\*] to accept entry.

#### **Communications Device**

If you selected device type 6, the 6160 Keypad functions similarly to the Programming Tool. See *Figure 1* for the functions of the keys on the 6160.

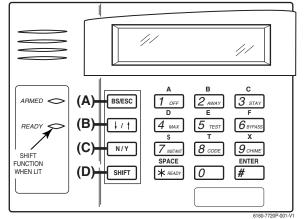

Figure 1: 6160 Key Functions for Programming Communications Device

Each key has two possible functions: a normal function and a SHIFT function. To perform a normal key function, simply press the desired key. To perform a SHIFT key function, press SHIFT key, then press desired function key. **Normal and SHIFT key Functions:** 

| Key                   | Normal Key Function                                 | SHIFT Key Function                      |
|-----------------------|-----------------------------------------------------|-----------------------------------------|
| BS/ESC                | [BS]: Press to delete entry                         | [ESC]: Press to quit Program Mode       |
|                       | Also, can reset EEPROM defaults *                   |                                         |
| $\downarrow/\uparrow$ | $[\downarrow]$ : Scroll down programming            | [ <sup>↑</sup> ]: Scroll up programming |
| N/Y                   | [N]: Press for "NO" answer                          | [Y]: Press SHIFT-Y for "YES" answer     |
| SHIF                  | Press before pressing a SHIFT key function. Will li |                                         |
| Т                     | pressed. Press again for each SHIFT function desi   | ired.                                   |
| 1/A                   | [1]: For entering the number 1                      | [A]: Used for entering C.S. ID number   |
| 2/B                   | [2]: For entering the number 2                      | [B]: Used for entering C.S. ID number   |
| 3/C                   | [3]: For entering the number 3                      | [C]: Used for entering C.S. ID number   |
| 4/D                   | [4]: For entering the number 4                      | [D]: Used for entering C.S. ID number   |
| 5/E                   | [5]: For entering the number 5                      | [E]: Used for entering C.S. ID number   |
| 6/F                   | [6]: For entering the number 6                      | [F]: Used for entering C.S. ID number   |
| 7/S                   | [7]: For entering the number 7                      | [S]: Not used                           |
| 8/T                   | [8]: For entering the number 8                      | [T]: Not used                           |
| 9/X                   | [9]: For entering the number 9                      | [X]: No SHIFT function                  |
| */SPACE               | [*]: Not used                                       | [SPACE]: Not used                       |
| 0                     | [0]: For entering the number 0                      | No SHIFT function                       |
| #/ENTER               | [#/ENTER]: Press to accept entries                  | No SHIFT function                       |

\* Active only when the "REVIEW?" prompt is displayed.

The 6160 Keypad displays the following prompts, which are sent by the Communications Device transmitter to the control.

| PROMPT         | EXPLANATION                                                                                                    |  |  |  |
|----------------|----------------------------------------------------------------------------------------------------|--|--|--|
| DEVICE ADDRESS | Enter the device address of the communications device. The default address is 3.                                                                                                    |  |  |  |
| ID #<br>(1234) | Enter the 4-digit customer account number, <b>0001-9999</b> . This ID number will appear in the messages generated by the communications device. Messages generated by the panel and transmitted by the communications device will contain the ID number programmed into the panel. The communications device and the panel should have the same ID number, if possible. |  |  |  |

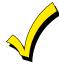

If a different 4-digit customer account number is used in the communications device than is programmed into the alarm control, the communications device will transmit communication device-specific messages (poweron reset, AC fail, etc.) using the communications device customer number, and alarm messages using the control panel's customer number. If these numbers are different, you will be billed for two AlarmNet communication device accounts.

NOTE: Refer to the Communications Device's instructions for the correct prompts.

## **Output Programming**

The system supports up to 96 outputs. Outputs can be used to perform many different functions and actions. Each output must be programmed to begin one of four types of ACTIONS at a designated START event, and end that ACTION at a designated STOP event. The options used to start and stop these devices are described below, followed by the actual screen prompts and available entries.

The letter(s) in parentheses after each function described below, such as (A) after ACTION, are those that appear in the various summary displays of programmed data during programming.

ACTION (A) The "ACTION" of the device is how the device will respond when it is activated by the "START" programming. You may want the device to activate momentarily, to pulse on and off continuously, or to remain activated until some other event occurs to stop it. There are five different action choices:

- ACTIVATE for 2 SECONDS and then reset. If selected, it is not necessary to program a stop parameter.
- ACTIVATE and REMAIN ACTIVATED until stopped by some other event.
- PULSE ON and OFF until stopped by some other event.
- NO RESPONSE when the device is not used.
- TOGGLE on and off alternately with each activation of starting event. Do not program a stop parameter as this may cause unpredictable results.

## **START (STT)** The "START" programming determines when and under what conditions the device is activated. The following START options are available:

- EVENT (EV) is the condition (alarm, fault, trouble) that must occur to a zone or group of zones (zone list) in order to activate the device. These conditions apply *only* when a zone list or zone number is used. The different choices for "EVENT" are listed below and in "Programming Relays" later in this section.
  - ALARM Action begins upon any alarm in an assigned zone in the zone list.
  - FAULT Action begins upon any opening of an assigned zone in the zone list.
  - TROUBLE Action begins upon any trouble condition in an assigned zone in the zone list.
  - NOT USED Action is not dependent upon one of the above events.

**ZONE LIST (ZL)** is a group of zones to which the "EVENT" applies in order to activate a particular device. Note that there are a total of 15 zone lists that can be programmed; when the selected EVENT (alarm, fault or trouble) occurs in **any** zone in the selected "Start" ZONE LIST (01-15), activation of the selected device will START.

- 2) **ZONE #** A specific zone going into alarm, fault, trouble, or restore (Event programming) can be used to start the relay action. Enter the 3-digit zone number (001-250).
- 3) **ZONE TYPE/SYSTEM OPERATION (ZT).** If all zones to be used to start the device have the same response type, and there are no other zones of this type that are **not** to activate this device, then "ZONE TYPE" may be used instead of a "ZONE LIST" and "EVENT" to activate the device.

If a system operation, such as "DISARMING" or "ANY FIRE ALARM," is to activate the device, enter the appropriate choice under the "ZONE TYPE" option.

# The "ZONE TYPE/SYSTEM OPERATION" option functions independently of the "EVENT/ZONE LIST" combination.

If a specific "ZONE TYPE" is chosen, any zone of that response type going into alarm, trouble, or fault will cause the device to activate as selected in "ACTION." If the same "ZONE TYPE" is also chosen for the STOP programming, any zone of that type that *restores* will de-activate the device.

If a "SYSTEM OPERATION" is chosen, that operation will cause the device to activate as selected in "ACTION." The different choices for "ZONE TYPE" and "SYSTEM OPERATION" are listed in "Programming Relays" later in this section, and on the Programming Form.

- 4) **PARTITION NO. (P).** The device's "Start" ZONE TYPE/SYSTEM OPERATION may be limited to an occurrence on one partition (1-8), or any partition (0).
- The "STOP" programming determines when and under what conditions the device is de-activated. The following options are available:
  - RESTORE ZONE LIST (ZL). If a "ZONE LIST" is used as the "Stop" event, the device de-activates when all the zones in that list restore from a previous fault, trouble, or alarm condition. This occurs regardless of what is programmed to "START" the device; therefore, a "RESTORE ZONE LIST" is normally only used when a "ZONE LIST" is used to start the device.
  - 2). ZONE TYPE/SYSTEM OPERATION (ZT). Instead of using a "RESTORE ZONE LIST," you can select a specific zone (response) type or system operation action to de-activate the device. If you choose a specific "ZONE TYPE," any zone of that response type that restores from a previous alarm, trouble, or fault condition will cause the device to de-activate. If you choose a "SYSTEM OPERATION," that operation causes the device to de-activate. The different choices for "ZONE TYPE" and "SYSTEM OPERATION" are listed in "Programming Relays" later in this section, and in the Programming Form.
  - **3) PARTITION NO. (P).** The device's "Stop" Zone Type/System Operation may be limited to an occurrence on one partition (1-8), or on any partition (0).

The "ZONE TYPE/SYSTEM OPERATION" option functions independently of the "RESTORE/ZONE LIST" combination.

STOP (STP):

#### **Output Devices Programming**

From Data Field Programming Mode, press **#93** to display the "ZONE PROG?" prompt. Press **[0]** (NO) to each menu option until the "OUTPUT PGM?" prompt appears. Press **[1]** (YES).

While in this mode, press [\*] to advance to next screen. Press [#] to back up to the previous screen.

| PROMPT                              | EXPLANATION                                                                                                    |
|-------------------------------------|----------------------------------------------------------------------------------------------------|
| ENTER RELAY #<br>(00=QUIT) 01       | Enter the relay (output device) identification number <b>01-96</b> . This is a reference number only, used for identification purposes. The actual module address and relay number on the module are programmed in the last two prompts.<br>Press [*] to continue.                                                                                                    |
| 02 A EV ZL ZT P<br>STT 0 0 00 00 0  | Press [*] to continue.                                                                                                    |
| 02 A ZL ZT P<br>STOP 0 00 00 0      | The keypad displays a summary STOP screen.<br>Press [*] to continue.                                                                                                    |
| 02 RELAY ACTION<br>NO RESPONSE 0    | The Relay Action is the way in which the relay will respond when activated by the "start" event. Enter the desired action for this relay as follows:<br><b>0</b> =not used; <b>1</b> =close for 2 seconds.; <b>2</b> =stay closed; <b>3</b> =pulse on/off; <b>4</b> = toggle on and off alternately<br><b>NOTE:</b> For options 1 and 4, do not program a "Stop" parameter.                                                 |
| 02 START EVENT<br>NOT USED 0        | An output may be activated by an Event/Zone List or Zone Number combination, <b>and/or</b> by a Zone<br>Type/System Operation. For an Event/Zone List or Event Zone Number combination, enter the event code<br>as follows:<br><b>0</b> =not used; <b>1</b> =alarm; <b>2</b> =fault; <b>3</b> =trouble<br>If you are not using a Zone List or Zone Number to activate the relay, enter <b>0</b> .<br>Press [*] to continue. |
| 02 START: ZN LIST<br>00             | A zone list is a set of zones that can be used to initiate the start or stop relay action. If a zone list is being used to start this relay action, enter the zone list number, <b>1-15</b> . If a zone list is not being used, enter <b>0</b> . Press [ <b>*</b> ] to continue.                                                                                                    |
| 02 START: ZONE #<br>000             | A specific zone can be used <b>instead</b> of or <b>in addition</b> to an Event/Zone List or Zone Type/System Operation combination to start the relay action. Enter the 3-digit zone number.<br>Press [*] to continue.                                                                                                    |
| 02 START: ZN TYPE<br>NO RESPONSE 00 | A Zone Type/System Operation can be used <b>instead</b> of or <b>in addition</b> to an Event/Zone List combination or a specific zone to start the relay action. If a Zone Type/System Operation is being used, enter the 2-digit code as listed in the table that follows.<br>Press [*] to continue.                                                                                                    |

#### Output Programming Notes when using with a Burglary/Panic Zone Type:

1. When using a START EVENT OF FAULT on a ZONE # and no other start or stop entries, the Output assigned to the relay will follow the zone (tripped Relay on, restored Relay off) on FAULT/ALARM/TROUBLE, armed and disarmed.

2. When using a START EVENT OF FAULT on a ZONE # and a STOP ZONE/TYPE of 22, the Output assigned to the relay will START on FAULT/ALARM/TROUBLE, but will not Stop until code and off is entered.

3. When using a START EVENT OF ALARM on a ZONE # and no other start or stop entries, the Output assigned to the relay will follow the zone (on after an ALARM only) and off when zone restores.

4. When using a START EVENT OF ALARM on a ZONE # and a STOP ZONE/TYPE of 22, the Output assigned to the relay will START only on ALARM of the zone and will not Stop until code and off is entered.

#### NOTE: BYPASSING A ZONE WILL PREVENT IT FROM STARTING AN OUTPUT.

#### Choices for Start/Stop Zone Types and System Operations:

| noises for start stop Lone Types and System operations. |                                         |                                            |  |
|---------------------------------------------------------|-----------------------------------------|--------------------------------------------|--|
| 00 = No Response (Not Used)                             | 23 = No Alarm Response                  | 42 = System Battery Low                    |  |
| 01 = Entry/Exit #1                                      | 27 = Access Point (allows more than one | 43 = Communication failure                 |  |
| 02 = Entry/exit #2                                      | relay to be controlled by activation if | 44 = RF Low Battery                        |  |
| 03 = Perimeter                                          | access point request)                   | 45 = Polling Loop Failure                  |  |
| 04 = Interior Follower                                  | 28 = Not Used                           | 47 = Console Failure                       |  |
| 05 = Trouble Day/Alarm Night                            | 29 = Momentary Exit                     | 51 = RF Receiver Failure                   |  |
| 06 = 24-Hr. Silent                                      | 31 = End of Exit Time                   | 52 = Kissoff                               |  |
| 07 = 24-Hr. Audible                                     | 32 = Start of Entry Time                | 54 = Fire Zone Reset                       |  |
| 08 = 24-Hr. Auxiliary                                   | 33 = Any Burglary Alarm                 | 55 = Disarm + 1 Minute                     |  |
| 09 = Fire Alarm or Trouble                              | 34 = Code + [#] + 71 Key Entry          | 56 = XX Minutes (enter XX in field 1*74) * |  |
| 10 = Interior W/Delay                                   | 35 = Code + [#] + 72 Key Entry          | 57 = YY Seconds (enter YY in field 1*75) * |  |
| 12 = Not Used                                           | 36 = At Bell Timeout **                 | 58 = Duress                                |  |
| 14 = CO Detector Alarm                                  | 37 = 2 Times Bell Timeout **            |                                            |  |
| 16 = Fire With Verification                             | 38 = Chime                              | 60 = Audio Alarm Verification (must be     |  |
| 20 = Arming-STAY***                                     | 39 = Fire Alarm                         | selected for both START and STOP           |  |
| 21 = Arming-AWAY****                                    | 40 = Bypassing                          | operation)                                 |  |
| 22 = Disarming (Code + Off)                             | 41 = AC Power Fail                      |                                            |  |

Stop condition only

\*\*

Or at disarming, whichever occurs earlier The output also activates when the partition is armed in the INSTANT mode \*\*\*

\*\*\*\* The output also activates when the partition is armed in the MAXIMUM mode

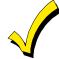

If you are using options 56 and/or 57 (usually as the STOP Zone Type), you must program data fields 1\*74 and 1\*75 for the respective relay timeouts for minutes and seconds.

| PROMPT           | EXPLANATION                                                                                                    |
|------------------|----------------------------------------------------------------------------------------------------|
| 02 START: ACS PT | If the start zone type you selected was 27 (access point), this prompt is displayed. Enter the access point (00-15) that will start the relay action.                        |
| (00-15) 00       | Press [*] to continue.                                                                                                    |
| 02 START: PARTN  | If the starting event will be limited to occurring on a specific partition, enter the partition number (1-8) in which the start event will occur. Enter 0 for any partition. |
| ANY PARTITION 0  | Press [*] to continue.                                                                                                    |

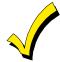

Do not use a zone programmed with an RF Button (Input Type BR) to STOP a relay. The system will not deactivate the relay.

| PROMPT           | EXPLANATION                                                                                                    |
|------------------|----------------------------------------------------------------------------------------------------|
| 02 STOP: ZN LIST | If a zone list is being used to stop this relay action, enter the zone list number, <b>1-15</b> . The <b>restore</b> of a zone on the zone list stops the relay. If a zone list is not being used, enter <b>0</b> .           |
| 00               | Press [*] to continue.                                                                                                    |
| 02 STOP: ZN TYPE | If a Zone Type/System Operation is being used to stop the relay action, enter the 2-digit code listed in the Choices for Start/Stop System Operation chart. The restore of the Zone Type or System Operation stops the relay. |
| NO RESPONSE 00   | Press [*] to continue.                                                                                                    |
| 02 STOP: ACS PT  | If the stop zone type you selected was 27 (access point), this prompt is displayed. Enter the access point (00-15) which will stop the relay action.                                                                          |
| (00-15) 00       | Press [*] to continue.                                                                                                    |
| 02 STOP: PARTN   | This is the partition to which the stop condition will be limited. Enter <b>0</b> for any partition. Enter <b>1-8</b> for specific partition number.                                                                          |
| ANY PARTITION 0  | Press [*] to continue.                                                                                                    |

| PROMPT                | EXPLANATION                                                                                                    |
|-----------------------|----------------------------------------------------------------------------------------------------|
| 02 RELAY GROUP        | Relays may be grouped for common activation by time-driven events (commands <b>06-10</b> ). Enter <b>00</b> (no group) or <b>01-15</b> for a specific group number.                                             |
| 00                    | Press [*] to continue.                                                                                                    |
| 02 RESTRICTION        | The system may have some devices that are not intended to be under end user control, such as relays activating fire doors or machinery. Enter 1 if the end user will be restricted from accessing this relay.   |
| 1=YES 0=NO 0          | Press [*] to continue.                                                                                                    |
| 02 RELAY TYPE         | Enter <b>0</b> for V-Plex (polling loop) devices. Enter <b>1</b> for (ECP) relay module 4204.                                                                                                    |
| V-PLEX 0              | Press [*] to continue.                                                                                                    |
| 02 V-PLEX ZONE #      | For polling loop trigger outputs (4101SN), enter the protection zone number (010 - 250) linked to each output, if used. Be sure to enroll the module's serial number (see Zone Programming).                    |
| 000                   | Press [*] to continue.                                                                                                    |
| 02 ECP ADDRESS        | If you selected <b>1</b> for (4204), enter the actual module's address <b>(01-15 – 4204)</b> .                                                                                                    |
| 00                    | Press [*] to continue.                                                                                                    |
| 02 MODULE RELAY#<br>0 | For 4204 Relay Outputs, enter the specific relay number on that module ( <b>1-4</b> ).<br>Press [*] to continue.<br>The keypad will display the Start and Stop summary screens again.<br>Press [*] to continue. |
| 02 HOUSE CODE<br>A 00 | Not Used.                                                                                                    |
| 02 UNIT CODE<br>00    | Not Used.                                                                                                    |

When all relays have been programmed, enter **00** at the "ENTER RELAY NO." prompt.

If you are defining a zone list, continue to the next section. If not, enter 00 + [\*] at the next two prompts. You will then be asked "Quit Menu Mode?" Enter 1 for "Yes," 0 for "No." Then enter \*99 to exit programming completely.

#### Zone List Programming

After all relays have been programmed, upon entering **00** at the "ENTER RELAY NO." prompt, you are asked to enter a zone list. If a zone list number was used to start or stop a relay, you must define the zones belonging to that list as follows:

| PROMPT                           | EXPLANATION                                                                                                    |
|----------------------------------|----------------------------------------------------------------------------------------------------|
| ENTER Zn LIST ?<br>00=QUIT 00    | Enter the zone list number <b>01-15</b> . Enter <b>00</b> to quit.                                                                                                    |
| 01 ADD ZONE #<br>000=QUIT 000    | Using 3-digit entries, enter each zone to be included in this zone list. Press [*] after you enter each zone number.<br>When you have entered all zones, enter <b>000</b> .<br>Press [*] to continue. |
| 01 Del Zn LIST ?<br>1=YES 0=NO 0 | Enter <b>0</b> to save this zone list. Enter <b>1</b> to delete it.                                                                                                    |
| 01 DEL ZONES ?<br>1=YES 0=NO 0   | Enter 1 to delete one or more zones in that zone list. Enter 0 if no changes are necessary. If you enter 1, the following screen appears; otherwise, the "Enter Zone LIST" prompt reappears.          |

| PROMPT                            | EXPLANATION                                                                                                    |
|-----------------------------------|----------------------------------------------------------------------------------------------------|
| 01 Zn to DELETE ?<br>000=QUIT 000 | Enter each zone number to be deleted from the zone list, pressing [*] after each number.                                                                             |
| VIEW Zn LIST ?<br>00=QUIT 00      | This display appears if you pressed <b>00</b> at the "Enter Zone LIST" prompt. Enter the zone list number that you wish to view.<br>Press [*] to continue.           |
| 01 ASSIGNED ZONE<br>000=QUIT 000  | Press [*] to scroll through all zones in that list. Enter <b>000</b> + [*] to quit.<br>Press <b>[1]</b> to exit Menu Mode.<br>Press <b>*99</b> to exit Program Mode. |

## **Relay Voice Descriptors**

Each voice descriptor can consist of up to 3 words selected from the Relay Voice Descriptors and Custom Word Substitutes Vocabulary list (later in this section).

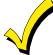

The index numbers from this vocabulary list are to be used for relay voice descriptors only. For normal system voice annunciation (e.g., alarms, troubles, status), use the highlighted words in the alpha vocabulary list in the *Alpha Programming* part of this guide.

To enter relay voice descriptors, do the following:

- 1. From Data Field Programming mode, press #93 to display the "ZONE PROG?" prompt.
- 2. Press **[0]** (NO) to each menu option until the "RLY VOICE DESCR?" prompt is displayed. Follow the instructions below. While in this mode, press [\*] to advance to next screen. Press [#] to back up to previous screen.

| PROMPT                           | EXPLANATION                                                                                                    |
|----------------------------------|----------------------------------------------------------------------------------------------------|
| RLY VOICE DESCR?<br>1=YES 0=NO 0 | Press [1] to program voice descriptors for relays.                                                                                                    |
| ENTER RELAY NO.<br>00=QUIT 01    | Enter the 2-digit relay number ( <b>01-32</b> ) for the relay desired, or enter <b>00</b> to quit Relay Voice Descriptor Programming Mode.<br>Press [*]                                                                                                    |
| 01 ENTER DESC d1                 | From the Relay Voice Descriptors and Custom Word Substitutes Vocabulary list, enter the 3-digit index number for the first word of the relay descriptor phrase.<br>Press [*] to accept entry.                                                                                                    |
| 01 ENTER DESC d2                 | From the Relay Voice Descriptors and Custom Word Substitutes Vocabulary list, enter the 3-digit index number for the second word of the relay descriptor phrase. If second word is not desired, press [000]. Press [*] to accept entry.                                                                                                    |
| 01 ENTER DESC d3                 | From the Relay Voice Descriptors and Custom Word Substitutes Vocabulary list, enter the 3-digit index number for the third word of the relay descriptor phrase. If third word is not desired, press [000].<br>Press [*] to accept entry. The "ENTER RELAY NO." prompt appears. Enter the next relay number to be programmed. When you have programmed all output devices, enter 00 to quit.<br>Enter *99 to exit Program Mode. |

## **Relay Voice Descriptors and Custom Word Substitutes Vocabulary**

Words *italicized* indicate those words supported by the 6160V Voice keypad.

| Word       | Index | Word       |
|------------|-------|------------|
| Air        | 116   | Daughter's |
| Alarm      |       | Den        |
| And        | 067   | Detector   |
| Apartment  | 117   | Device     |
| Appliances |       | Dim        |
| Area       | 118   | Dining     |
| Attic      | 119   | Door       |
|            |       | Down       |
| Baby       | 120   | Downstairs |
| Back       |       | Driveway   |
| Bar        | 122   | Duct       |
| Basement   | 021   |            |
| Bathroom   | 051   | East       |
| Battery    | 053   | Eight      |
| Bed        |       | Eighth     |
| Bedroom    | 015   | Equipment  |
| Blower     | 123   | Exit       |
| Boiler     | 124   |            |
| Bright     | 162   | Factory    |
| Building   |       | Father's   |
| Burglary   |       | Fence      |
|            |       | Fifth      |
| Call       | 009   | Fire       |
| Central    | 089   | First      |
| Chime      | 054   | Five       |
| Closed     | 126   | Floor      |
| Computer   | 127   | Four       |
| Console    | 066   | Fourth     |
|            |       | Foyer      |
|            |       |            |

|       | Index | Wo   |
|-------|-------|------|
| er's  |       | Fro  |
|       | 052   |      |
| or    | 128   | Ga   |
|       | 060   | Ga   |
|       | 163   | Gla  |
|       | 031   |      |
|       | 016   | Ha   |
|       | 008   | Hea  |
| tairs | 184   |      |
| ау    | 130   | Ins  |
|       |       |      |
|       |       | Kito |
|       |       |      |
|       | 077   | Lau  |
|       | 221   | Lef  |
| nent  |       | Lib  |
|       | 004   | Lig  |
|       |       | Livi |
| /     |       | Loa  |
| s     |       | Lov  |
|       |       |      |
|       |       | Ма   |
|       |       | Ma   |
|       |       | Me   |
|       |       | Mo   |
|       |       | Мо   |
|       |       |      |
|       |       | Nin  |
|       | 137   | Nin  |

| Word<br>Front                                                     |                                 |
|-------------------------------------------------------------------|---------------------------------|
| <i>Garage</i><br>Gas<br>Glass                                     | 138                             |
| <i>Hall</i><br>Heat                                               |                                 |
| Inside                                                            | 209                             |
| Kitchen                                                           | 022                             |
| Laundry<br>Left<br>Library<br>Light<br>Living<br>Loading<br>Lower | 027<br>141<br>019<br>030<br>142 |
| Machine<br>Master<br>Medical<br>Mother's<br>Motion                | 144<br>014<br>212               |
| Nine<br>Ninth                                                     |                                 |

| Word<br>No<br>North<br>Not                                  | 165<br>146                      |
|-------------------------------------------------------------|---------------------------------|
| Off<br>Office<br>On<br>One<br>Open<br>Outside               | 147<br>058<br>070<br>148        |
| Panic<br>Partition<br>Patio<br>Phone<br>Power<br>Pump       | 090<br>149<br>061<br>063        |
| Rear<br>Right<br><i>Room</i>                                | 028                             |
| 's<br>Second<br>Service<br>Seven<br>Seventh<br>Shed<br>Shop | 056<br>150<br>076<br>220<br>151 |

| Word                                         | Index                           |
|----------------------------------------------|---------------------------------|
| Side                                         | 153                             |
| Six                                          | 075                             |
| Sixth                                        | 219                             |
| Smoke                                        |                                 |
| Son's                                        | 223                             |
| South                                        | 155                             |
| Stairs                                       |                                 |
| Station                                      | 156                             |
| Storage                                      | 157                             |
| Sun                                          |                                 |
| System                                       |                                 |
| Temperature<br>Third<br>Three<br>Tool<br>Two | <i>159</i><br><i>072</i><br>213 |
| Up                                           | 025                             |
| Upper                                        | 187                             |
| Upstairs                                     | 183                             |
| Utility                                      | 185                             |
| West<br>Window<br>Wing                       | 017                             |
| Zero<br>Zone                                 |                                 |

## **System Layout Worksheets**

Before programming any security system, you should first define the installation. To help you lay out a partitioned system, use the following worksheets. This will further simplify the programming process.

NOTE: All references in this manual for number of zones, number of user codes, number of access cards, and the event log capacity, use the VISTA-250BPT's features. See page 4 of this manual for the table listing the differences between the VISTA-128BPT and the VISTA-250BPT control panels.

\_\_\_\_

|                    |                            |                 | PARITIO        | NS                                              |
|--------------------|----------------------------|-----------------|----------------|-------------------------------------------------|
| Partition #        | Descriptor<br>(4-char max) | Prim.<br>Sub. # | Sec.<br>Sub. # | Alpha Default Message<br>(32-character maximum) |
| Partition 1        |                            |                 |                |                                                 |
| Partition 2        |                            |                 |                |                                                 |
| Partition 3        |                            |                 |                |                                                 |
| Partition 4        |                            |                 |                |                                                 |
| Partition 5        |                            |                 |                |                                                 |
| Partition 6        |                            |                 |                |                                                 |
| Partition 7        |                            |                 |                |                                                 |
| Partition 8        |                            |                 |                |                                                 |
| Keyswitch Arming   | Partition Assignment       | (1-8):          |                |                                                 |
| Wireless Keypad F  | Partition Assignment (     | 1-8):           |                |                                                 |
| Voice Module Part  | ition Assignment (1-8)     | ):              |                |                                                 |
| Use Partition Desc | riptor (yes/no)?           |                 |                |                                                 |
| Common Lobby Pa    | artition Assignment (1     | -8):            |                |                                                 |

#### COMMUNICATION OPTIONS BY PARTITION

| Option                                             | Part. 1 | Part. 2 | Part. 3 | Part. 4 | Part. 5 | Part. 6 | Part. 7 | Part. 8 |
|----------------------------------------------------|---------|---------|---------|---------|---------|---------|---------|---------|
| Swinger Suppression Count 00-15; 00=no suppression |         |         |         |         |         |         |         |         |
| Cancel Report After Disarm                         |         |         |         |         |         |         |         |         |
| Dialer Reports for Panic (* + 1)                   |         |         |         |         |         |         |         |         |
| Dialer Reports for Panic (# + 3)                   |         |         |         |         |         |         |         |         |
| Dialer Reports for Panic (* + #)                   |         |         |         |         |         |         |         |         |
| Dialer Reports for Duress                          |         |         |         |         |         |         |         |         |
| Burglary Alarm Communications Delay (30 sec.)      |         |         |         |         |         |         |         |         |

#### SYSTEM DEFINITIONS BY PARTITION (enter values or yes/no)

| Option                                                | Part. 1 | Part. 2 | Part. 3 | Part. 4 | Part. 5 | Part. 6 | Part. 7 | Part. 8 |
|-------------------------------------------------------|---------|---------|---------|---------|---------|---------|---------|---------|
| Entry Delay #1 (00, 30-225 seconds):                  |         |         |         |         |         |         |         |         |
| Exit Delay #1 (00, 30-225 seconds):                   |         |         |         |         |         |         |         |         |
| Entry Delay #2 (00, 30-225 seconds):                  |         |         |         |         |         |         |         |         |
| Exit Delay #2 (00, 30-225 seconds):                   |         |         |         |         |         |         |         |         |
| Quick Arming                                          |         |         |         |         |         |         |         |         |
| Multiple Alarms per Arming                            |         |         |         |         |         |         |         |         |
| Console Panic for Zone 995 (* + 1)                    |         |         |         |         |         |         |         |         |
| Console Panic for Zone 996 (# + 3)                    |         |         |         |         |         |         |         |         |
| Console Panic for Zone 999 (* + #)                    |         |         |         |         |         |         |         |         |
| Allow Sign-on (GOTO function)                         |         |         |         |         |         |         |         |         |
| Non-Bypassable Zone*                                  |         |         |         |         |         |         |         |         |
| Sounder Timeout Duration for Bell (2 min. increments) |         |         |         |         |         |         |         |         |
| Console Annunciation During Exit                      |         |         |         |         |         |         |         |         |
| Confirmation of Arming Ding for Bell                  |         |         |         |         |         |         |         |         |
| Chime on Bell                                         |         |         |         |         |         |         |         |         |
| Access Control Relay (field 1*76)                     |         |         |         |         |         |         |         |         |
| Affects Lobby (check partitions that apply)           |         |         |         |         |         |         |         |         |
| Arms Lobby (check partitions that apply)              |         |         |         |         |         |         |         |         |
| Displays Fire Alarms of Other Partitions              |         |         |         |         |         |         |         |         |
| Displays Burg & Panic Alarms of Other Partitions      |         |         |         |         |         |         |         |         |
| Displays Troubles of Other Partitions                 |         |         |         |         |         |         |         |         |
| *Con bo ony zono 001 250                              |         | •       | •       | •       | •       | •       | •       | •       |

\*Can be any zone 001-250.

#### PRINTER OPTIONS

| Serial printer             |  |
|----------------------------|--|
| 12- or 24-hour Time format |  |
| Printer On-Line (yes/no)   |  |

#### **EVENT LOG TYPES**

| Option     | No | Yes |
|------------|----|-----|
| Alarm      |    |     |
| Trouble    |    |     |
| Bypass     |    |     |
| Open/Close |    |     |
| System     |    |     |

| Addr       | Туре | Part | Sound<br>Opt | House<br>ID | Kypd<br>Glbal | Grapic/Touch-<br>Screen |                                                 |
|------------|------|------|--------------|-------------|---------------|-------------------------|-------------------------------------------------|
| 00.        |      |      |              |             |               |                         | Device Types:                                   |
| 01.        |      |      |              |             |               |                         | 00 = Device Not Used                            |
| 02.        |      |      |              |             |               |                         | 01 = Alpha Console                              |
| 03.        |      |      |              |             |               |                         | 03 = RF Receiver                                |
| 04.        |      |      |              |             |               |                         | 04 = Output Relay Module                        |
| 05.        |      |      |              |             |               |                         | 05 = Not Used<br>06 = Communications Device     |
| 06.        |      |      |              |             |               |                         | 08 = Not Used                                   |
| 07.        |      |      |              |             |               |                         | 09 = Not Used                                   |
| 08.        |      |      |              |             |               |                         | 10 = Not Used                                   |
| 09.        |      |      |              |             |               |                         | 12 = Remote Interactive Service (RIS)           |
| 10.        |      |      |              |             |               |                         | 4                                               |
| 11.        |      |      |              |             |               |                         | Console Sounder Options:                        |
| 12.        |      |      |              |             |               |                         | 0 = No Suppression                              |
| 13.        |      |      |              |             |               |                         | 1 = Suppress Arm/Disarm and<br>Entry/Exit Beeps |
| 14.        |      |      |              |             |               |                         | 2 = Suppress Chime Mode Beeps Only              |
| 15.        |      |      |              |             |               |                         | 3 = Suppress Arm/Disarm, Entry/Exit             |
| 16.        |      |      |              |             |               |                         | and Chime Mode Beeps                            |
| 17.        |      |      |              |             |               |                         | +                                               |
| 18.        |      |      |              |             |               |                         | Defaults:                                       |
| 19.        |      |      |              |             |               |                         | Addresses 00 = Alpha Keypad; No<br>Suppression  |
| 20.        |      |      |              |             |               |                         | Addresses 01 = Alpha Keypad; No                 |
| 21.        |      |      |              |             |               |                         | Suppression                                     |
| 22.        |      |      |              |             |               |                         | 4                                               |
| 23.        |      |      |              |             |               |                         | 4                                               |
| 23.        |      |      |              |             |               |                         | 4                                               |
| 24.        |      |      |              |             |               |                         | 4                                               |
| 26.        |      |      |              |             |               |                         | 4                                               |
| 20.        |      |      |              |             |               |                         | 4                                               |
| 27.        |      |      |              |             |               |                         | 4                                               |
| 20.<br>29. |      |      |              |             | <u> </u>      |                         | 4                                               |
| 29.<br>30. |      |      |              |             | <u> </u>      |                         | 4                                               |

## ACCESS CODES & USER DEFINITIONS FOR PARTITIONS 1 & 2

| 4-digit          | Access          |                   |                | Partiti        | on 1            |           |               |                   |                | Partiti        | on 2            |           |               |
|------------------|-----------------|-------------------|----------------|----------------|-----------------|-----------|---------------|-------------------|----------------|----------------|-----------------|-----------|---------------|
| Security<br>Code | Group<br>0; 1-8 | 3-Digit<br>User # | Auth.<br>Level | Open/<br>Close | Group<br>Bypass | RF<br>Key | Global<br>Arm | 3-Digit<br>User # | Auth.<br>Level | Open/<br>Close | Group<br>Bypass | RF<br>Key | Global<br>Arm |
|                  |                 |                   |                |                |                 |           |               |                   |                |                |                 |           |               |
|                  |                 |                   |                |                |                 |           |               |                   |                |                |                 |           |               |
|                  |                 |                   |                |                |                 |           |               |                   |                |                |                 |           |               |
|                  |                 |                   |                |                |                 |           |               |                   |                |                |                 |           |               |
|                  |                 |                   |                |                |                 |           |               |                   |                |                |                 |           |               |
|                  |                 |                   |                |                |                 |           |               |                   |                |                |                 |           |               |
|                  |                 |                   |                |                |                 |           |               |                   |                |                |                 |           |               |
|                  |                 |                   |                |                |                 |           |               |                   |                |                |                 |           |               |
|                  |                 |                   |                |                |                 |           |               |                   |                |                |                 |           |               |
|                  |                 |                   |                |                |                 |           |               |                   |                |                |                 |           |               |

| 4-digit          | Access          |                   |                | Partiti        | on 3            |           |               | Partition 4       |                |                |                 |           |               |  |  |  |
|------------------|-----------------|-------------------|----------------|----------------|-----------------|-----------|---------------|-------------------|----------------|----------------|-----------------|-----------|---------------|--|--|--|
| Security<br>Code | Group<br>0; 1-8 | 3-Digit<br>User # | Auth.<br>Level | Open/<br>Close | Group<br>Bypass | RF<br>Key | Global<br>Arm | 3-Digit<br>User # | Auth.<br>Level | Open/<br>Close | Group<br>Bypass | RF<br>Key | Global<br>Arm |  |  |  |
|                  |                 |                   |                |                |                 |           |               |                   |                |                |                 |           |               |  |  |  |
|                  |                 |                   |                |                |                 |           |               |                   |                |                |                 |           |               |  |  |  |
|                  |                 |                   |                |                |                 |           |               |                   |                |                |                 |           |               |  |  |  |
|                  |                 |                   |                |                |                 |           |               |                   |                |                |                 |           |               |  |  |  |
|                  |                 |                   |                |                |                 |           |               |                   |                |                |                 |           |               |  |  |  |
|                  |                 |                   |                |                |                 |           |               |                   |                |                |                 |           |               |  |  |  |
|                  |                 |                   |                |                |                 |           |               |                   |                |                |                 |           |               |  |  |  |
|                  |                 |                   |                |                |                 |           |               |                   |                |                |                 |           |               |  |  |  |
|                  |                 |                   |                |                |                 |           |               |                   |                |                |                 |           |               |  |  |  |
|                  |                 |                   |                |                |                 |           |               |                   |                |                |                 |           |               |  |  |  |

#### ACCESS CODES & USER DEFINITIONS FOR PARTITIONS 3 & 4

#### **ACCESS CODES & USER DEFINITIONS FOR PARTITIONS 5 & 6**

| 4-digit          | Access          |                   |                | Partiti        | on 5            |           |               | Partition 6       |                |                |                 |           |               |  |  |  |  |
|------------------|-----------------|-------------------|----------------|----------------|-----------------|-----------|---------------|-------------------|----------------|----------------|-----------------|-----------|---------------|--|--|--|--|
| Security<br>Code | Group<br>0; 1-8 | 3-Digit<br>User # | Auth.<br>Level | Open/<br>Close | Group<br>Bypass | RF<br>Key | Global<br>Arm | 3-Digit<br>User # | Auth.<br>Level | Open/<br>Close | Group<br>Bypass | RF<br>Kev | Global<br>Arm |  |  |  |  |
|                  |                 |                   |                |                |                 |           |               |                   |                |                |                 |           |               |  |  |  |  |
|                  |                 |                   |                |                |                 |           |               |                   |                |                |                 |           |               |  |  |  |  |
|                  |                 |                   |                |                |                 |           |               |                   |                |                |                 |           |               |  |  |  |  |
|                  |                 |                   |                |                |                 |           |               |                   |                |                |                 |           |               |  |  |  |  |
|                  |                 |                   |                |                |                 |           |               |                   |                |                |                 |           |               |  |  |  |  |
|                  |                 |                   |                |                |                 |           |               |                   |                |                |                 |           |               |  |  |  |  |
|                  |                 |                   |                |                |                 |           |               |                   |                |                |                 |           |               |  |  |  |  |
|                  |                 |                   |                |                |                 |           |               |                   |                |                |                 |           |               |  |  |  |  |
|                  |                 |                   |                |                |                 |           |               |                   |                |                |                 |           |               |  |  |  |  |
|                  |                 |                   |                |                |                 |           |               |                   |                |                |                 |           |               |  |  |  |  |

#### **ACCESS CODES & USER DEFINITIONS FOR PARTITIONS 7 & 8**

| 4-digit     Access     Partition 7     Partition 8 |                   |                |                 |           |               |  |  |  |  |  |  |  |  |
|----------------------------------------------------|-------------------|----------------|-----------------|-----------|---------------|--|--|--|--|--|--|--|--|
|                                                    |                   | Partit         | ion 8           |           |               |  |  |  |  |  |  |  |  |
| Auth.<br>Level                                     | 3-Digit<br>User # | Open/<br>Close | Group<br>Bypass | RF<br>Key | Global<br>Arm |  |  |  |  |  |  |  |  |
|                                                    |                   |                |                 |           |               |  |  |  |  |  |  |  |  |
|                                                    |                   |                |                 |           |               |  |  |  |  |  |  |  |  |
|                                                    |                   |                |                 |           | 1             |  |  |  |  |  |  |  |  |
|                                                    |                   |                |                 |           | 1             |  |  |  |  |  |  |  |  |
|                                                    |                   |                |                 |           | 1             |  |  |  |  |  |  |  |  |
|                                                    |                   |                |                 |           | 1             |  |  |  |  |  |  |  |  |
|                                                    |                   |                |                 |           |               |  |  |  |  |  |  |  |  |
|                                                    |                   |                |                 |           | 1             |  |  |  |  |  |  |  |  |
|                                                    |                   |                |                 |           | +             |  |  |  |  |  |  |  |  |
|                                                    |                   |                |                 |           | +             |  |  |  |  |  |  |  |  |
|                                                    |                   |                |                 |           |               |  |  |  |  |  |  |  |  |

Authority Levels: 1=Master (arm, disarm, bypass, and/or modify lower level users) 2=Manager (arm, disarm, bypass, and/or modify lower level users)

3=Operator A (arm, disarm, bypass)

4=Operator B (arm, disarm) 5=Operator C (arm, disarm only if system was armed with this code) 6=Duress code (arm, disarm, triggers silent panic alarm)

| Defaults:          |          |        |  |  |  |  |  |  |  |  |  |  |
|--------------------|----------|--------|--|--|--|--|--|--|--|--|--|--|
| User               | 4-Digits | Alpha  |  |  |  |  |  |  |  |  |  |  |
| User 1 (Installer) | 4140     | INSTLR |  |  |  |  |  |  |  |  |  |  |
| User 2             | 1234     | MASTER |  |  |  |  |  |  |  |  |  |  |

|                                   | Zone Info (part nos.) & Alpha<br>Descriptor (3 words max.) |   |   |   |   |   |   |   |   |   |    |    |    |    |    |    |    |    |    |    |    |    |    |    |    |    |
|-----------------------------------|------------------------------------------------------------|---|---|---|---|---|---|---|---|---|----|----|----|----|----|----|----|----|----|----|----|----|----|----|----|----|
|                                   | Anti<br>Mask                                               |   |   |   |   |   |   |   |   |   |    |    |    |    |    |    |    |    |    |    |    |    |    |    |    |    |
|                                   | Smart<br>Zone                                              |   |   |   |   |   |   |   |   |   |    |    |    |    |    |    |    |    |    |    |    |    |    |    |    |    |
|                                   | Rpt.<br>Code                                               |   |   |   |   |   |   |   |   |   |    |    |    |    |    |    |    |    |    |    |    |    |    |    |    |    |
| 25                                | Serial # /<br>Loop                                         |   |   |   |   |   |   |   |   |   |    |    |    |    |    |    |    |    |    |    |    |    |    |    |    |    |
| ES 001-0                          | Tamper                                                     |   |   |   |   |   |   |   |   |   |    |    |    |    |    |    |    |    |    |    |    |    |    |    |    |    |
| ZONE DEFINITION FOR ZONES 001-025 | Access<br>Point                                            |   |   |   |   |   |   |   |   |   |    |    |    |    |    |    |    |    |    |    |    |    |    |    |    |    |
| VITION F                          | Bypass<br>Group                                            |   |   |   |   |   |   |   |   |   |    |    |    |    |    |    |    |    |    |    |    |    |    |    |    |    |
|                                   | Silent                                                     |   |   |   |   |   |   |   |   |   |    |    |    |    |    |    |    |    |    |    |    |    |    |    |    |    |
| ZONE                              | Auto-<br>STAY                                              |   |   |   |   |   |   |   |   |   |    |    |    |    |    |    |    |    |    |    |    |    |    |    |    |    |
|                                   | STAY<br>Mode                                               |   |   |   |   |   |   |   |   |   |    |    |    |    |    |    |    |    |    |    |    |    |    |    |    |    |
|                                   | Vent<br>Zone                                               |   |   |   |   |   |   |   |   |   |    |    |    |    |    |    |    |    |    |    |    |    |    |    |    |    |
|                                   | Arm<br>w/Fault                                             |   |   |   |   |   |   |   |   |   |    |    |    |    |    |    |    |    |    |    |    |    |    |    |    |    |
|                                   | Input<br>Type                                              |   |   |   |   |   |   |   |   |   |    |    |    |    |    |    |    |    |    |    |    |    |    |    |    |    |
|                                   | Part<br>1-8                                                |   |   |   |   |   |   |   |   |   |    |    |    |    |    |    |    |    |    |    |    |    |    |    |    |    |
|                                   | Zone<br>Type                                               |   |   |   |   |   |   |   |   |   |    |    |    |    |    |    |    |    |    |    |    |    |    |    |    |    |
|                                   | Zone<br>No.                                                | ٦ | 2 | 3 | 4 | 5 | 9 | 7 | 8 | 6 | 10 | 11 | 12 | 13 | 14 | 15 | 16 | 17 | 18 | 19 | 20 | 21 | 22 | 23 | 24 | 25 |

|             |              |             |               |                |              |              | ZONE          | E DEFIN | ITION F         | ZONE DEFINITION FOR ZONES 026-050 | ES 026-( | <b>)50</b>         |              |               |              |                                                            |
|-------------|--------------|-------------|---------------|----------------|--------------|--------------|---------------|---------|-----------------|-----------------------------------|----------|--------------------|--------------|---------------|--------------|------------------------------------------------------------|
| Zone<br>No. | Zone<br>Type | Part<br>1-8 | Input<br>Type | Arm<br>w/Fault | Vent<br>Zone | STAY<br>Mode | Auto-<br>STAY | Silent  | Bypass<br>Group | Access<br>Point                   | Tamper   | Serial # /<br>Loop | Rpt.<br>Code | Smart<br>Zone | Anti<br>Mask | Zone Info (part nos.) & Alpha<br>Descriptor (3 words max.) |
| 26          |              |             |               |                |              |              |               |         |                 |                                   |          |                    |              |               |              |                                                            |
| 27          |              |             |               |                |              |              |               |         |                 |                                   |          |                    |              |               |              |                                                            |
| 28          |              |             |               |                |              |              |               |         |                 |                                   |          |                    |              |               |              |                                                            |
| 29          |              |             |               |                |              |              |               |         |                 |                                   |          |                    |              |               |              |                                                            |
| 30          |              |             |               |                |              |              |               |         |                 |                                   |          |                    |              |               |              |                                                            |
| 31          |              |             |               |                |              |              |               |         |                 |                                   |          |                    |              |               |              |                                                            |
| 32          |              |             |               |                |              |              |               |         |                 |                                   |          |                    |              |               |              |                                                            |
| 33          |              |             |               |                |              |              |               |         |                 |                                   |          |                    |              |               |              |                                                            |
| 34          |              |             |               |                |              |              |               |         |                 |                                   |          |                    |              |               |              |                                                            |
| 35          |              |             |               |                |              |              |               |         |                 |                                   |          |                    |              |               |              |                                                            |
| 36          |              |             |               |                |              |              |               |         |                 |                                   |          |                    |              |               |              |                                                            |
| 37          |              |             |               |                |              |              |               |         |                 |                                   |          |                    |              |               |              |                                                            |
| 38          |              |             |               |                |              |              |               |         |                 |                                   |          |                    |              |               |              |                                                            |
| 39          |              |             |               |                |              |              |               |         |                 |                                   |          |                    |              |               |              |                                                            |
| 40          |              |             |               |                |              |              |               |         |                 |                                   |          |                    |              |               |              |                                                            |
| 41          |              |             |               |                |              |              |               |         |                 |                                   |          |                    |              |               |              |                                                            |
| 42          |              |             |               |                |              |              |               |         |                 |                                   |          |                    |              |               |              |                                                            |
| 43          |              |             |               |                |              |              |               |         |                 |                                   |          |                    |              |               |              |                                                            |
| 44          |              |             |               |                |              |              |               |         |                 |                                   |          |                    |              |               |              |                                                            |
| 45          |              |             |               |                |              |              |               |         |                 |                                   |          |                    |              |               |              |                                                            |
| 46          |              |             |               |                |              |              |               |         |                 |                                   |          |                    |              |               |              |                                                            |
| 47          |              |             |               |                |              |              |               |         |                 |                                   |          |                    |              |               |              |                                                            |
| 48          |              |             |               |                |              |              |               |         |                 |                                   |          |                    |              |               |              |                                                            |
| 49          |              |             |               |                |              |              |               |         |                 |                                   |          |                    |              |               |              |                                                            |
| 50          |              |             |               |                |              |              |               |         |                 |                                   |          |                    |              |               |              |                                                            |

|                                   | Zone Info (part nos.) & Alpha<br>Descriptor (3 words max.) |    |    |    |    |    |    |    |    |    |    |    |    |    |    |    |    |    |    |    |    |    |    |    |    |    |
|-----------------------------------|------------------------------------------------------------|----|----|----|----|----|----|----|----|----|----|----|----|----|----|----|----|----|----|----|----|----|----|----|----|----|
|                                   | Anti<br>Mask                                               |    |    |    |    |    |    |    |    |    |    |    |    |    |    |    |    |    |    |    |    |    |    |    |    |    |
|                                   | Smart<br>Zone                                              |    |    |    |    |    |    |    |    |    |    |    |    |    |    |    |    |    |    |    |    |    |    |    |    |    |
|                                   | Rpt.<br>Code                                               |    |    |    |    |    |    |    |    |    |    |    |    |    |    |    |    |    |    |    |    |    |    |    |    |    |
| 175                               | Serial # /<br>Loop                                         |    |    |    |    |    |    |    |    |    |    |    |    |    |    |    |    |    |    |    |    |    |    |    |    |    |
| ES 051-0                          | Tamper                                                     |    |    |    |    |    |    |    |    |    |    |    |    |    |    |    |    |    |    |    |    |    |    |    |    |    |
| ZONE DEFINITION FOR ZONES 051-075 | Access<br>Point                                            |    |    |    |    |    |    |    |    |    |    |    |    |    |    |    |    |    |    |    |    |    |    |    |    |    |
|                                   | Bypass<br>Group                                            |    |    |    |    |    |    |    |    |    |    |    |    |    |    |    |    |    |    |    |    |    |    |    |    |    |
| DEFIN                             | Silent                                                     |    |    |    |    |    |    |    |    |    |    |    |    |    |    |    |    |    |    |    |    |    |    |    |    |    |
| ZONE                              | Auto-<br>STAY                                              |    |    |    |    |    |    |    |    |    |    |    |    |    |    |    |    |    |    |    |    |    |    |    |    |    |
|                                   | STAY<br>Mode                                               |    |    |    |    |    |    |    |    |    |    |    |    |    |    |    |    |    |    |    |    |    |    |    |    |    |
|                                   | Vent<br>Zone                                               |    |    |    |    |    |    |    |    |    |    |    |    |    |    |    |    |    |    |    |    |    |    |    |    |    |
|                                   | Arm<br>w/Fault                                             |    |    |    |    |    |    |    |    |    |    |    |    |    |    |    |    |    |    |    |    |    |    |    |    |    |
|                                   | Input<br>Type                                              |    |    |    |    |    |    |    |    |    |    |    |    |    |    |    |    |    |    |    |    |    |    |    |    |    |
|                                   | Part<br>1-8                                                |    |    |    |    |    |    |    |    |    |    |    |    |    |    |    |    |    |    |    |    |    |    |    |    |    |
|                                   | Zone<br>Type                                               |    |    |    |    |    |    |    |    |    |    |    |    |    |    |    |    |    |    |    |    |    |    |    |    |    |
|                                   | Zone<br>No.                                                | 51 | 52 | 53 | 54 | 55 | 56 | 57 | 58 | 59 | 60 | 61 | 62 | 63 | 64 | 65 | 99 | 67 | 68 | 69 | 70 | 71 | 72 | 73 | 74 | 75 |

| Zone<br>No.<br>76 | Zone<br>Type | Part<br>1-8 | Input<br>Type | Arm<br>w/Fault | Vent<br>Zone | STAY<br>Mode | E DEFIN<br>Silent | Bypass<br>Group | ZONE DEFINITION FOR ZONES 076-100       Auto-     Silent     Bypass     Access     Tamper     Si       STAY     Group     Point     Si | ES 076-1<br>Tamper | 100<br>Serial # /<br>Loop | Rpt.<br>Code | Smart<br>Zone | Anti<br>Mask | Zone Info (part nos.) & Alpha<br>Descriptor (3 words max.) |
|-------------------|--------------|-------------|---------------|----------------|--------------|--------------|-------------------|-----------------|----------------------------------------------------------------------------------------------------|--------------------|---------------------------|--------------|---------------|--------------|------------------------------------------------------------|
| 11                |              |             |               |                |              |              |                   |                 |                                                                                                    |                    |                           |              |               |              |                                                            |
| 78                |              |             |               |                |              |              |                   |                 |                                                                                                    |                    |                           |              |               |              |                                                            |
| 79                |              |             |               |                |              |              |                   |                 |                                                                                                    |                    |                           |              |               |              |                                                            |
| 80                |              |             |               |                |              |              |                   |                 |                                                                                                    |                    |                           |              |               |              |                                                            |
| 81                |              |             |               |                |              |              |                   |                 |                                                                                                    |                    |                           |              |               |              |                                                            |
| 82                |              |             |               |                |              |              |                   |                 |                                                                                                    |                    |                           |              |               |              |                                                            |
| 83                |              |             |               |                |              |              |                   |                 |                                                                                                    |                    |                           |              |               |              |                                                            |
| 84                |              |             |               |                |              |              |                   |                 |                                                                                                    |                    |                           |              |               |              |                                                            |
| 85                |              |             |               |                |              |              |                   |                 |                                                                                                    |                    |                           |              |               |              |                                                            |
| 86                |              |             |               |                |              |              |                   |                 |                                                                                                    |                    |                           |              |               |              |                                                            |
| 87                |              |             |               |                |              |              |                   |                 |                                                                                                    |                    |                           |              |               |              |                                                            |
| 88                |              |             |               |                |              |              |                   |                 |                                                                                                    |                    |                           |              |               |              |                                                            |
| 89                |              |             |               |                |              |              |                   |                 |                                                                                                    |                    |                           |              |               |              |                                                            |
| 06                |              |             |               |                |              |              |                   |                 |                                                                                                    |                    |                           |              |               |              |                                                            |
| 91                |              |             |               |                |              |              |                   |                 |                                                                                                    |                    |                           |              |               |              |                                                            |
| 92                |              |             |               |                |              |              |                   |                 |                                                                                                    |                    |                           |              |               |              |                                                            |
| 93                |              |             |               |                |              |              |                   |                 |                                                                                                    |                    |                           |              |               |              |                                                            |
| 94                |              |             |               |                |              |              |                   |                 |                                                                                                    |                    |                           |              |               |              |                                                            |
| 95                |              |             |               |                |              |              |                   |                 |                                                                                                    |                    |                           |              |               |              |                                                            |
| 96                |              |             |               |                |              |              |                   |                 |                                                                                                    |                    |                           |              |               |              |                                                            |
| 97                |              |             |               |                |              |              |                   |                 |                                                                                                    |                    |                           |              |               |              |                                                            |
| 98                |              |             |               |                |              |              |                   |                 |                                                                                                    |                    |                           |              |               |              |                                                            |
| 66                |              |             |               |                |              |              |                   |                 |                                                                                                    |                    |                           |              |               |              |                                                            |
| 100               |              |             |               |                |              |              |                   |                 |                                                                                                    |                    |                           |              |               |              |                                                            |

| Zone         Zone         Zone           No.         No.         101         102         103         20           101         102         103         102         111         111         111         111         111         111         111         111         111         111         111         111         111         111         111         111         111         111         111         111         111         111         111         111         111         111         111         111         111         111         111         111         111         111         111         111         111         111         111         111         111         111         111         111         111         111         111         111         111         111         111         111         111         111         111         111         111         111         111         111         111         111         111         111         111         111         111         111         111         111         111         111         111         111         111         111         111         111         111         111         111         111 |  | Type | Arm w/Fault | Vent         Zone           Zone         Zone | STAV<br>Mode | ZONE auto-<br>stay | Bypass<br>Group | ZONE DEFINITION FOR ZONES 101-125           Auto         Silent         Bypass         Access         Tamper         Point         Point< | ES 101- | 125<br>Serial#/<br>Looop | Constraint of the second second | Smart<br>Zone | Mask | Zone Info (part nos.) & Alpha<br>Descriptor (3 words max.) |
|----------------------------------------------------------------------------------------------------|--|------|-------------|-----------------------------------------------|--------------|--------------------|-----------------|----------------------------------------------------------------------------------------------------|---------|--------------------------|----------------------------------------------------------------------------------------------------|---------------|------|------------------------------------------------------------|
| 124<br>125                                                                                                    |  |      |             |                                               |              |                    |                 |                                                                                                    |         |                          |                                                                                                    |               |      |                                                            |

| Zone No.<br>No.<br>126<br>127<br>127<br>128<br>129<br>131<br>131<br>132<br>133<br>133<br>133<br>133<br>133<br>135<br>135<br>135<br>137<br>137<br>137<br>137<br>138<br>138<br>137<br>137<br>137<br>137<br>137<br>137<br>137<br>137<br>137<br>137 | Zone Type | <br>Type | Arm w/Fault | Zone Zone Zone Zone Zone Zone Zone Zone | STAV         STAV           Mode         Image: Starter | ZONE STAY | Bypass<br>Bypass<br>Group | ZONE         Bilent         Bilent         Bilent         Bilent         Bilent         Bilent         Bilent         Stient         Bilent         Stient         Bypass         Access         Tamper         Sc           Stiant         Bypass         Access         Tamper         Sc         Tamper         Sc         Sc | ES 126-1 | 150<br>Loop / Loop / Loop | Code - Code - Co | Smart<br>Zone | Anti<br>Mask | Zone Info (part nos.) & Alpha<br>Descriptor (3 words max.) |
|----------------------------------------------------------------------------------------------------|-----------|----------|-------------|-----------------------------------------|---------------------------------------------------------|-----------|---------------------------|----------------------------------------------------------------------------------------------------|----------|----------------------------------------------------------------------------------------------------|----------------------------------------------------------------------------------------------------|---------------|--------------|------------------------------------------------------------|
| 146                                                                                                    |           |          |             |                                         |                                                         |           |                           |                                                                                                    |          |                                                                                                    |                                                                                                    |               |              |                                                            |
| 147<br>148<br>148<br>149                                                                                                    |           |          |             |                                         |                                                         |           |                           |                                                                                                    |          |                                                                                                    |                                                                                                    |               |              |                                                            |
| nci                                                                                                    |           |          |             |                                         |                                                         |           |                           |                                                                                                    |          |                                                                                                    |                                                                                                    |               |              |                                                            |

| Zone<br>No.<br>151<br>152<br>152<br>153 | Zone<br>Type | <br>Type | Arm<br>w/Fault | Vent<br>Zone | STAY<br>Mode |  | Bypaass<br>Group | ZONE DEFINITION FOR ZONES 151-175<br>Auto- Stient Bypass Access Tamper Sc<br>STAY Group Point Foint Sc<br>Bypass Access Tamper Sc<br>Group Foint Foint Sc<br>Bypass Access Tamper Sc<br>Group Foint Foint Foint Sc<br>Bypass Access Foint Foint Sc<br>Bypass Access Foint Foint Foin | Tamper | 175<br>Serial # /<br>Loop | Code. | Smart<br>Zone | Anti<br>Mask | Zone Info (part nos.) & Alpha<br>Descriptor (3 words max.) |
|-----------------------------------------|--------------|----------|----------------|--------------|--------------|--|------------------|----------------------------------------------------------------------------------------------------|--------|---------------------------|-------|---------------|--------------|------------------------------------------------------------|
| 155<br>156<br>157                       |              |          |                |              |              |  |                  |                                                                                                    |        |                           |       |               |              |                                                            |
| 158<br>159<br>160                       |              |          |                |              |              |  |                  |                                                                                                    |        |                           |       |               |              |                                                            |
| 161<br>162<br>163                       |              |          |                |              |              |  |                  |                                                                                                    |        |                           |       |               |              |                                                            |
| 164<br>165<br>166<br>167                |              |          |                |              |              |  |                  |                                                                                                    |        |                           |       |               |              |                                                            |
| 168<br>169<br>170<br>171                |              |          |                |              |              |  |                  |                                                                                                    |        |                           |       |               |              |                                                            |
| 172<br>173<br>174<br>175                |              |          |                |              |              |  |                  |                                                                                                    |        |                           |       |               |              |                                                            |

|                                   | Rpt.         Smart         Anti         Zone Info (part nos.) & Alpha           Code         Zone         Mask         Descriptor (3 words max.) |     |     |     |     |     |     |     |     |     |     |     |     |     |     |     |     |     |     |     |     |     |     |     |     |     |
|-----------------------------------|----------------------------------------------------------------------------------------------------|-----|-----|-----|-----|-----|-----|-----|-----|-----|-----|-----|-----|-----|-----|-----|-----|-----|-----|-----|-----|-----|-----|-----|-----|-----|
| 00                                | Serial # /<br>Loop                                                                                                    |     |     |     |     |     |     |     |     |     |     |     |     |     |     |     |     |     |     |     |     |     |     |     |     |     |
| ZONE DEFINITION FOR ZONES 176-200 | Tamper                                                                                                    |     |     |     |     |     |     |     |     |     |     |     |     |     |     |     |     |     |     |     |     |     |     |     |     |     |
| OR ZON                            | Access<br>Point                                                                                                    |     |     |     |     |     |     |     |     |     |     |     |     |     |     |     |     |     |     |     |     |     |     |     |     |     |
| NITION F                          | Bypass<br>Group                                                                                                    |     |     |     |     |     |     |     |     |     |     |     |     |     |     |     |     |     |     |     |     |     |     |     |     |     |
| EDEFI                             | Silent                                                                                                    |     |     |     |     |     |     |     |     |     |     |     |     |     |     |     |     |     |     |     |     |     |     |     |     |     |
| ZONE                              | Auto-<br>STAY                                                                                                    |     |     |     |     |     |     |     |     |     |     |     |     |     |     |     |     |     |     |     |     |     |     |     |     |     |
|                                   | STAY<br>Mode                                                                                                    |     |     |     |     |     |     |     |     |     |     |     |     |     |     |     |     |     |     |     |     |     |     |     |     |     |
|                                   | Vent<br>Zone                                                                                                    |     |     |     |     |     |     |     |     |     |     |     |     |     |     |     |     |     |     |     |     |     |     |     |     |     |
|                                   | Arm<br>w/Fault                                                                                                    |     |     |     |     |     |     |     |     |     |     |     |     |     |     |     |     |     |     |     |     |     |     |     |     |     |
|                                   | Input<br>Type                                                                                                    |     |     |     |     |     |     |     |     |     |     |     |     |     |     |     |     |     |     |     |     |     |     |     |     |     |
|                                   | Part<br>1-8                                                                                                    |     |     |     |     |     |     |     |     |     |     |     |     |     |     |     |     |     |     |     |     |     |     |     |     |     |
|                                   | Zone<br>Type                                                                                                    |     |     |     |     |     |     |     |     |     |     |     |     |     |     |     |     |     |     |     |     |     |     |     |     |     |
|                                   | Zone<br>No.                                                                                                    | 176 | 177 | 178 | 179 | 180 | 181 | 182 | 183 | 184 | 185 | 186 | 187 | 188 | 189 | 190 | 191 | 192 | 193 | 194 | 195 | 196 | 197 | 198 | 199 | 200 |

| 224 | Zone         Zone           No.         201           No.         201           201         201           202         203           203         203           204         203           205         203           206         205           207         203           208         204           209         209           213         213           214         213           215         213           216         213           217         213           218         215           219         214           211         214           215         215           216         213           211         214           2213         215           214         214           2213         215           214         221           215         215           216         222           221         222           221         221           221         221           2213         2215 | Z Zone | <br>Type Type | Arm w/Fault | Zone | STAV         Node V | Auto-<br>STAY | Bypass<br>Bypass<br>Group | Auto-<br>Silant         Silant         Bypass<br>Access         Access<br>Access         Tamper         Solution           Auto-<br>Silant         Silant         Bypass         Access         Tamper         Solution         Solution | Serial # / Loop | Smart Zone | Anti<br>Mask | Zone Info (part nos.) & Alpha<br>Descriptor (3 words max.) |
|-----|----------------------------------------------------------------------------------------------------|--------|---------------|-------------|------|---------------------|---------------|---------------------------|----------------------------------------------------------------------------------------------------|-----------------|------------|--------------|------------------------------------------------------------|
|     | 224                                                                                                    |        |               |             |      |                     |               |                           |                                                                                                    |                 |            |              |                                                            |

| Zone<br>No. | Zone<br>Type | Part<br>1-8 | Input<br>Type | Arm<br>w/Fault | Vent<br>Zone | STAY<br>Mode | ZONE<br>Auto-<br>STAY | E DEFIN | Bypass<br>Group | ZONE DEFINITION FOR ZONES 226-250       Auto-     Silent     Bypass     Access     Tamper     Starper     Starper       STAY     Group     Point     Point     Starper     Starper     Starper | ES 226-2<br>Tamper | 50<br>Serial # /<br>Loop | Rpt.<br>Code | Smart<br>Zone | Anti<br>Mask | Zone Info (part nos.) & Alpha<br>Descriptor (3 words max.) |
|-------------|--------------|-------------|---------------|----------------|--------------|--------------|-----------------------|---------|-----------------|----------------------------------------------------------------------------------------------------|--------------------|--------------------------|--------------|---------------|--------------|------------------------------------------------------------|
| 226         | ;            |             |               |                |              |              |                       |         |                 |                                                                                                    |                    |                          |              |               |              | ,<br>,                                                     |
| 227         |              |             |               |                |              |              |                       |         |                 |                                                                                                    |                    |                          |              |               |              |                                                            |
| 228         |              |             |               |                |              |              |                       |         |                 |                                                                                                    |                    |                          |              |               |              |                                                            |
| 229         |              |             |               |                |              |              |                       |         |                 |                                                                                                    |                    |                          |              |               |              |                                                            |
| 230         |              |             |               |                |              |              |                       |         |                 |                                                                                                    |                    |                          |              |               |              |                                                            |
| 231         |              |             |               |                |              |              |                       |         |                 |                                                                                                    |                    |                          |              |               |              |                                                            |
| 232         |              |             |               |                |              |              |                       |         |                 |                                                                                                    |                    |                          |              |               |              |                                                            |
| 233         |              |             |               |                |              |              |                       |         |                 |                                                                                                    |                    |                          |              |               |              |                                                            |
| 234         |              |             |               |                |              |              |                       |         |                 |                                                                                                    |                    |                          |              |               |              |                                                            |
| 235         |              |             |               |                |              |              |                       |         |                 |                                                                                                    |                    |                          |              |               |              |                                                            |
| 236         |              |             |               |                |              |              |                       |         |                 |                                                                                                    |                    |                          |              |               |              |                                                            |
| 237         |              |             |               |                |              |              |                       |         |                 |                                                                                                    |                    |                          |              |               |              |                                                            |
| 238         |              |             |               |                |              |              |                       |         |                 |                                                                                                    |                    |                          |              |               |              |                                                            |
| 239         |              |             |               |                |              |              |                       |         |                 |                                                                                                    |                    |                          |              |               |              |                                                            |
| 240         |              |             |               |                |              |              |                       |         |                 |                                                                                                    |                    |                          |              |               |              |                                                            |
| 241         |              |             |               |                |              |              |                       |         |                 |                                                                                                    |                    |                          |              |               |              |                                                            |
| 242         |              |             |               |                |              |              |                       |         |                 |                                                                                                    |                    |                          |              |               |              |                                                            |
| 243         |              |             |               |                |              |              |                       |         |                 |                                                                                                    |                    |                          |              |               |              |                                                            |
| 244         |              |             |               |                |              |              |                       |         |                 |                                                                                                    |                    |                          |              |               |              |                                                            |
| 245         |              |             |               |                |              |              |                       |         |                 |                                                                                                    |                    |                          |              |               |              |                                                            |
| 246         |              |             |               |                |              |              |                       |         |                 |                                                                                                    |                    |                          |              |               |              |                                                            |
| 247         |              |             |               |                |              |              |                       |         |                 |                                                                                                    |                    |                          |              |               |              |                                                            |
| 248         |              |             |               |                |              |              |                       |         |                 |                                                                                                    |                    |                          |              |               |              |                                                            |
| 249         |              |             |               |                |              |              |                       |         |                 |                                                                                                    |                    |                          |              |               |              |                                                            |
| 250         |              |             |               |                |              |              |                       |         |                 |                                                                                                    |                    |                          |              |               |              |                                                            |

|             |              | Ente | er yes | s/no fe | or ead | ch pai | rtition | -field | *22 |                |                                                                      |
|-------------|--------------|------|--------|---------|--------|--------|---------|--------|-----|----------------|----------------------------------------------------------------------|
| Zone<br>No. | Zone<br>Type | 1    | 2      | 3       | 4      | 5      | 6       | 7      | 8   | Report<br>Code | Zone Information (part numbers) &<br>Alpha Descriptor (3 words max.) |
| 995         |              |      |        |         |        |        |         |        |     |                |                                                                      |
| 996         |              |      |        |         |        |        |         |        |     |                |                                                                      |
| 999         |              |      |        |         |        |        |         |        |     |                |                                                                      |

## ZONE DEFINITIONS FOR KEYPAD PANIC ZONES 995, 996, & 999

## ZONE DEFINITIONS FOR SYSTEM ZONES; 970, 988; 990 & 997

| Zone<br>No. | Zone<br>Type | Report<br>Code | Zone Information (part numbers)<br>&<br>Alpha Descriptor (3 words max.) |
|-------------|--------------|----------------|-------------------------------------------------------------------------|
| 970         |              |                |                                                                         |
| 988         |              |                |                                                                         |
| 990         |              |                |                                                                         |
| 997         |              |                |                                                                         |

**NOTE:** When supervising the bell output (zone 970), only one device can be connected to the alarm output (terminals 4 and 5) for UL and Fire installations.

|      |      |        | Zone Information (part numbers) |      |      |        | Zone Information (part numbers) |
|------|------|--------|---------------------------------|------|------|--------|---------------------------------|
| Zone | Zone | Report | &                               | Zone | Zone | Report | &                               |
| No.  | Туре | Code   | Alpha Descriptor (3 words max.) | No.  | Туре | Code   | Alpha Descriptor (3 words max.) |
| 601  |      |        |                                 | 617  |      |        |                                 |
| 602  |      |        |                                 | 618  |      |        |                                 |
| 603  |      |        |                                 | 619  |      |        |                                 |
| 604  |      |        |                                 | 620  |      |        |                                 |
| 605  |      |        |                                 | 621  |      |        |                                 |
| 606  |      |        |                                 | 622  |      |        |                                 |
| 607  |      |        |                                 | 623  |      |        |                                 |
| 608  |      |        |                                 | 624  |      |        |                                 |
| 609  |      |        |                                 | 625  |      |        |                                 |
| 610  |      |        |                                 | 626  |      |        |                                 |
| 611  |      |        |                                 | 627  |      |        |                                 |
| 612  |      |        |                                 | 628  |      |        |                                 |
| 613  |      |        |                                 | 629  |      |        |                                 |
| 614  |      |        |                                 | 630  |      |        |                                 |
| 615  |      |        |                                 | 631  |      |        |                                 |
| 616  |      |        |                                 | 632  |      |        |                                 |

#### ZONE DEFINITIONS FOR RELAY SUPERVISORY ZONES 601-632

|      |      |        | Zone Information (part numbers) |      |      |        | Zone Information (part numbers) |
|------|------|--------|---------------------------------|------|------|--------|---------------------------------|
| Zone | Zone | Report | &                               | Zone | Zone | Report | &                               |
| No.  | Туре | Code   | Alpha Descriptor (3 words max.) | No.  | Туре | Code   | Alpha Descriptor (3 words max.) |
| 800  |      |        |                                 | 816  |      |        |                                 |
| 801  |      |        |                                 | 817  |      |        |                                 |
| 802  |      |        |                                 | 818  |      |        |                                 |
| 803  |      |        |                                 | 819  |      |        |                                 |
| 804  |      |        |                                 | 820  |      |        |                                 |
| 805  |      |        |                                 | 821  |      |        |                                 |
| 806  |      |        |                                 | 822  |      |        |                                 |
| 807  |      |        |                                 | 823  |      |        |                                 |
| 808  |      |        |                                 | 824  |      |        |                                 |
| 809  |      |        |                                 | 825  |      |        |                                 |
| 810  |      |        |                                 | 826  |      |        |                                 |
| 811  |      |        |                                 | 827  |      |        |                                 |
| 812  |      |        |                                 | 828  |      |        |                                 |
| 813  |      |        |                                 | 829  |      |        |                                 |
| 814  |      |        |                                 | 830  |      |        |                                 |
| 815  |      |        |                                 |      | 1    | I      | 1                               |

## ZONE DEFINITIONS FOR SUPERVISORY OF ECP DEVICE ZONES 800-830

## Zone Types:

| 00=zone not used       | 07=24-hour audible     | 20=arm stay          |
|------------------------|------------------------|----------------------|
| 01=entry/exit 1        | 08=24-hour auxiliary   | 21=arm away          |
| 02=entry/exit 2        | 09=supervised fire     | 22=disarm            |
| 03=perimeter           | 10=interior (delay)    | 23=no alarm response |
| 04=interior (follower) | 12=Not Used            | 27=access control    |
| 05=day/night burglary  | 14=CO detector alarm   | 28=Not Used          |
| 06=24-hour silent      | 16=fire w/verification | 29=momentary exit    |

## Input Types:

| 00=Not Used                    | 07=Dip switch-type polling loop       |
|--------------------------------|---------------------------------------|
| 01=hardwired                   | 08=right loop dip switch polling loop |
| 02=RF motion transmitter       | 09=keypad input                       |
| 03=supervised RF transmitter   | 10=Not Used                           |
| 04=unsupervised RF transmitter | 11=VistaKey door status monitor       |
| 05=RF button transmitter       | 12=VistaKey request to exit           |
| 06=serial number polling loop  | 13=VistaKey general purpose           |

#### Applicable only if relays (4204) or V-Plex devices are used.

**Output Devices** – Programmed in the #93 Menu Mode in the Output Programming Section. Fill in the required data on the worksheet below and follow the procedure in the installation instructions as you enter the data during the displays and prompts that appear in sequence.

3.

**NOTES:** 1. For 4204, the Device Programming section must be programmed for the device address. Set the DIP switches on the device for that address.

|                 |   |    |     | ТАГ  |    |            |    | TO |            |                |          | 0=V-Plex | V-Plex Zone #      | Relay # for<br>4204 |
|-----------------|---|----|-----|------|----|------------|----|----|------------|----------------|----------|----------|--------------------|---------------------|
| OUTPUT<br>DEV # | Α | EV | /ZL | Zone | ZT | / <b>P</b> | ZL | ZT | / <b>P</b> | Relay<br>Group | Restrict | 1=4204   | or<br>Dev Add 4204 | 4204                |
| 1.              |   |    |     |      |    |            |    |    |            |                |          |          |                    |                     |
| 2.              |   |    |     |      |    |            |    |    |            |                |          |          |                    |                     |
| 3.              |   |    |     |      |    |            |    |    |            |                |          |          |                    |                     |
| 4.              |   |    |     |      |    |            |    |    |            |                |          |          |                    |                     |
| 5.              |   |    |     |      |    |            |    |    |            |                |          |          |                    |                     |
| 6.              |   |    |     |      |    |            |    |    |            |                |          |          |                    |                     |
| 7.              |   |    |     |      |    |            |    |    |            |                |          |          |                    |                     |
| 8.              |   |    |     |      |    |            |    |    |            |                |          |          |                    |                     |
| 9.              |   |    |     |      |    |            |    |    |            |                |          |          |                    |                     |
| 10.             |   |    |     |      |    |            |    |    |            |                |          |          |                    |                     |
| 11.             |   |    |     |      |    |            |    |    |            |                |          |          |                    |                     |
| 12.             |   |    |     |      |    |            |    |    |            |                |          |          |                    |                     |
| 13.             |   |    |     |      |    |            |    |    |            |                |          |          |                    |                     |
| 14.             |   |    |     |      |    |            |    |    |            |                |          |          |                    |                     |
| 15.             |   |    |     |      |    |            |    |    |            |                |          |          |                    |                     |
| 16.             |   |    |     |      |    |            |    |    |            |                |          |          |                    |                     |
| 17.             |   |    |     |      |    |            |    |    |            |                |          |          |                    |                     |
| 18.             |   |    |     |      |    |            |    |    |            |                |          |          |                    |                     |
| 19.             |   |    |     |      |    |            |    |    |            |                |          |          |                    |                     |
| 20.             |   |    |     |      |    |            |    |    |            |                |          |          |                    |                     |
|                 |   |    |     |      |    |            |    |    |            |                |          |          |                    |                     |

2. For V-Plex, the devices must be programmed in the Zone Programming section.

## OUTPUT DEVICES WORKSHEET (cont'd)

|       |   | S  | TAF | R T  |    | S          | тоі | Ρ  |            |                | 0=V-Plex | V-Plex Zone #      | Relay # for<br>4204 |      |
|-------|---|----|-----|------|----|------------|-----|----|------------|----------------|----------|--------------------|---------------------|------|
| DEV # | Α | EV | /ZL | Zone | ZT | / <b>P</b> | ZL  | ZT | / <b>P</b> | Relay<br>Group | Restrict | 0=V-Plex<br>1=4204 | or<br>Dev Add 4204  | 4204 |
| 21.   |   |    |     |      |    |            |     |    |            |                |          |                    |                     |      |
| 22.   |   |    |     |      |    |            |     |    |            |                |          |                    |                     |      |
| 23.   |   |    |     |      |    |            |     |    |            |                |          |                    |                     |      |
| 24.   |   |    |     |      |    |            |     |    |            |                |          |                    |                     |      |
| 25.   |   |    |     |      |    |            |     |    |            |                |          |                    |                     |      |
| 26.   |   |    |     |      |    |            |     |    |            |                |          |                    |                     |      |
| 27.   |   |    |     |      |    |            |     |    |            |                |          |                    |                     |      |
| 28.   |   |    |     |      |    |            |     |    |            |                |          |                    |                     |      |
| 29.   |   |    |     |      |    |            |     |    |            |                |          |                    |                     |      |
| 30.   |   |    |     |      |    |            |     |    |            |                |          |                    |                     |      |
| 31.   |   |    |     |      |    |            |     |    |            |                |          |                    |                     |      |
| 32.   |   |    |     |      |    |            |     |    |            |                |          |                    |                     |      |
| 33.   |   |    |     |      |    |            |     |    |            |                |          |                    |                     |      |
| 34.   |   |    |     |      |    |            |     |    |            |                |          |                    |                     |      |
| 35.   |   |    |     |      |    |            |     |    |            |                |          |                    |                     |      |
| 36.   |   |    |     |      |    |            |     |    |            |                |          |                    |                     |      |
| 37.   |   |    |     |      |    |            |     |    |            |                |          |                    |                     |      |
| 38.   |   |    |     |      |    |            |     |    |            |                |          |                    |                     |      |
| 39.   |   |    |     |      |    |            |     |    |            |                |          |                    |                     |      |
| 40.   |   |    |     |      |    |            |     |    |            |                |          |                    |                     |      |
| 41.   |   |    |     |      |    |            |     |    |            |                |          |                    |                     |      |
| 42.   |   |    |     |      |    |            |     |    |            |                |          |                    |                     |      |
| 43.   |   |    |     |      |    |            |     |    |            |                |          |                    |                     |      |
| 44.   |   |    |     |      |    |            |     |    |            |                |          |                    |                     |      |
| 45.   |   |    |     |      |    |            |     |    |            |                |          |                    |                     |      |

## OUTPUT DEVICES WORKSHEET (cont'd)

|                 |   |    | S   | TAF  | RT |            | S  | то | Ρ          |                |          | 0=V-Plex           | Relay # for<br>4204 |      |
|-----------------|---|----|-----|------|----|------------|----|----|------------|----------------|----------|--------------------|---------------------|------|
| OUTPUT<br>DEV # | Α | EV | ZL/ | Zone | ZT | / <b>P</b> | ZL | ZT | / <b>P</b> | Relay<br>Group | Restrict | 0=V-Plex<br>1=4204 | or<br>Dev Add 4204  | 4204 |
| 46.             |   |    |     |      |    |            |    |    |            |                |          |                    |                     |      |
| 47.             |   |    |     |      |    |            |    |    |            |                |          |                    |                     |      |
| 48.             |   |    |     |      |    |            |    |    |            |                |          |                    |                     |      |
| 49.             |   |    |     |      |    |            |    |    |            |                |          |                    |                     |      |
| 50.             |   |    |     |      |    |            |    |    |            |                |          |                    |                     |      |
| 51.             |   |    |     |      |    |            |    |    |            |                |          |                    |                     |      |
| 52.             |   |    |     |      |    |            |    |    |            |                |          |                    |                     |      |
| 53.             |   |    |     |      |    |            |    |    |            |                |          |                    |                     |      |
| 54.             |   |    |     |      |    |            |    |    |            |                |          |                    |                     |      |
| 55.             |   |    |     |      |    |            |    |    |            |                |          |                    |                     |      |
| 56.             |   |    |     |      |    |            |    |    |            |                |          |                    |                     |      |
| 57.             |   |    |     |      |    |            |    |    |            |                |          |                    |                     |      |
| 58.             |   |    |     |      |    |            |    |    |            |                |          |                    |                     |      |
| 59.             |   |    |     |      |    |            |    |    |            |                |          |                    |                     |      |
| 60.             |   |    |     |      |    |            |    |    |            |                |          |                    |                     |      |
| 61.             |   |    |     |      |    |            |    |    |            |                |          |                    |                     |      |
| 62.             |   |    |     |      |    |            |    |    |            |                |          |                    |                     |      |
| 63.             |   |    |     |      |    |            |    |    |            |                |          |                    |                     |      |
| 64.             |   |    |     |      |    |            |    |    |            |                |          |                    |                     |      |
| 65.             |   |    |     |      |    |            |    |    |            |                |          |                    |                     |      |
| 66.             |   |    |     |      |    |            |    |    |            |                |          |                    |                     |      |
| 67.             |   |    |     |      |    |            |    |    |            |                |          |                    |                     |      |
| 68.             |   |    |     |      |    |            |    |    |            |                |          |                    |                     |      |
| 69.             |   |    |     |      |    |            |    |    |            |                |          |                    |                     |      |
| 70.             |   |    |     |      |    |            |    |    |            |                |          |                    |                     |      |

## OUTPUT DEVICES WORKSHEET (cont'd)

|                 |   |      |    | START |    |            | S  | то | P          |                |          | 0=V-Plex | V-Plex Zone #      | Relay # for<br>4204 |  |
|-----------------|---|------|----|-------|----|------------|----|----|------------|----------------|----------|----------|--------------------|---------------------|--|
| OUTPUT<br>DEV # | Α | EV/Z | ZL | Zone  | ZT | / <b>P</b> | ZL | ZT | / <b>P</b> | Relay<br>Group | Restrict | 1=4204   | or<br>Dev Add 4204 | 4204                |  |
| 71.             |   |      |    |       |    |            |    |    |            |                |          |          |                    |                     |  |
| 72.             |   |      |    |       |    |            |    |    |            |                |          |          |                    |                     |  |
| 73.             |   |      |    |       |    |            |    |    |            |                |          |          |                    |                     |  |
| 74.             |   |      |    |       |    |            |    |    |            |                |          |          |                    |                     |  |
| 75.             |   |      |    |       |    |            |    |    |            |                |          |          |                    |                     |  |
| 76.             |   |      |    |       |    |            |    |    |            |                |          |          |                    |                     |  |
| 77.             |   |      |    |       |    |            |    |    |            |                |          |          |                    |                     |  |
| 78.             |   |      |    |       |    |            |    |    |            |                |          |          |                    |                     |  |
| 79.             |   |      |    |       |    |            |    |    |            |                |          |          |                    |                     |  |
| 80.             |   |      |    |       |    |            |    |    |            |                |          |          |                    |                     |  |
| 81.             |   |      |    |       |    |            |    |    |            |                |          |          |                    |                     |  |
| 82.             |   |      |    |       |    |            |    |    |            |                |          |          |                    |                     |  |
| 83.             |   |      |    |       |    |            |    |    |            |                |          |          |                    |                     |  |
| 84.             |   |      |    |       |    |            |    |    |            |                |          |          |                    |                     |  |
| 85.             |   |      |    |       |    |            |    |    |            |                |          |          |                    |                     |  |
| 86.             |   |      |    |       |    |            |    |    |            |                |          |          |                    |                     |  |
| 87.             |   |      |    |       |    |            |    |    |            |                |          |          |                    |                     |  |
| 88.             |   |      |    |       |    |            |    |    |            |                |          |          |                    |                     |  |
| 89.             |   |      |    |       |    |            |    |    |            |                |          |          |                    |                     |  |
| 90.             |   |      |    |       |    |            |    |    |            |                |          |          |                    |                     |  |
| 91.             |   |      |    |       |    |            |    |    |            |                |          |          |                    |                     |  |
| 92.             |   |      |    |       |    |            |    |    |            |                |          |          |                    |                     |  |
| 93.             |   |      |    |       |    |            |    |    |            |                |          |          |                    |                     |  |
| 94.             |   |      |    |       |    |            |    |    |            |                |          |          |                    |                     |  |
| 95.             |   |      |    |       |    |            |    |    |            |                |          |          |                    |                     |  |
| 96.             |   |      |    |       |    |            |    |    |            |                |          |          |                    |                     |  |

## A = DEVICE ACTION 0 = No Response; 1 = Close for 2 sec; 2 = Close and stay closed; 3 = Pulse on and off; 4 = Toggle alternately between START and STOP events

- **EV = EVENT** 0 = Not used; 1 = Alarm; 2 = Fault; 3 = Trouble
- **ZL = ZONE LIST** 01-15, 00 = Not Used

"START" ZONE LIST: Upon alarm, fault, trouble or restore of ANY zone in this list, device action will START.

"STOP" ZONE LIST: Upon restore of ALL zones on this list, device action will STOP. It need not be same list as used for START.

#### ZT = ZONE TYPE/SYSTEM OPERATION

#### Choices for Zone Types are:

| 00=zone not used                           | 08=24-hour auxiliary                  | 22=disarm            |
|--------------------------------------------|---------------------------------------|----------------------|
| 01=entry/exit 1                            | 09=supervised fire                    | 23=no alarm response |
| 02=entry/exit 2                            | 10=interior (delay)                   | 26=Not Used          |
| 03=perimeter                               | 12=Not Used                           | 27=Not Used          |
| 04=interior (follower)                     | 14=CO detector alarm                  | 28=Not Used          |
| 05=day/night burglary                      | 16=fire w/verification                | 29=momentary exit    |
| 06=24 hour silent                          | 20=arm stay                           |                      |
| 07=24-hour audible                         | 21=arm away                           |                      |
| 05=day/night burglary<br>06=24 hour silent | 16=fire w/verification<br>20=arm stay |                      |

**NOTE:** Any zone in "ZT" for Start, going into alarm, fault, or trouble will activate the relay.

Any zone in "ZT" for Stop, that restores will stop the relay action.

#### Choices for System Operation are:

| 00 = No Response (Not Used)  | 27 = Access Point (allows more than | 42 = System Battery Low             |
|------------------------------|-------------------------------------|-------------------------------------|
| 01 = Entry/Exit #1           | one relay to be controlled by       | 43 = Communication failure          |
| 02 = Entry/exit #2           | activation if access point          | 44 = RF Low Battery                 |
| 03 = Perimeter               | request)                            | 45 = Polling Loop Failure           |
| 04 = Interior Follower       | 28 = MLB Supervision                | 47 = Console Failure                |
| 05 = Trouble Day/Alarm Night | 29 = Momentary Exit                 | 51 = RF Receiver Failure            |
| 06 = 24-Hr. Silent           | 31 = End of Exit Time               | 52 = Kissoff                        |
| 07 = 24-Hr. Audible          | 32 = Start of Entry Time            | 54 = Fire Zone Reset                |
| 08 = 24-Hr. Auxiliary        | 33 = Any Burglary Alarm             | 55 = Disarm + 1 Minute              |
| 09 = Fire Alarm or Trouble   | 34 = Code + [#] + 71 Key Entry      | 56 = XX Minutes (enter XX in field  |
| 10 = Interior W/Delay        | 35 = Code + [#] + 72 Key Entry      | 1*74) *                             |
| 16 = Fire With Verification  | 36 = At Bell Timeout **             | 57 = YY Seconds (enter YY in field  |
| 20 = Arming-STAY***          | 37 = 2 Times Bell Timeout **        | 1*75) *                             |
| 21 = Arming-AWAY****         | 38 = Chime                          | 58 = Duress                         |
| 22 = Disarming (Code + Off)  | 39 = Fire Alarm                     | 60 = Audio Alarm Verification (must |
| 23 = No Alarm Response       | 40 = Bypassing                      | be selected for both START and      |
|                              | 41 = AC Power Fail                  | STOP operation)                     |

Stop condition only

\*\* Or at Disarming, whichever occurs earlier

\*\*\* The output also activates when the partition is armed in the INSTANT mode

\*\*\*\* The output also activates when the partition is armed in the MAXIMUM mode

#### P = PARTITION No. 1-8, 0 = Any

**ZONE LISTS FOR OUTPUT DEVICES** – Programmed in the #93 Menu Mode in the Output Programming Section. Fill in the required data on the worksheet below and follow the procedure shown earlier in this *Programming Guide* as you enter the data during the displays and prompts that appear in sequence. Up to 15 zone lists may be created

**NOTE:**Record desired zone numbers below. More or fewer boxes than shown may be needed, as any list may include *any* or *all* of system's zone numbers.

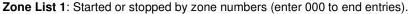

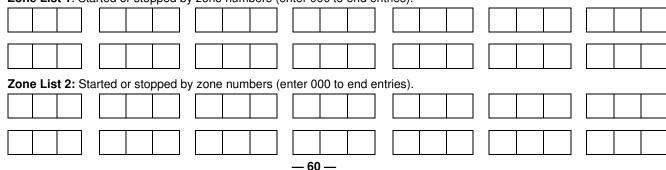

Zone List 3: Started or stopped by zone numbers (enter 000 to end entries).

| 201 |       | 310.   | oia      | neu (  | 51 310   | ppeu      | ю         | 20116 | num      | 0013  | (en      |          | 00 10  | enu   | SHUI       | 163).  |   |          |            |          |   |            |      |    |   |
|-----|-------|--------|----------|--------|----------|-----------|-----------|-------|----------|-------|----------|----------|--------|-------|------------|--------|---|----------|------------|----------|---|------------|------|----|---|
|     |       |        |          |        |          |           |           |       |          |       |          |          |        |       |            |        |   |          |            |          |   |            |      |    |   |
|     |       |        | 1        |        | 1        |           | ]         |       |          |       | 1        |          |        |       | ]          |        |   |          |            |          |   | ] [        |      |    |   |
| Zor | ne Li | ist 4: | ]<br>Sta | rted o | or sto   | bed       | ]<br>I bv | zone  | num      | bers  | l<br>(en | ter 0    | 00 to  | end e | ]<br>entri | ies).  |   |          | ļ          |          |   | JL         |      |    |   |
|     |       |        | ]        |        |          |           | ]         |       |          |       |          |          |        |       | ]          |        |   |          | [          |          |   | ] [        |      |    |   |
|     |       |        | _<br>    |        | 1        | <u> </u>  | ]         |       | 1        |       | ]        |          |        |       | ]          |        |   |          | ו<br> <br> |          |   | , ,<br>] [ |      | I  |   |
| 701 |       |        | ]<br>Sto |        |          |           | ]<br>Lbv  |       |          | boro  | (00      | tor 0    | 00 to  | and   | ]          |        |   |          | l          |          |   | JL         |      |    |   |
| 201 |       | ist 5: | 3ia<br>] |        |          | ppeu      | <br>      | 20116 | num      | Ders  | (en      |          |        |       |            | 165).  |   |          | [          |          |   | ] [        |      |    |   |
|     |       |        | ]<br>T   |        | <u> </u> | ⊥<br>┬─── | L<br>L    |       | <u> </u> |       | ]        |          |        |       | ]  <br>    |        |   |          | ]<br>]     |          |   | ] [<br>] [ | <br> | I  |   |
|     |       |        |          |        |          |           |           |       |          |       |          |          |        |       |            |        |   |          |            |          |   |            |      |    |   |
| Zor | ne Li | ist 6: | Sta<br>] | rted o | or sto   | pped      | l by<br>] | zone  | num      | bers  | (en      | ter 0    | 00 to  | end e | entri<br>] | ies).  |   |          | ſ          | 1        | 1 | 1 [        |      |    |   |
|     |       |        | ]        |        |          |           | ]         |       |          |       | ]        |          |        |       |            |        |   |          | l          |          |   |            |      |    |   |
|     |       |        |          |        |          |           |           |       |          |       |          |          |        |       |            |        |   |          |            |          |   |            |      |    |   |
| Zor | ne Li | ist 7: | Sta<br>T | rted o | or sto   | pped      | l by<br>T | zone  | num      | bers  | (en      | iter 0   | 00 to  | end e | entri      | ies).  |   | ,        | ſ          | T        | 1 | 1 Г        |      | [] | [ |
|     |       |        |          |        |          |           |           |       |          |       |          |          |        |       |            |        |   |          |            |          |   |            |      |    |   |
|     |       |        |          |        |          |           |           |       |          |       |          |          |        |       |            |        |   |          |            |          |   |            |      |    |   |
| Zor | ne Li | ist 8: | Sta      | rted o | or sto   | pped      | l by      | zone  | num      | bers  | (en      | ter 0    | 00 to  | end e | entri      | ies).  | 1 | ,        | r          | -        |   | 1 F        |      |    |   |
|     |       |        |          |        |          |           |           |       |          |       |          |          |        |       |            |        |   |          |            |          |   |            |      |    |   |
|     |       |        |          |        |          |           |           |       |          |       |          |          |        |       |            |        |   |          |            |          |   |            |      |    |   |
| Zor | ne Li | ist 9: | Sta<br>1 | rted o | or sto   | pped      | by<br>D   | zone  | num      | bers  | (en      | ter 0    | 00 to  | end e | entri      | ies).  | 1 |          | ſ          | 1        | 1 | 1 Г        |      |    |   |
|     |       |        |          |        |          |           |           |       |          |       |          |          |        |       |            |        |   |          |            |          |   |            |      |    |   |
|     |       |        |          |        |          |           |           |       |          |       |          |          |        |       |            |        |   |          |            |          |   |            |      |    |   |
| Zor | ne Li | ist 10 | : St     | arted  | or st    | oppe      | d b       | y zon | e nur    | mbers | s (e     | nter     | 000 te | o end | ent        | tries) |   |          | ī          | -        | 1 | 1 F        |      | ]  |   |
|     |       |        |          |        |          |           |           |       |          |       |          |          |        |       |            |        |   |          |            |          |   |            |      |    |   |
|     |       |        |          |        |          |           |           |       |          |       |          |          |        |       |            |        |   |          |            |          |   |            |      |    |   |
| Zor | ne Li | ist 11 | : St     | arted  | or st    | oppe      | d b       | y zon | e nur    | mbers | s (e     | nter     | 000 t  | o end | ent        | tries) |   |          |            |          |   |            |      |    |   |
|     |       |        |          |        |          |           |           |       |          |       |          |          |        |       |            |        |   |          |            |          |   |            |      |    |   |
|     |       |        | ]        |        |          |           | ]         |       |          |       | ]        |          |        |       | ]          |        |   |          |            |          |   | ] [        |      |    |   |
| Zor | ne Li | ist 12 | : St     | arted  | l or st  | oppe      | ed b      | y zon | e nur    | mbers | s (e     | nter     | 000 te | o end | ent        | tries) |   | 1        | L          |          |   | J L        |      |    |   |
|     |       |        |          |        |          |           |           |       |          |       |          |          |        |       |            |        |   |          |            |          |   |            |      |    |   |
|     |       |        | ]        |        |          |           | ]         |       |          |       |          |          |        |       | ]          |        |   |          | [          |          |   | ] [        |      |    |   |
| Zor | ne Li | ist 13 | י<br>St: | arted  | l or st  |           | u<br>d b  | y zon | ie nur   | nber  | s (e     | nter     | 000 te | o end | l ent      | tries) |   | <u> </u> | L          | <u> </u> | I | JL         |      |    |   |
|     |       |        | ]        |        |          |           | ]         |       |          |       |          |          |        | -     |            | /      |   |          | [          |          |   | ] [        |      |    |   |
|     |       |        | -<br>]   |        |          | -         | ]         |       |          | -     | ]        |          |        |       | ]          |        |   |          | [          |          |   | ] [        |      |    |   |
|     |       |        | 1        |        | <u> </u> | L         |           | L     |          |       |          | <u> </u> |        | I     | ]          |        |   |          | l          |          | 1 | JL         |      |    |   |

Zone List 14: Started or stopped by zone numbers (enter 000 to end entries).

| Zone List 15: St | arted or stopped | by zone numbers (e | enter 000 to end en | tries). |  |
|------------------|------------------|--------------------|---------------------|---------|--|
|                  |                  |                    |                     |         |  |
|                  |                  |                    |                     |         |  |
|                  |                  |                    |                     |         |  |

#### **Scheduling Menu Prompts**

To program schedules, enter Scheduling program mode by pressing **[User Code] + # + 80** to display the first choice of the menu driven programming functions. **NOTE:** Only users with an Installer or Master level user code may enter the #80 mode. Press **0** (NO) or **1** (YES) in response to the displayed menu selection. Pressing **0** will display the next choice in sequence. Menu selections are as follows:

| PROMPT                            |   | EXPLANATION                                                                                                    |
|-----------------------------------|---|----------------------------------------------------------------------------------------------------|
| Time Window ?<br>1 = YES 0 = NO   | 0 | For defining up to 20 time windows each with a start and a stop time programmed by entering the hours and minutes.                                                                                                    |
| O/C Schedules ?<br>1 = YES 0 = NO | 0 | For defining the daily open and close schedules for the eight partitions. Each partition can be programmed with an opening and closing window for each day of the week and holidays.                                  |
| Holidays ?<br>1 = YES 0 = NO      | 0 | For defining up to 16 holidays for which partitions they apply.                                                                                                    |
| Timed Events ?<br>1 = YES 0 = NO  | 0 | <ul> <li>For defining up to 20 time driven events with the following parameters:</li> <li>Time window</li> <li>Action desired</li> <li>Action specifier</li> <li>Activation time</li> <li>Days of the week</li> </ul> |
| Access Sched. ?<br>1 = YES 0 = NO | 0 | For defining the limitation of access schedules for the user codes. Each schedule can be programmed with two window for each day of the week and holidays                                                             |

#### #80 & #81 MENU MODE KEY COMMANDS

The following is a list of commands used while in the Menu mode.

| #80 or #81 | Enters Menu mode                                                                                        |
|------------|----------------------------------------------------------------------------------------------------|
| [*]        | Serves as ENTER key. Press to have keypad accept entry.                                                 |
| [#]        | Backs up to previous screen.                                                                            |
| 0          | Press to answer NO.                                                                                     |
| 1          | Press to answer YES.                                                                                    |
| 01-09      | All data entries are either 2-digit entries.                                                            |
| 00         | Exits Menu mode, returns to normal operation mode when entered at the first question for each category. |

## **Scheduling Worksheets**

**Time Windows Definitions Worksheet**. The system provides 20 time windows that are defined with start and stop times. They are programmed in the #80 Menu Mode. Fill in the required data on the worksheet below and follow the procedure in the installation instructions as you enter the data during the displays and prompts that appear in sequence.

| Time Window<br>Number | Start Time<br>(HH:MM) | Stop Time<br>(HH:MM) |
|-----------------------|-----------------------|----------------------|
| 1                     |                       |                      |
| 2                     |                       |                      |
| 3                     |                       |                      |
| 4                     |                       |                      |
| 5                     |                       |                      |
| 6                     |                       |                      |
| 7                     |                       |                      |
| 8                     |                       |                      |
| 9                     |                       |                      |
| 10                    |                       |                      |
| 11                    |                       |                      |
| 12                    |                       |                      |
| 13                    |                       |                      |
| 14                    |                       |                      |
| 15                    |                       |                      |
| 16                    |                       |                      |
| 17                    |                       |                      |
| 18                    |                       |                      |
| 19                    |                       |                      |
| 20                    |                       |                      |

(Keep this worksheet handy, as you will be asked for a given time window number later in this section).

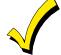

Because the time windows are shared among all partitions, it is important to make sure that changing a time window does not adversely affect desired actions in other partitions.

**Daily Open/Close Schedule Worksheet**: Using the time windows previously defined, fill in the required data on the worksheet below and follow the procedure in the installation instructions as you enter the data during the displays and prompts that appear in sequence.

| Part | Mon |    | Tues |    | Wed |    | Thur |    | F  | ri | Sat |    | Sun |    | Hol |    |
|------|-----|----|------|----|-----|----|------|----|----|----|-----|----|-----|----|-----|----|
|      | Ор  | CI | Ор   | CI | Ор  | CI | Ор   | CI | Ор | CI | Ор  | CI | Ор  | CI | Ор  | CI |
| 1    |     |    |      |    |     |    |      |    |    |    |     |    |     |    |     |    |
| 2    |     |    |      |    |     |    |      |    |    |    |     |    |     |    |     |    |
| 3    |     |    |      |    |     |    |      |    |    |    |     |    |     |    |     |    |
| 4    |     |    |      |    |     |    |      |    |    |    |     |    |     |    |     |    |
| 5    |     |    |      |    |     |    |      |    |    |    |     |    |     |    |     |    |
| 6    |     |    |      |    |     |    |      |    |    |    |     |    |     |    |     |    |
| 7    |     |    |      |    |     |    |      |    |    |    |     |    |     |    |     |    |
| 8    |     |    |      |    |     |    |      |    |    |    |     |    |     |    |     |    |

**Holiday Schedule Worksheet:** The system provides up to 16 holidays that can be assigned for the system. Each holiday can be assigned to any combination of partitions. Fill in the required data on the worksheet below and follow the procedure in the installation instructions as you enter the data during the displays and prompts that appear in sequence.

| HOL | Partition |   |   |   |   |   |   |   |   |  |  |  |
|-----|-----------|---|---|---|---|---|---|---|---|--|--|--|
|     | Month/Day | 1 | 2 | 3 | 4 | 5 | 6 | 7 | 8 |  |  |  |
| 1   | /         |   |   |   |   |   |   |   |   |  |  |  |
| 2   | /         |   |   |   |   |   |   |   |   |  |  |  |
| 3   | /         |   |   |   |   |   |   |   |   |  |  |  |
| 4   | /         |   |   |   |   |   |   |   |   |  |  |  |
| 5   | /         |   |   |   |   |   |   |   |   |  |  |  |
| 6   | /         |   |   |   |   |   |   |   |   |  |  |  |
| 7   | /         |   |   |   |   |   |   |   |   |  |  |  |
| 8   | /         |   |   |   |   |   |   |   |   |  |  |  |
| 9   | /         |   |   |   |   |   |   |   |   |  |  |  |
| 10  | /         |   |   |   |   |   |   |   |   |  |  |  |
| 11  | /         |   |   |   |   |   |   |   |   |  |  |  |
| 12  | /         |   |   |   |   |   |   |   |   |  |  |  |
| 13  | /         |   |   |   |   |   |   |   |   |  |  |  |
| 14  | /         |   |   |   |   |   |   |   |   |  |  |  |
| 15  | /         |   |   |   |   |   |   |   |   |  |  |  |
| 16  | /         |   |   |   |   |   |   |   |   |  |  |  |

**Time-Driven Event Worksheet:** The system provides up to 20 time-driven events that can be programmed for the system. Fill in the required data on the worksheet below and follow the procedure in the installation instructions as you enter the data during the displays and prompts that appear in sequence.

| Sched | Time   |   |   |   | Day | y(s) |   |   |   | Action  | Action    | Activation |
|-------|--------|---|---|---|-----|------|---|---|---|---------|-----------|------------|
| Num.  | Window | М | Т | w | Т   | F    | S | S | н | Desired | Specifier | Time       |
| 1     |        |   |   |   |     |      |   |   |   |         |           |            |
| 2     |        |   |   |   |     |      |   |   |   |         |           |            |
| 3     |        |   |   |   |     |      |   |   |   |         |           |            |
| 4     |        |   |   |   |     |      |   |   |   |         |           |            |
| 5     |        |   |   |   |     |      |   |   |   |         |           |            |
| 6     |        |   |   |   |     |      |   |   |   |         |           |            |
| 7     |        |   |   |   |     |      |   |   |   |         |           |            |
| 8     |        |   |   |   |     |      |   |   |   |         |           |            |
| 9     |        |   |   |   |     |      |   |   |   |         |           |            |
| 10    |        |   |   |   |     |      |   |   |   |         |           |            |
| 11    |        |   |   |   |     |      |   |   |   |         |           |            |
| 12    |        |   |   |   |     |      |   |   |   |         |           |            |
| 13    |        |   |   |   |     |      |   |   |   |         |           |            |
| 14    |        |   |   |   |     |      |   |   |   |         |           |            |
| 15    |        |   |   |   |     |      |   |   |   |         |           |            |
| 16    |        |   |   |   |     |      |   |   |   |         |           |            |
| 17    |        |   |   |   |     |      |   |   |   |         |           |            |
| 18    |        |   |   |   |     |      |   |   |   |         |           |            |
| 19    |        |   |   |   |     |      |   |   |   |         |           |            |
| 20    |        |   |   |   |     |      |   |   |   |         |           |            |

Below is a list of the "Action" codes (desired actions) used when programming time-driven events. Note that these codes are independent of the "relay codes" programmed during the #93 Menu Mode–Output Programming mode. If using Time Driven Events, the following menu items must first be programmed using #93 Menu Mode - Output Programming: Enter Relay No. (reference identification number) Zone No. (V-Plex)

|                                                                                                    | if applicable)                                                                                    | ECP Addres<br>Relay No.                                                                                                    | (V-Plex)<br>ss (4204)<br>(4204)                                                                                                    |
|----------------------------------------------------------------------------------------------------|---------------------------------------------------------------------------------------------------|----------------------------------------------------------------------------------------------------|----------------------------------------------------------------------------------------------------|
|                                                                                                    | V-Plex or 4204)                                                                                   | noiaj no.                                                                                                    | (1=0.1)                                                                                                    |
| Relay commands:                                                                                                    |                                                                                                   |                                                                                                    |                                                                                                    |
| Action Specifier for com                                                                                                    | mands 01-05 is Relay No.; Action Spe                                                              | cifier for commands                                                                                                    | 06-10 is Relay Group No.                                                                                                    |
| 01 = Relay On<br>03 = Relay Close for 2 s<br>05 = Relay Close YY se<br>07 = Relay Group Off<br>09 = Relay Group Close                                                                                            |                                                                                                   | 06 = Relay Group (<br>08 = Relay Group (                                                                                                    | X minutes (field 1*74)<br>On<br>Close for 2 seconds<br>Close YY seconds (field 1*75)                                                                                          |
| Arm/Disarm command                                                                                                    | ls:                                                                                               |                                                                                                    |                                                                                                    |
| (Random End), 7 (Rand<br>20 = Arm-Stay                                                                                                    | mands 20-24 is Partition(s). Activation<br>fom During) are the only valid choices t               | or auto-arming and<br>21 = Arm Away                                                                                                    | -                                                                                                    |
| 22 = Disarm<br>24 = Force Arm Away (/<br>26 = Arm Maximum                                                                                                    | Auto-bypass faulted zns)                                                                          | 23 = Force Arm Sta<br>25 = Arm Instant                                                                                                    | ay (Auto-bypass faulted zns)                                                                                                    |
| Bypass commands:                                                                                                    |                                                                                                   |                                                                                                    |                                                                                                    |
| (Random End), 7 (Rand                                                                                                    | Iom During) are the only valid choices t                                                          | or bypass command                                                                                                    |                                                                                                    |
| 30 = Auto bypass - Zon                                                                                                    |                                                                                                   | 31 = Auto unbypas                                                                                                    | s - Zone list                                                                                                    |
| Open/Close Windows:<br>Action Specifier for com<br>choice for these comma                                                                                                    | mands 40-41 is Partition(s), and for 42                                                           | is Access Group. A                                                                                                    | Activation time 3 (During) is the only valid                                                                                                    |
| 40 = Enable Opening W                                                                                                    |                                                                                                   | Vindow 4                                                                                                    | 2 = Enable Access Window                                                                                                    |
| Access Control Comm                                                                                                    | nands                                                                                             |                                                                                                    |                                                                                                    |
| 55 = Access Point Gran $57 = Access Point Prote 59 = Access Point Lock61 = Access Point Grou 63 = Access Point Grou 65 = Access Point Grou 67 = Access Point Prote71 = Access Point Lock73 = Access Point Trigg$ | ect<br>p Grant<br>p Protect<br>p Lock<br>tion Grant<br>ect by Partition<br>by Partition<br>ger On | 56 = Access Point<br>58 = Access Point<br>60 = Access Point<br>62 = Access Point<br>64 = Access Point<br>66 = Access Point<br>68 = Access Point | Grant with Override<br>Bypass<br>Exit<br>Group Grant with Override<br>Group Bypass<br>Group Exit<br>Partition Grant with Override<br>Bypass by Partition<br>Exit by Partition |
| •                                                                                                    | mands 77 and 78 is Group.                                                                         |                                                                                                    |                                                                                                    |
| 77 = Access Point Grou<br>78 = Access Point Grou                                                                                                    |                                                                                                   |                                                                                                    |                                                                                                    |
| Activation time:                                                                                                    |                                                                                                   |                                                                                                    |                                                                                                    |
|                                                                                                    |                                                                                                   |                                                                                                    |                                                                                                    |
| Refers to when the action<br>1 = Beginning of time                                                                                                    | on is to take place relative to the time w<br>window                                              |                                                                                                    | g and end of time window                                                                                                    |
| 1 =Beginning of time2 =End of time windo                                                                                                    | window                                                                                            | 4 = Beginnin                                                                                                    | g and end of time window<br>Start of the time window *                                                                                                    |
| <ul><li>1 = Beginning of time</li><li>2 = End of time windo</li></ul>                                                                                                    | window<br>w<br>w active period only (On at                                                        | 4 = Beginnin<br>5 = Random<br>6 = Random                                                                                                    | -                                                                                                    |

\* The activation time of the window is randomized up to 30 minutes and is initialized by either of two methods:

b.

- a. [User Code] + [#] + [41] Initiates the random schedule for all devices in the partition.
  - [User Code] + [#] + [42] Initiates the random schedule for all devices in the partition with a time window within 6 PM and 5 AM.

**Limitation of Access Worksheet** The system provides up to eight Access Schedules that can be programmed for the system. Fill in the required data on the worksheet below and follow the procedure in the installation instructions as you enter the data during the displays and prompts that appear in sequence.

| Acc | Mon |    | Mon Tues |    | Wed Thurs |    |    | F  | ri | S  | at | Sun |    | Hol |    |    |
|-----|-----|----|----------|----|-----------|----|----|----|----|----|----|-----|----|-----|----|----|
| Sch | W1  | W2 | W1       | W2 | W1        | W2 | W1 | W2 | W1 | W2 | W1 | W2  | W1 | W2  | W1 | W2 |
| 1   |     |    |          |    |           |    |    |    |    |    |    |     |    |     |    |    |
| 2   |     |    |          |    |           |    |    |    |    |    |    |     |    |     |    |    |
| 3   |     |    |          |    |           |    |    |    |    |    |    |     |    |     |    |    |
| 4   |     |    |          |    |           |    |    |    |    |    |    |     |    |     |    |    |
| 5   |     |    |          |    |           |    |    |    |    |    |    |     |    |     |    |    |
| 6   |     |    |          |    |           |    |    |    |    |    |    |     |    |     |    |    |
| 7   |     |    |          |    |           |    |    |    |    |    |    |     |    |     |    |    |
| 8   |     |    |          |    |           |    |    |    |    |    |    |     |    |     |    |    |

**Temporary Schedule #81 Menu Mode**. The system provides a Temporary Schedule for each partition. Enter the temporary scheduling mode by pressing **[Installer Code] + [#] + [81]**. Fill in the required data on the worksheet below and follow the procedure in the installation instructions as you enter the data during the displays and prompts that appear in sequence.

| Partition/Windows |             |       | Mon | Tue | Wed | Thu | Fri | Sat | Sun |
|-------------------|-------------|-------|-----|-----|-----|-----|-----|-----|-----|
| 1                 | Disarm Wine | dow   |     |     |     |     |     |     |     |
|                   | Start Time  | HH:MM |     |     |     |     |     |     |     |
|                   | Stop Time   | HH:MM |     |     |     |     |     |     |     |
|                   | Arm Window  | N     |     |     |     |     |     |     |     |
|                   | Start Time  | HH:MM |     |     |     |     |     |     |     |
|                   | Stop Time   | HH:MM |     |     |     |     |     |     |     |
| 2                 | Disarm Wine | dow   |     |     |     |     |     |     |     |
|                   | Start Time  | HH:MM |     |     |     |     |     |     |     |
|                   | Stop Time   | HH:MM |     |     |     |     |     |     |     |
|                   | Arm Window  | N     |     |     |     |     |     |     |     |
|                   | Start Time  | HH:MM |     |     |     |     |     |     |     |
|                   | Stop Time   | HH:MM |     |     |     |     |     |     |     |
| 3                 | Disarm Wine | dow   |     |     |     |     |     |     |     |
|                   | Start Time  | HH:MM |     |     |     |     |     |     |     |
|                   | Stop Time   | HH:MM |     |     |     |     |     |     |     |
|                   | Arm Window  | N     |     |     |     |     |     |     |     |
|                   | Start Time  | HH:MM |     |     |     |     |     |     |     |
|                   | Stop Time   | HH:MM |     |     |     |     |     |     |     |

| Par | tition/Windows   | Mon | Tue | Wed | Thu | Fri | Sat | Sun |
|-----|------------------|-----|-----|-----|-----|-----|-----|-----|
| 4   | Disarm Window    |     |     |     |     |     |     |     |
|     | Start Time HH:MM |     |     |     |     |     |     |     |
|     | Stop Time HH:MM  |     |     |     |     |     |     |     |
|     | Arm Window       |     |     |     |     |     |     |     |
|     | Start Time HH:MM |     |     |     |     |     |     |     |
|     | Stop Time HH:MM  |     |     |     |     |     |     |     |
| 5   | Disarm Window    |     |     |     |     |     |     |     |
|     | Start Time HH:MM |     |     |     |     |     |     |     |
|     | Stop Time HH:MM  |     |     |     |     |     |     |     |
|     | Arm Window       |     |     |     |     |     |     |     |
|     | Start Time HH:MM |     |     |     |     |     |     |     |
|     | Stop Time HH:MM  |     |     |     |     |     |     |     |
| 6   | Disarm Window    |     |     |     |     |     |     |     |
|     | Start Time HH:MM |     |     |     |     |     |     |     |
|     | Stop Time HH:MM  |     |     |     |     |     |     |     |
|     | Arm Window       |     |     |     |     |     |     |     |
|     | Start Time HH:MM |     |     |     |     |     |     |     |
|     | Stop Time HH:MM  |     |     |     |     |     |     |     |
| 7   | Disarm Window    |     |     |     |     |     |     |     |
|     | Start Time HH:MM |     |     |     |     |     |     |     |
|     | Stop Time HH:MM  |     |     |     |     |     |     |     |
|     | Arm Window       |     |     |     |     |     |     |     |
|     | Start Time HH:MM |     |     |     |     |     |     |     |
|     | Stop Time HH:MM  |     |     |     |     |     |     |     |
| 8   | Disarm Window    |     |     |     |     |     |     |     |
|     | Start Time HH:MM |     |     |     |     |     |     |     |
|     | Stop Time HH:MM  |     |     |     |     |     |     |     |
|     | Arm Window       |     |     |     |     |     |     |     |
|     | Start Time HH:MM |     |     |     |     |     |     |     |
|     | Stop Time HH:MM  |     |     |     |     |     |     |     |

# NOTES

## VISTA-128BPT Summary of Connections Diagram

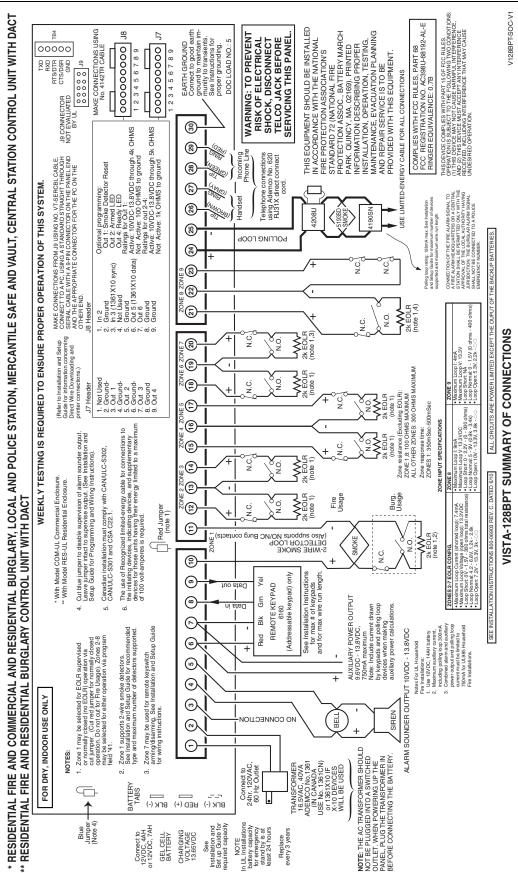

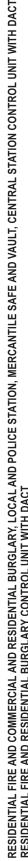

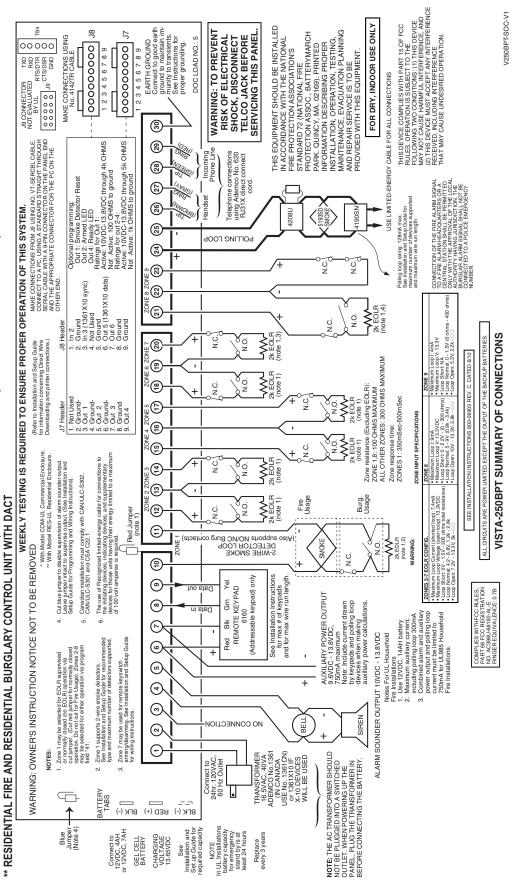

## VISTA-250BPT Summary of Connections Diagram

## VISTA-128BPTSIA Summary of Connections Diagram

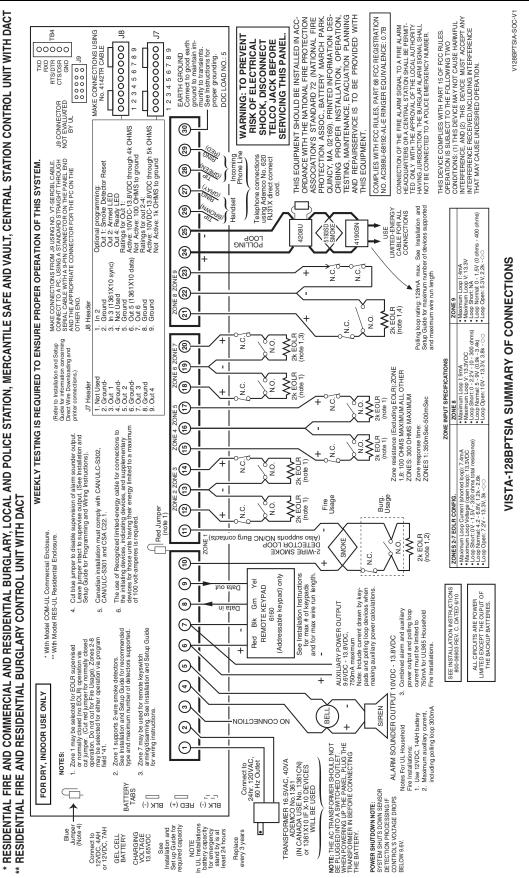

For the latest warranty information, please go to: www.honeywell.com/security/hsc/resources/wa

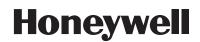

2 Corporate Center Drive, Suite 100 P.O. Box 9040, Melville, NY 11747 Copyright © 2010 Honeywell International Inc.

www.honeywell.com/security

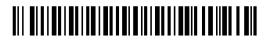

800-06904V2 1/13 Rev A